Valable à partir de la version 01.02 (version d'appareil)

# Manuel de mise en service iTEMP TMT85

Transmetteur de température 2 voies avec protocole FOUNDATION FieldbusTM

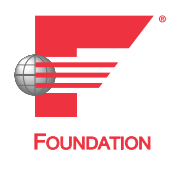

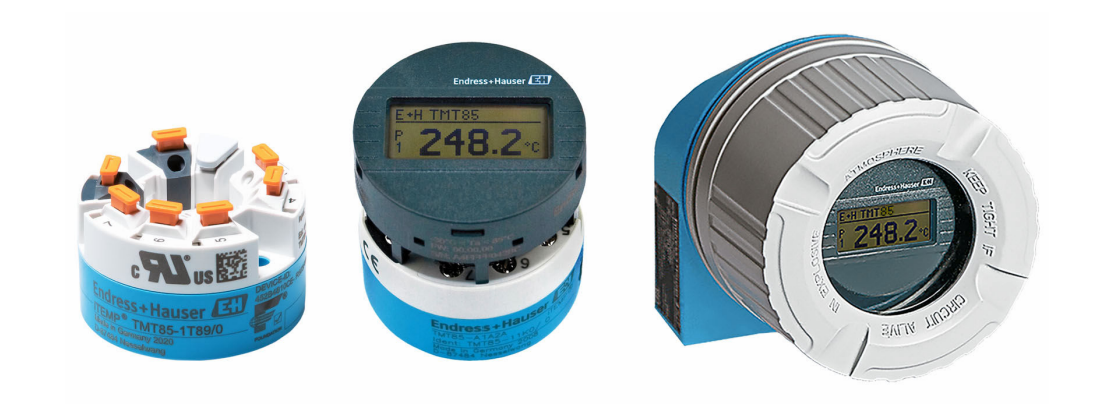

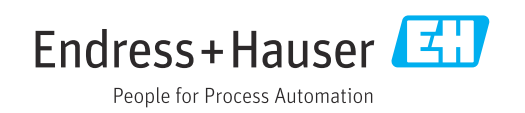

# Sommaire

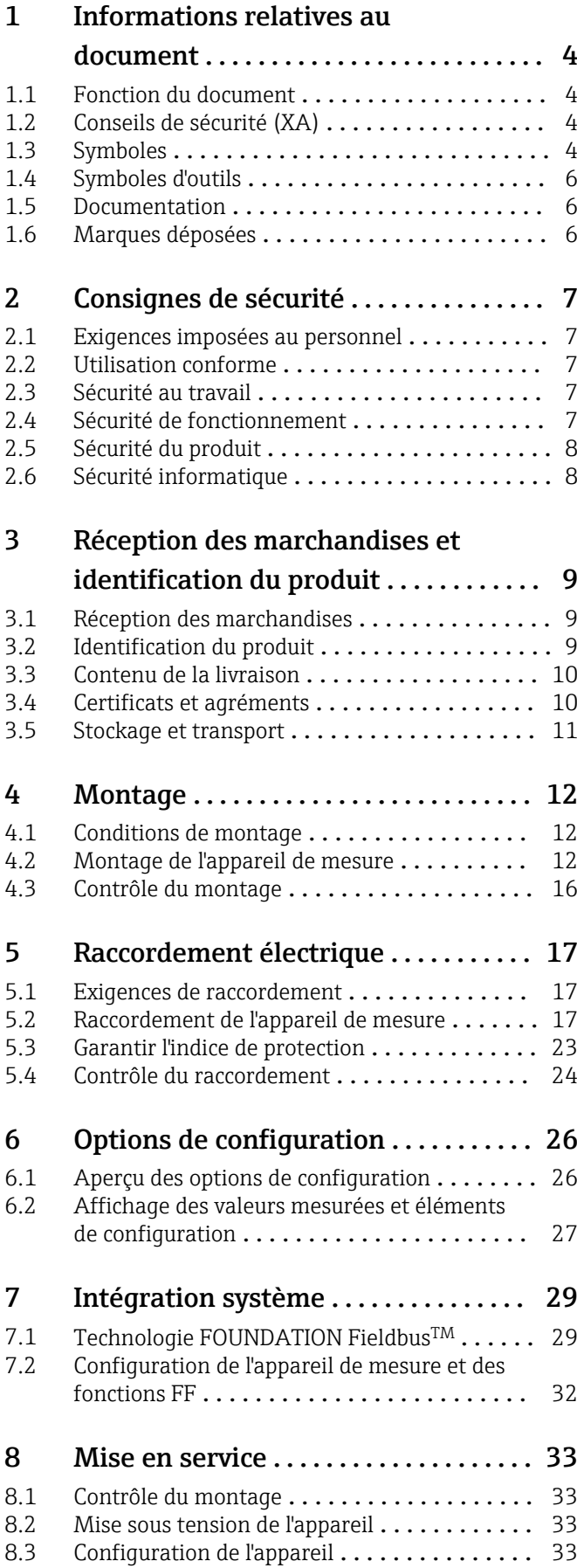

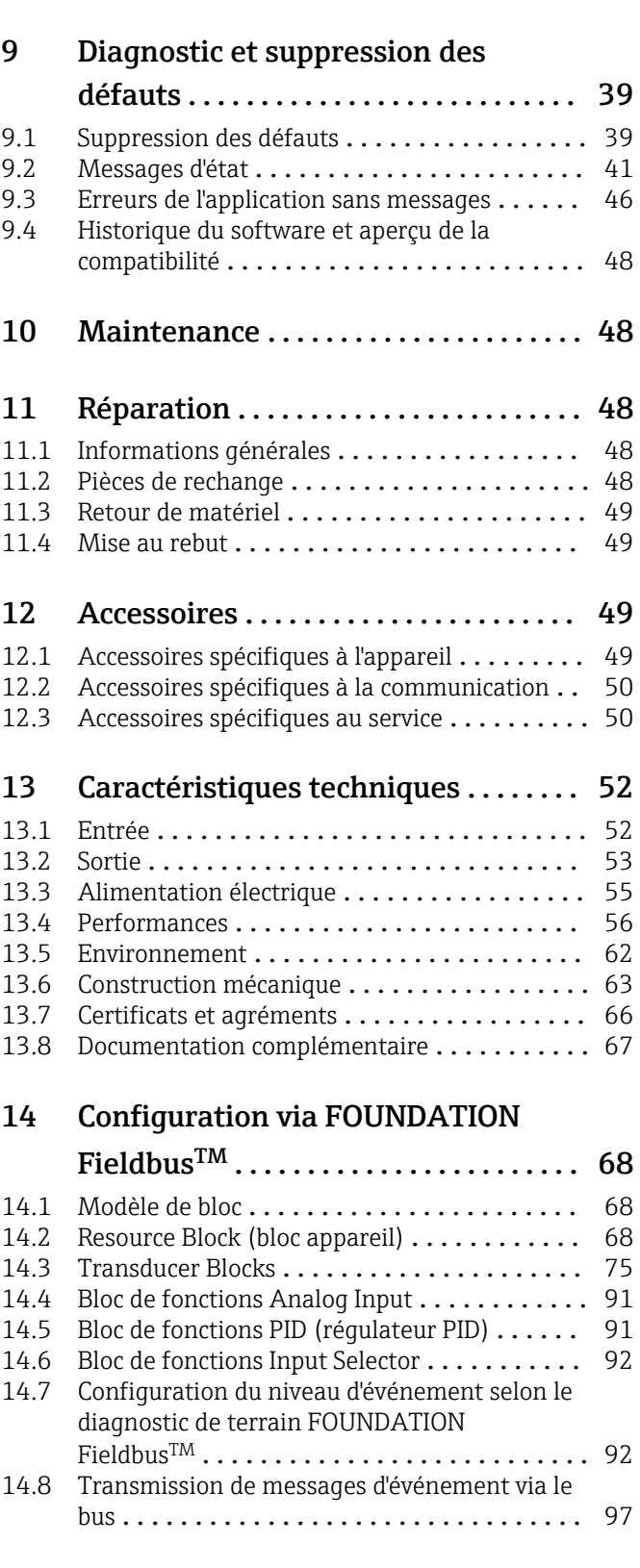

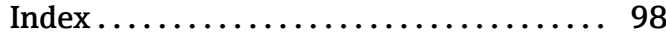

# <span id="page-3-0"></span>1 Informations relatives au document

### 1.1 Fonction du document

Le présent manuel de mise en service contient toutes les informations nécessaires aux différentes phases du cycle de vie de l'appareil : de l'identification du produit, de la réception des marchandises et du stockage au dépannage, à la maintenance et à la mise au rebut en passant par le montage, le raccordement, la configuration et la mise en service.

### 1.2 Conseils de sécurité (XA)

Dans le cas d'une utilisation en zone explosible, la conformité aux réglementations nationales est obligatoire. Une documentation Ex séparée est fournie pour les systèmes de mesure utilisés en zone explosible. Cette documentation fait partie intégrante du présent manuel de mise en service. Elle contient les spécifications de montage, les charges de connexion et les consignes de sécurité qui doivent être strictement respectées ! Veiller à utiliser la bonne documentation Ex pour le bon appareil avec agrément Ex ! Le numéro de la documentation Ex spécifique (XA...) figure sur la plaque signalétique. Si les deux nombres (sur la documentation Ex et sur la plaque signalétique) sont identiques, cette documentation spécifique Ex peut dans ce cas être utilisée.

### 1.3 Symboles

### 1.3.1 Symboles d'avertissement

#### **ADANGER**

Ce symbole attire l'attention sur une situation dangereuse entraînant la mort ou des blessures graves si elle n'est pas évitée.

#### **A** AVERTISSEMENT

Ce symbole attire l'attention sur une situation dangereuse pouvant entraîner la mort ou des blessures graves si elle n'est pas évitée.

#### **A** ATTENTION

Ce symbole attire l'attention sur une situation dangereuse pouvant entraîner des blessures de gravité légère ou moyenne si elle n'est pas évitée.

#### **AVIS**

Ce symbole identifie des informations relatives à des procédures et d'autres situations n'entraînant pas de blessures.

### 1.3.2 Symboles électriques

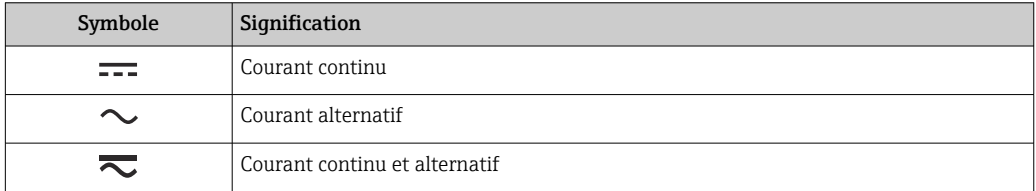

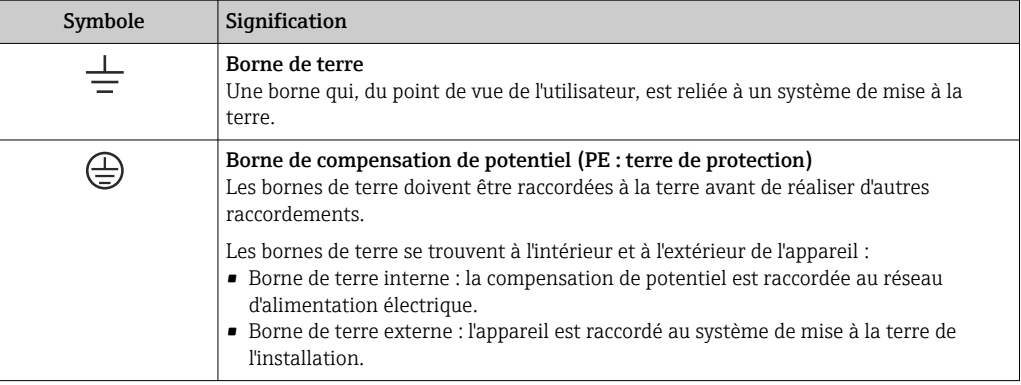

### 1.3.3 Symboles pour certains types d'information

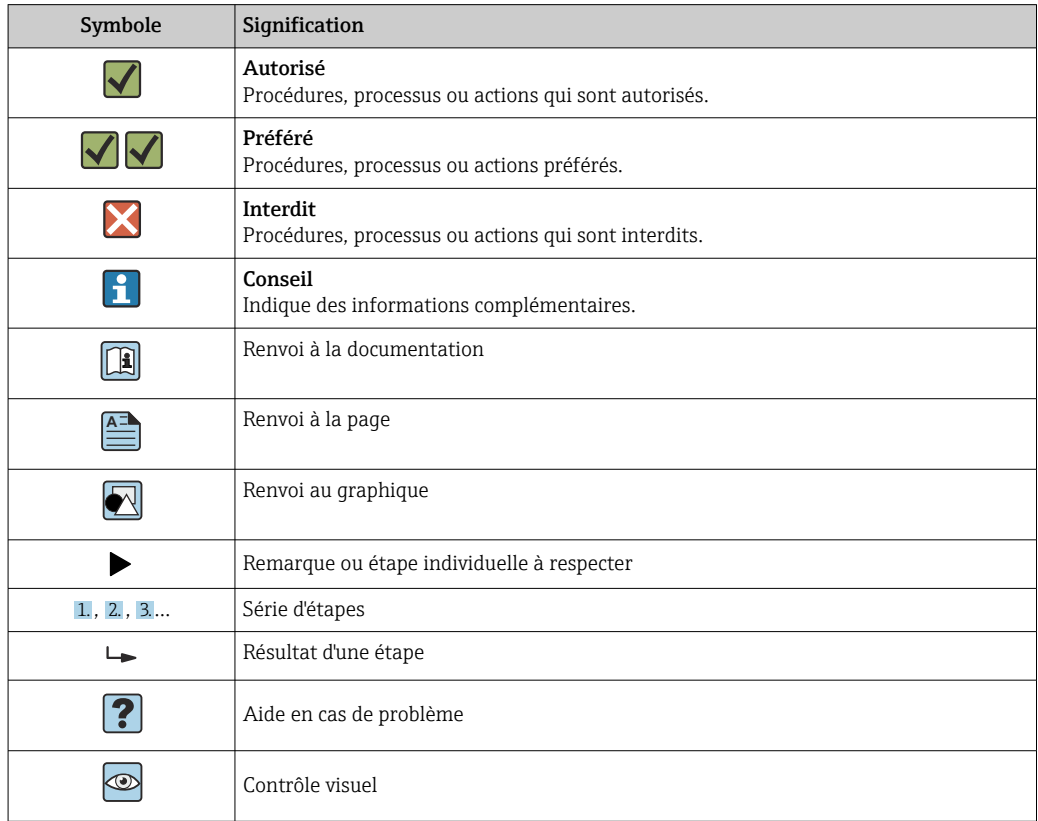

### 1.3.4 Symboles utilisés dans les graphiques

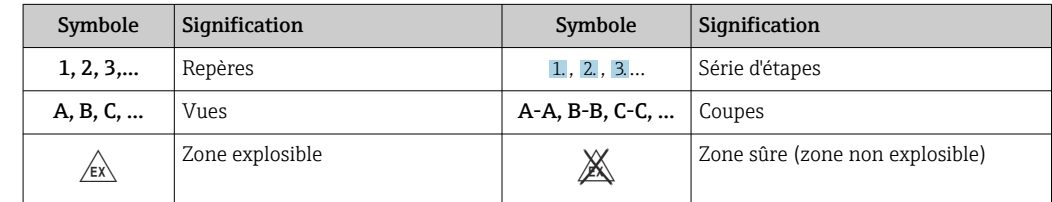

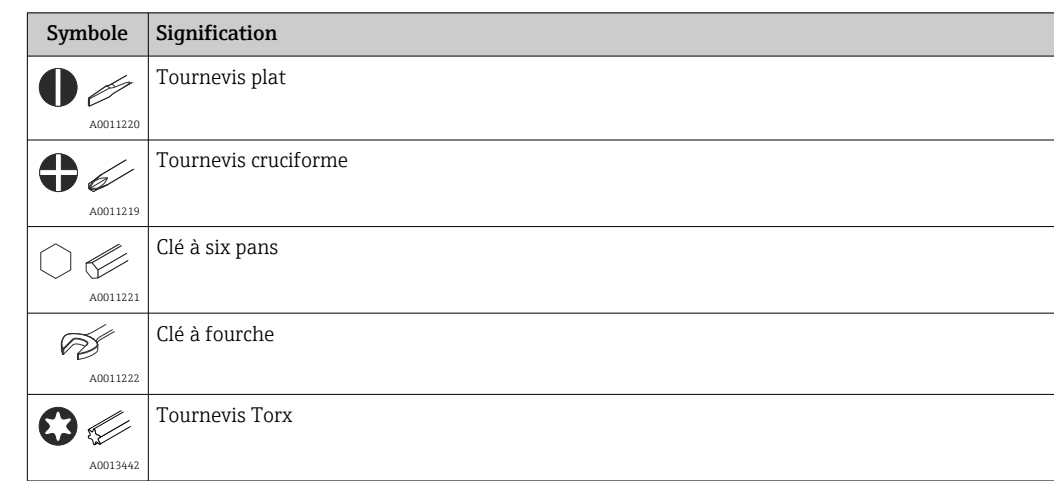

# <span id="page-5-0"></span>1.4 Symboles d'outils

# 1.5 Documentation

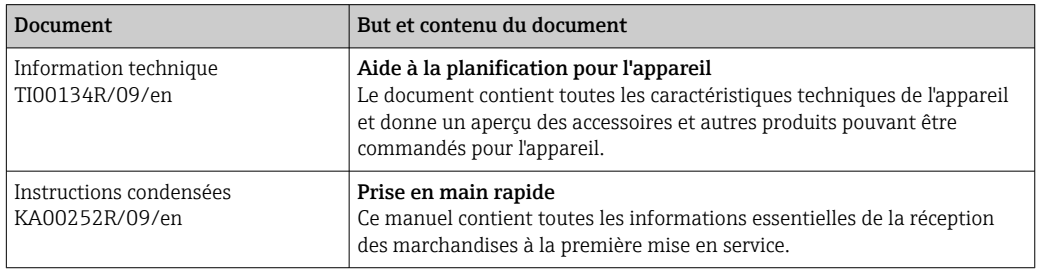

Les types de document répertoriés sont disponibles : Dans la zone de téléchargement de la page Internet Endress+Hauser : www.fr.endress.com → Télécharger

# 1.6 Marques déposées

FOUNDATION FieldbusTM

Marque déposée de la Fieldbus Foundation, Austin, Texas, USA

# <span id="page-6-0"></span>2 Consignes de sécurité

### 2.1 Exigences imposées au personnel

Le personnel chargé de l'installation, la mise en service, le diagnostic et la maintenance doit remplir les conditions suivantes :

- ‣ Le personnel qualifié et formé doit disposer d'une qualification qui correspond à cette fonction et à cette tâche.
- ‣ Le personnel doit être autorisé par le propriétaire/l'exploitant de l'installation.
- ‣ Être familiarisé avec les réglementations nationales.
- ‣ Avant le début du travail : le personnel doit avoir lu et compris les instructions figurant dans les manuels et la documentation complémentaire, ainsi que les certificats (selon l'application).
- ‣ Le personnel doit suivre les instructions et se conformer aux politiques générales.

Le personnel d'exploitation doit remplir les conditions suivantes :

- ‣ Le personnel doit être formé et habilité par le propriétaire / l'exploitant de l'installation conformément aux exigences liées à la tâche.
- ‣ Le personnel suit les instructions du présent manuel.

### 2.2 Utilisation conforme

L'appareil est un transmetteur de température universel et configurable par l'utilisateur avec au choix une ou deux entrées capteur pour une thermorésistance (RTD), des thermocouples (TC), des résistances et des tensions. La version transmetteur pour tête de sonde est conçue pour un montage en tête de raccordement (forme B) selon DIN EN 50446. Un montage sur rail DIN à l'aide d'un clip pour rail DIN disponible en option est également possible.

Si l'appareil est utilisé d'une manière non spécifiée par le fabricant, la protection fournie par l'appareil peut être altérée.

Le fabricant décline toute responsabilité quant aux dommages résultant d'une utilisation non réglementaire ou non conforme à l'emploi prévu.

Le transmetteur pour tête de sonde ne doit pas être utilisé comme substitut de rail DIN dans une armoire en utilisant le clip de rail DIN avec des capteurs séparés.

### 2.3 Sécurité au travail

Lors des travaux sur et avec l'appareil :

‣ Porter l'équipement de protection individuelle requis conformément aux réglementations nationales.

### 2.4 Sécurité de fonctionnement

- ‣ Ne faire fonctionner l'appareil que s'il est en bon état technique, exempt d'erreurs et de défauts.
- ‣ L'exploitant est responsable du fonctionnement sans défaut de l'appareil.

#### Zone explosible

Afin d'éviter la mise en danger de personnes ou de l'installation en cas d'utilisation de l'appareil en zone explosible (p. ex. protection contre les explosions ou équipement de sécurité) :

‣ Vérifier, à l'aide des données techniques sur la plaque signalétique, si l'appareil commandé peut être utilisé pour l'usage prévu en zone explosible. La plaque signalétique se trouve sur le côté du boîtier de transmetteur.

<span id="page-7-0"></span>‣ Respecter les consignes figurant dans la documentation complémentaire séparée, qui fait partie intégrante du présent manuel.

#### Compatibilité électromagnétique

L'ensemble de mesure satisfait aux exigences de sécurité générales selon EN 61010-1, aux exigences CEM selon la série IEC/EN 61326 et aux recommandations NAMUR NE 21.

### 2.5 Sécurité du produit

Ce produit a été construit selon les bonnes pratiques d'ingénierie afin de répondre aux exigences de sécurité les plus récentes. Il a été soumis à des tests et a quitté nos locaux en parfait état de fonctionnement.

### 2.6 Sécurité informatique

Notre garantie n'est valable que si le produit est monté et utilisé comme décrit dans le manuel de mise en service. Le produit dispose de mécanismes de sécurité pour le protéger contre toute modification involontaire des réglages.

Des mesures de sécurité informatique, permettant d'assurer une protection supplémentaire du produit et de la transmission de données associée, doivent être mises en place par les exploitants eux-mêmes conformément à leurs normes de sécurité.

# <span id="page-8-0"></span>3 Réception des marchandises et identification du produit

### 3.1 Réception des marchandises

1. Déballer le transmetteur de température avec précaution. L'emballage ou le contenu sont-ils exempts de dommages ?

- Les composants endommagés ne doivent pas être installés car le fabricant ne peut pas garantir le respect des exigences de sécurité d'origine ou la résistance du matériel, et ne peut par conséquent pas être tenu responsable des dommages qui pourraient en résulter.
- 2. La livraison est-elle complète ou manque-t-il quelque chose ? Vérifier le contenu de la livraison par rapport à la commande.

3. Les indications de la plaque signalétique correspondent-elles aux informations de commande figurant sur le bordereau de livraison ?

4. La documentation technique et tous les autres documents nécessaires sont-ils fournis ? Le cas échéant : les Conseils de sécurité (p. ex. XA) pour zones explosibles sont-ils fournis ?

Si l'une de ces conditions n'est pas remplie, contacter Endress+Hauser.

### 3.2 Identification du produit

Les options suivantes sont disponibles pour l'identification de l'appareil :

- Spécifications de la plaque signalétique
- Référence de commande étendue (Extended order code) avec énumération des caractéristiques de l'appareil sur le bordereau de livraison
- Entrer le numéro de série figurant sur la plaque signalétique dans le *W@M Device Viewer* (www.endress.com/deviceviewer) : toutes les données relatives à l'appareil et un aperçu de la documentation technique fournie avec lui sont alors affichés.
- Entrer le numéro de série figurant sur la plaque signalétique dans l'*Endress+Hauser Operations App* ou scanner le code matriciel 2D (QR code) sur la plaque signalétique avec l'*Endress+Hauser Operations App* : toutes les informations sur l'appareil et la documentation technique s'y rapportant sont affichées.

#### 3.2.1 Plaque signalétique

#### L'appareil est-il le bon ?

Comparer et vérifier les indications sur la plaque signalétique de l'appareil avec les exigences du point de mesure :

<span id="page-9-0"></span>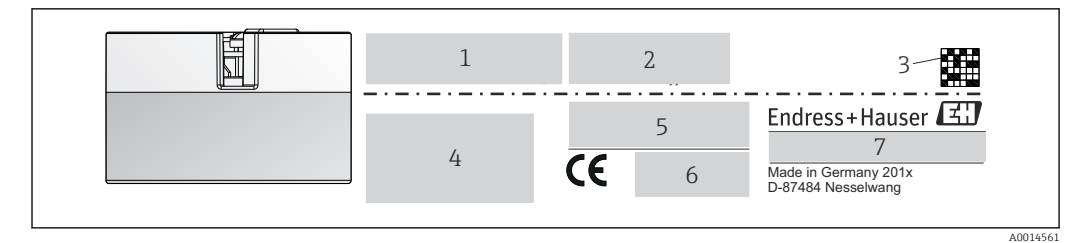

 *1 Plaque signalétique du transmetteur pour tête de sonde (p. ex. version Ex)*

*1 Alimentation, consommation de courant et agrément radio (Bluetooth)*

- *2 Numéro de série, révision de l'appareil, version du firmware et version du hardware*
- *3 Code Data Matrix 2D*
- *4 2 lignes pour la désignation du point de mesure et la référence de commande étendue*
- *5 Agrément pour zone explosible avec numéro de la documentation Ex correspondante (XA...)*
- *6 Agréments avec symboles*
- *7 Référence de commande et identification du fabricant*

#### 3.2.2 Nom et adresse du fabricant

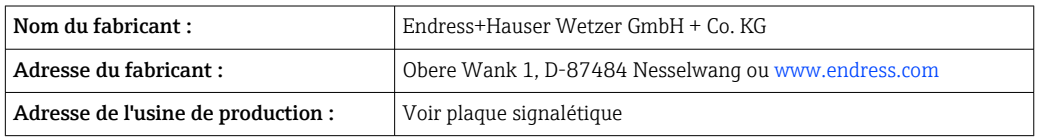

### 3.3 Contenu de la livraison

La livraison de l'appareil comprend :

- Transmetteur de température
- Matériel de montage, en option
- Exemplaire papier des Instructions condensées en anglais
- Documentation complémentaire pour les appareils qui sont adaptés pour une utilisation dans la zone explosible (ATEX, FM, CSA)

### 3.4 Certificats et agréments

L'appareil est conforme aux exigences des normes EN 61 010-1 "Règles de sécurité pour appareils électriques de mesurage, de régulation et de laboratoire" et aux exigences CEM selon la série de normes IEC/EN 61326.

#### 3.4.1 Marque CE/EAC, Déclaration de conformité

L'appareil satisfait aux exigences légales des Directives EU/EEU. Le fabricant confirme le respect des directives correspondantes en y apposant la marque CE/EAC.

#### 3.4.2 Certification FOUNDATION Fieldbus<sup>TM</sup>

Le transmetteur de température a passé avec succès tous les tests et est certifié et enregistré par la Fieldbus Foundation. L'appareil satisfait à toutes les exigences des spécifications suivantes :

- Certifié selon la spécification FOUNDATION FieldbusTM
- **FOUNDATION Fieldbus**TM H1
- Kit de test d'interopérabilité (ITK), (numéro de certification de l'appareil disponible sur demande) : l'appareil peut également être utilisé avec des appareils certifiés d'autres fabricants
- Test de conformité de la couche physique de la Fieldbus FOUNDATION<sup>TM</sup>

Une vue d'ensemble des autres agréments et certifications est fournie dans la section "Caractéristiques techniques"  $\rightarrow$   $\blacksquare$  52.

### <span id="page-10-0"></span>3.5 Stockage et transport

Dimensions et conditions de process :  $\rightarrow \blacksquare$  63

- Température de stockage –40 … +100 °C (–40 … +212 °F)
- Humidité : (spécifique à l'appareil) : humidité rel. max. : 95 % selon IEC 60068-2-30

Emballer l'appareil pour le stockage et le transport de manière à ce qu'il soit protégé de  $|1 \cdot |$ manière fiable contre les chocs et les influences extérieures. L'emballage d'origine assure une protection optimale.

Éviter les influences environnementales suivantes pendant le stockage :

- Ensoleillement direct
- Vibrations
- Produits agressifs

# <span id="page-11-0"></span>4 Montage

### 4.1 Conditions de montage

#### 4.1.1 Dimensions

Les dimensions de l'appareil figurent au chapitre "Caractéristiques techniques"  $\rightarrow$   $\blacksquare$  52.

#### 4.1.2 Emplacement de montage

- Dans la tête de raccordement forme B selon DIN 50446, montage direct sur l'insert avec entrée de câble (perçage médian 7 mm)
- En boîtier de terrain, séparé du process (voir la section "Accessoires"  $\rightarrow \Box$  49)
- Il est également possible de monter le transmetteur pour tête de sonde sur un rail DIN H. selon IEC 60715 à l'aide du clip pour rail DIN disponible en tant qu'accessoire (voir section "Accessoires" ).

Les informations sur les conditions (comme la température ambiante, l'indice de protection, la classe climatique, etc.) devant être présentes au point de montage afin de monter l'appareil dans les règles de l'art, figurent dans la section "Caractéristiques techniques"  $\rightarrow$   $\blacksquare$  49.

En cas d'utilisation en zone explosible, les valeurs limites spécifiées dans les certificats et les agréments doivent être respectées (voir les Conseils de sécurité Ex).

### 4.2 Montage de l'appareil de mesure

Un tournevis cruciforme est nécessaire pour le montage de l'appareil :

- Couple de serrage max. pour les vis de fixation = 1 Nm (¾ pied-livre), tournevis : Pozidriv Z2
- Couple de serrage max. pour les bornes à visser = 0,35 Nm ( $\frac{1}{4}$  pied-livre), tournevis : Pozidriv Z1

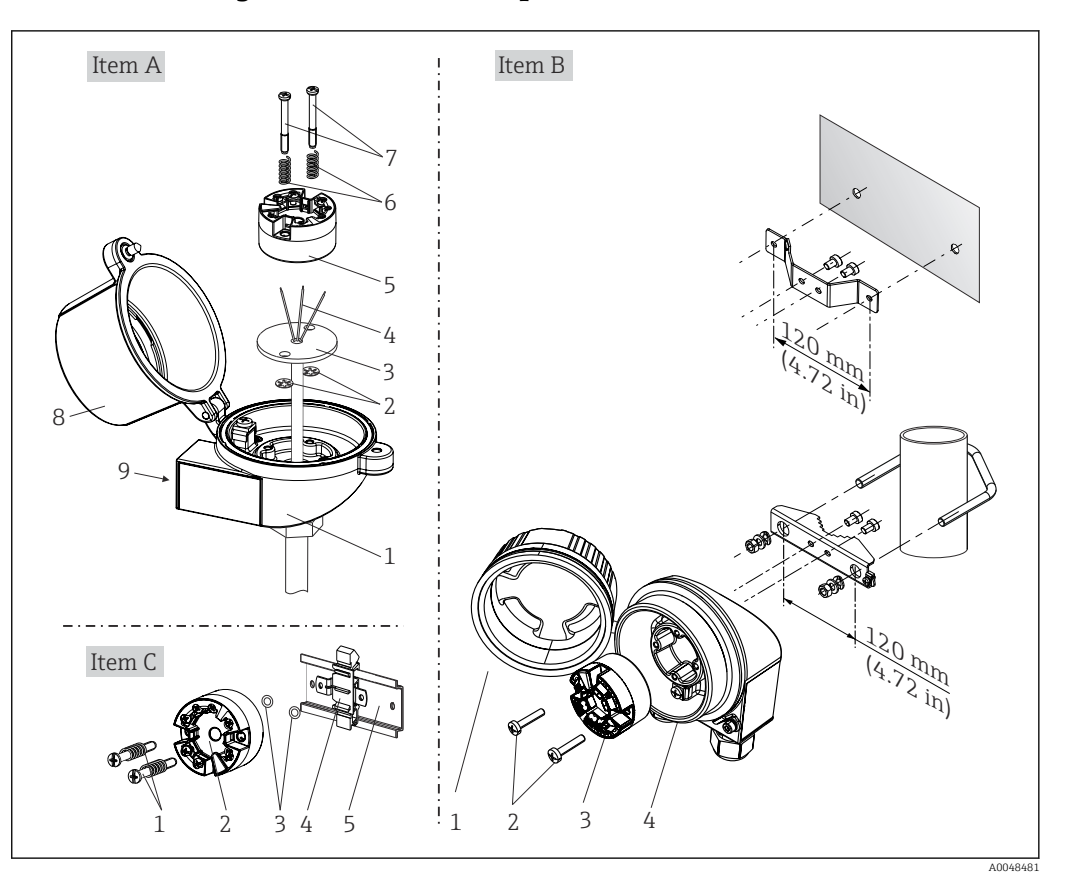

#### 4.2.1 Montage du transmetteur pour tête de sonde

 *2 Montage du transmetteur pour tête de sonde (trois variantes)*

| Pos. A | Montage dans une tête de raccordement (tête de raccordement forme B selon DIN<br>43729) |
|--------|-----------------------------------------------------------------------------------------|
|        | Tête de raccordement                                                                    |
| 2      | Circlips                                                                                |
| 3      | Insert de mesure                                                                        |
| 4      | Fils de raccordement                                                                    |
| 5      | Transmetteur pour tête de sonde                                                         |
| 6      | Ressorts de montage                                                                     |
| 7      | Vis de montage                                                                          |
| 8      | Couvercle de la tête de raccordement                                                    |
| 9      | Entrée de câble                                                                         |

Procédure de montage dans une tête de raccordement, pos. A :

- 1. Ouvrir le couvercle (8) de la tête de raccordement.
- 2. Faire passer les fils de raccordement (4) de l'insert (3) à travers le perçage médian du transmetteur pour tête de sonde (5).
- 3. Placer les ressorts de montage (6) sur les vis de montage (7).
- 4. Faire passer les vis de montage (7) à travers les perçages latéraux du transmetteur pour tête de sonde et de l'insert (3). Fixer ensuite les deux vis de montage avec les circlips (2).
- 5. Visser ensuite le transmetteur pour tête de sonde (5) avec l'insert (3) dans la tête de raccordement.

6. Lorsque le câblage est terminé, bien resserrer le couvercle de la tête de raccordement (8).

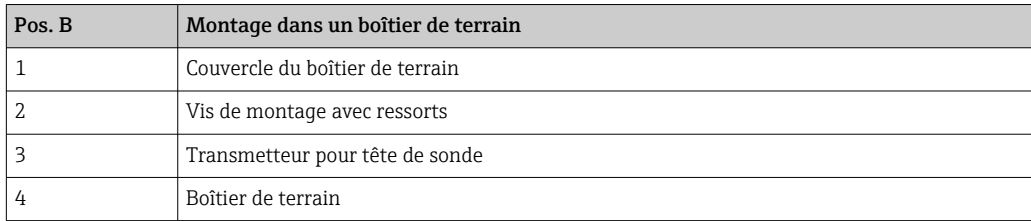

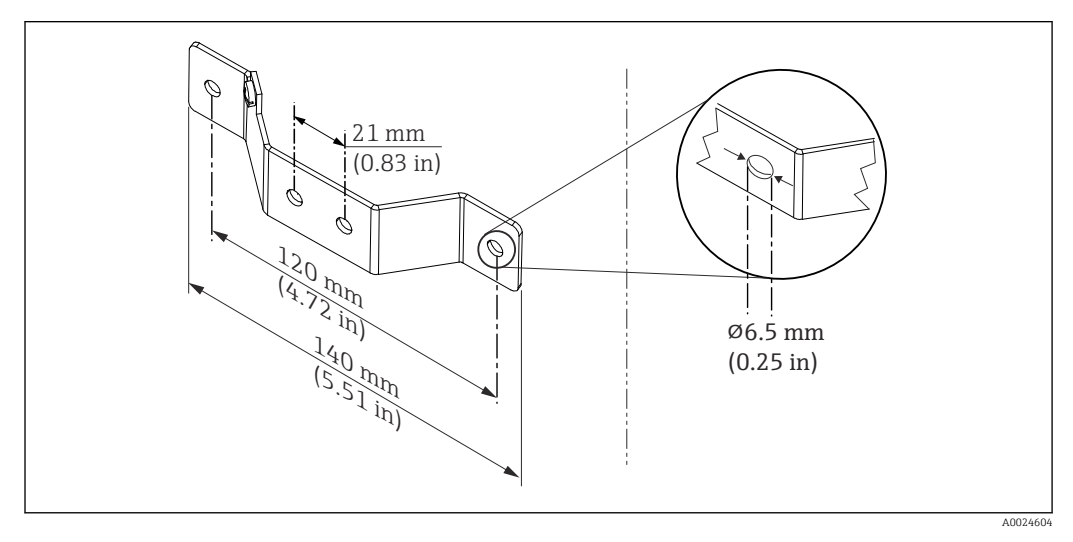

 *3 Dimensions de l'équerre de fixation pour montage mural (kit de montage mural complet disponible comme accessoire)*

Procédure de montage dans un boîtier de terrain, pos. B :

- 1. Ouvrir le couvercle (1) du boîtier de terrain (4).
- 2. Guider les vis de fixation (2) à travers les perçages latéraux du transmetteur pour tête de sonde (3).
- 3. Visser le transmetteur pour tête de sonde sur le boîtier de terrain.
- 4. Lorsque le câblage est terminé, refermer le couvercle (1) du boîtier de terrain.

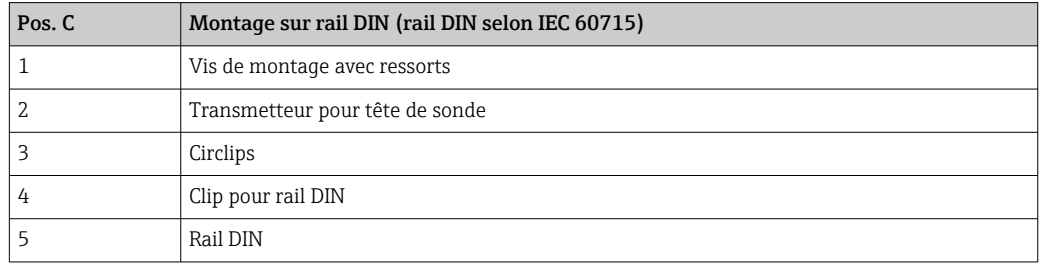

Procédure de montage sur rail DIN, pos. C :

- 1. Presser le clip pour rail DIN (4) sur le rail DIN (5), jusqu'à ce qu'il soit clipsé.
- 2. Placer les ressorts de montage sur les vis de montage (1) et les faire passer par les perçages latéraux du transmetteur pour tête de sonde (2). Fixer ensuite les deux vis de montage avec les circlips (3).
- 3. Visser le transmetteur pour tête de sonde (2) sur le clip pour rail DIN (4).

#### Montage typique pour l'Amérique du Nord

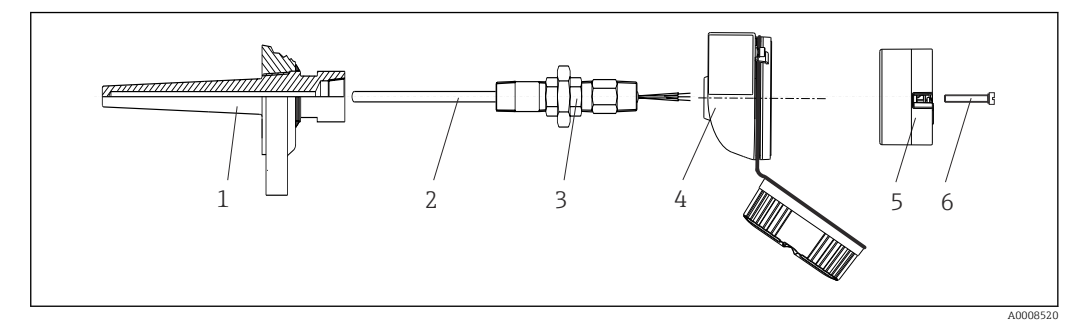

- *4 Montage du transmetteur pour tête de sonde*
- *1 Protecteur*
- *2 Insert de mesure*
- *3 Adaptateur, raccord*
- *4 Tête de raccordement 5 Transmetteur pour tête de sonde*
- 
- *6 Vis de montage*

Construction du capteur de température avec thermocouples ou thermorésistances et transmetteur pour tête de sonde :

- 1. Fixer le protecteur (1) sur la conduite de process ou la paroi du réservoir. Fixer le protecteur selon les instructions de montage avant la mise sous pression.
- 2. Fixer les raccords filetés et l'adaptateur (3) nécessaires pour le tube prolongateur sur le protecteur.
- 3. S'assurer que les bagues d'étanchéité sont installées si elles sont requises pour les environnements difficiles ou en cas de directives spéciales.
- 4. Faire passer les vis de montage (6) à travers les perçages latéraux du transmetteur pour tête de sonde (5).
- 5. Positionner le transmetteur pour tête de sonde (5) dans la tête de raccordement (4) de manière à ce que le câble réseau (bornes 1 et 2) soit orienté vers l'entrée de câble.
- 6. À l'aide d'un tournevis, visser le transmetteur pour tête de sonde (5) dans la tête de raccordement (4).
- 7. Faire passer les fils de raccordement de l'insert (3) à travers l'entrée de câble inférieure de la tête de raccordement (4) et à travers le perçage médian du transmetteur pour tête de sonde (5). Raccorder les fils de raccordement au transmetteur.
- 8. Visser la tête de raccordement (4) avec le transmetteur pour tête de sonde monté et câblé sur le raccord fileté et l'adaptateur déjà installés (3).

#### AVIS

#### Pour satisfaire aux exigences de la protection antidéflagrante, le couvercle de la tête de raccordement doit être correctement fixé.

‣ À la fin du câblage, revisser fermement le couvercle de la tête de raccordement.

<span id="page-15-0"></span>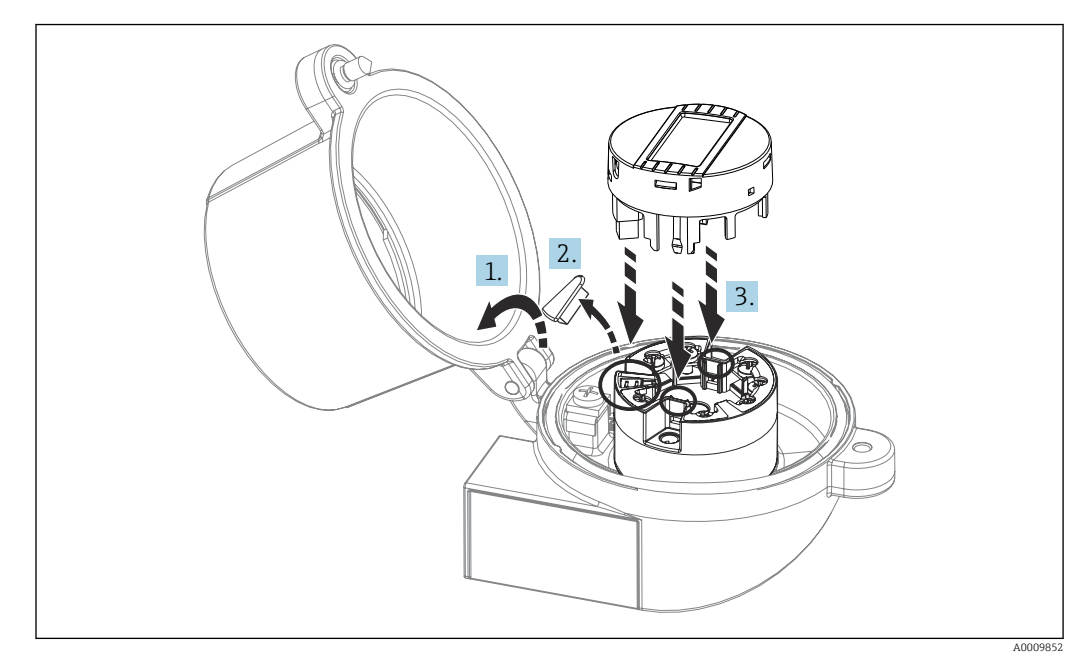

#### Montage de l'afficheur sur le transmetteur pour tête de sonde

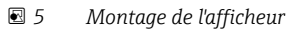

- 1. Dévisser la vis du couvercle de la tête de raccordement. Ouvrir le couvercle de la tête de raccordement.
- 2. Enlever le capot du raccord de l'afficheur.
- 3. Enficher le module d'affichage sur le transmetteur pour tête de sonde monté et câblé. Les broches de fixation doivent se clipser au niveau du transmetteur pour tête de sonde. À la fin du montage, revisser le couvercle de la tête de raccordement.
- L'afficheur peut uniquement être utilisé avec la tête de raccordement avec fenêtre transparente (p. ex. TA30 d'Endress+Hauser) correspondante.

### 4.3 Contrôle du montage

Procéder aux contrôles suivants après le montage de l'appareil :

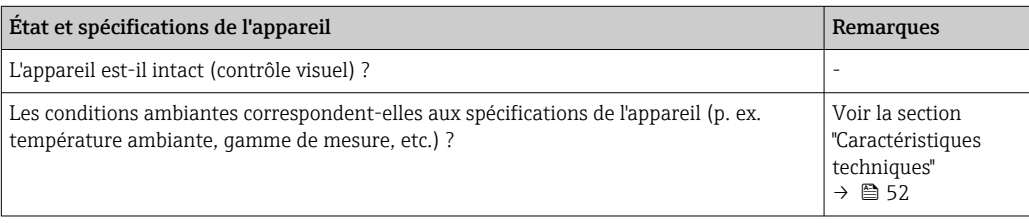

# <span id="page-16-0"></span>5 Raccordement électrique

#### **AATTENTION**

- ‣ Ne pas installer ni câbler l'appareil sous tension. Un non-respect peut entraîner la destruction de composants électroniques.
- ‣ Lors du raccordement d'appareils certifiés Ex, tenir compte des instructions et schémas de raccordement dans la documentation Ex spécifique fournie avec le présent manuel de mise en service. Contacter Endress+Hauser en cas de questions.
- ‣ Ne pas obturer l'emplacement prévu au raccordement de l'afficheur. Le raccordement d'un appareil étranger peut endommager l'électronique.
- ‣ Raccorder la ligne d'équipotentialité à la borne de terre extérieure avant de mettre sous tension.

### 5.1 Exigences de raccordement

Un tournevis cruciforme est nécessaire pour le montage du transmetteur pour tête de sonde avec bornes à visser. La version avec bornes enfichables peut être câblée sans l'aide d'outils.

Procéder comme suit pour le câblage d'un transmetteur pour tête de sonde monté :

- 1. Ouvrir le presse-étoupe et le couvercle du boîtier de la tête de raccordement ou du boîtier de terrain.
- 2. Faire passer les câbles à travers le presse-étoupe.
- 3. Raccorder les câbles comme illustré dans . Si le transmetteur pour tête de sonde est équipé de bornes enfichables, tenir compte en particulier des informations fournies au chapitre "Raccordement aux bornes enfichables".  $\rightarrow \blacksquare$  18
- 4. Resserrer le presse-étoupe et fermer le couvercle du boîtier.

Pour éviter des erreurs de raccordement, toujours suivre les instructions figurant au chapitre "Contrôle du raccordement" avant de procéder à la mise en service !

### 5.2 Raccordement de l'appareil de mesure

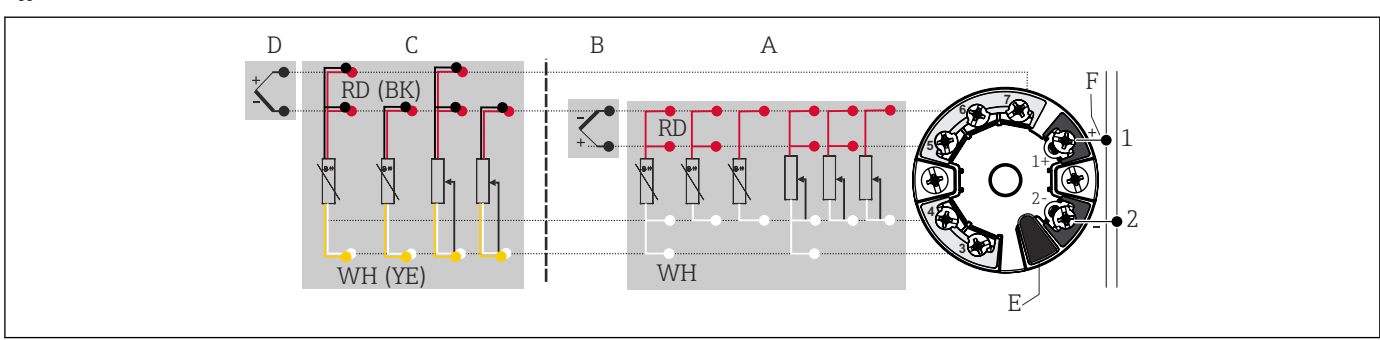

*Affectation des bornes*

 *6 Affectation des bornes du transmetteur pour tête de sonde*

- *A Entrée capteur 1, RTD et Ω, 4, 3 et 2 fils*
- *B Entrée capteur 1, TC et mV*
- *C Entrée capteur 2, RTD et Ω, 3 et 2 fils*
- *D Entrée capteur 2, TC et mV*
- *E Raccordement de l'afficheur, interface service*
- *F Terminaison de bus et alimentation électrique*

A0046019

### <span id="page-17-0"></span>AVIS

‣ ESD – décharge électrostatique. Protéger les bornes contre toute décharge électrostatique. Un non-respect peut entraîner la destruction ou le dysfonctionnement de composants électroniques.

#### 5.2.1 Raccordement des câbles de capteur

Affectation des bornes de capteur .

### AVIS

Lors du raccordement de 2 capteurs, s'assurer qu'il n'y ait aucune connexion galvanique entre les capteurs (p. ex. causés par des éléments de capteur qui ne sont pas isolés par rapport au protecteur). Les courants de compensation ainsi générés faussent considérablement la mesure.

‣ Les capteurs doivent être galvaniquement séparés entre eux ; chaque capteur doit ainsi être relié séparément à un transmetteur. Le transmetteur assure une séparation galvanique suffisante (> 2 kV AC) entre entrée et sortie.

*Lors de l'occupation de deux entrées capteur, les combinaisons de raccordement suivantes sont possibles :*

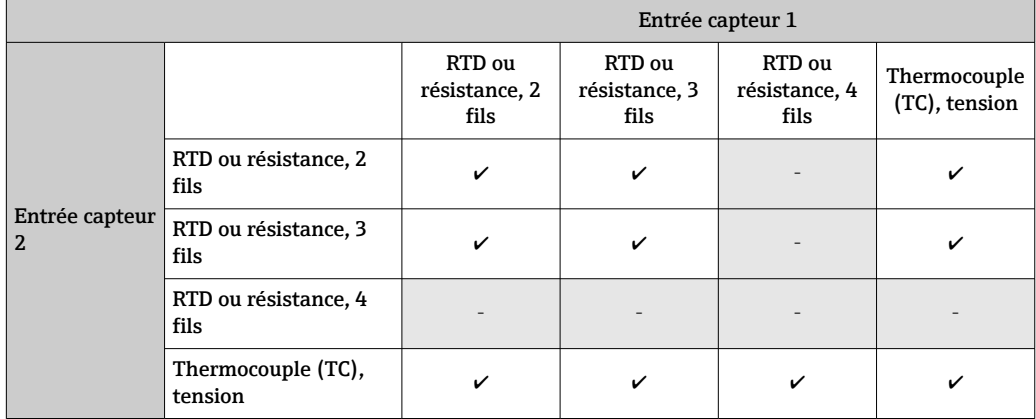

Raccordement aux bornes enfichables

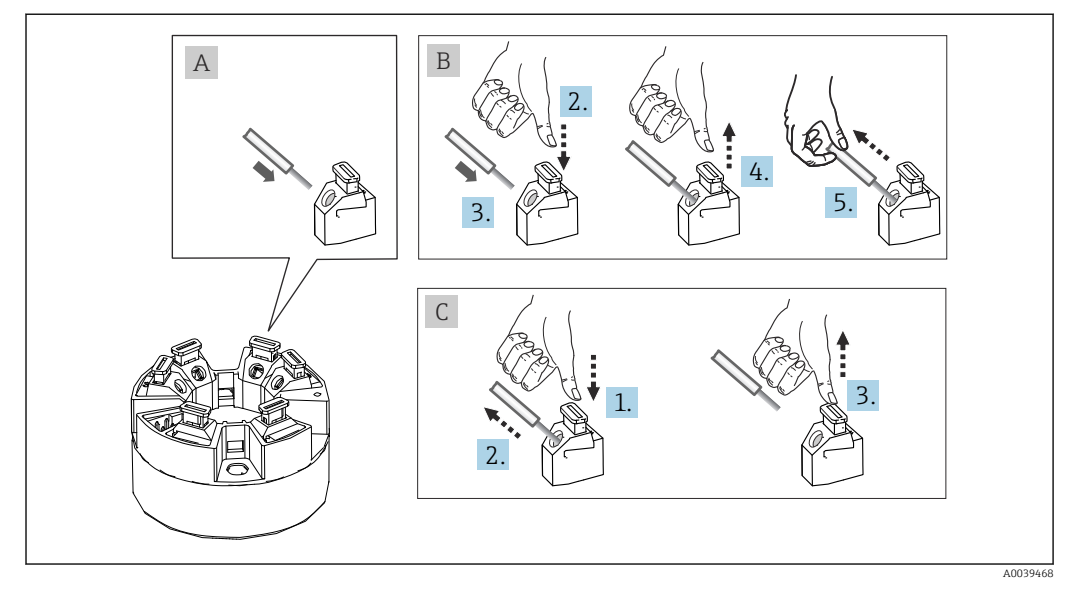

 *7 Raccordement aux bornes enfichables avec l'exemple d'un transmetteur pour tête de sonde*

#### <span id="page-18-0"></span>Fig. A, fil rigide :

- 1. Dénuder l'extrémité du fil. Longueur dénudée min. 10 mm (0,39 in).
- 2. Insérer l'extrémité du fil dans la borne.
- 3. Tirer délicatement sur le fil pour vérifier qu'il est correctement raccordé. Le cas échéant, répéter la procédure à partir de l'étape 1.

#### Fig. B, fil pour torons sans extrémité préconfectionnée :

- 1. Dénuder l'extrémité du fil. Longueur dénudée min. 10 mm (0,39 in).
- 2. Presser l'outil d'ouverture vers le bas.
- 3. Insérer l'extrémité du fil dans la borne.
- 4. Relâcher l'outil d'ouverture.
- 5. Tirer délicatement sur le fil pour vérifier qu'il est correctement raccordé. Le cas échéant, répéter la procédure à partir de l'étape 1.

#### Fig. C, desserrage de la connexion :

- 1. Presser l'outil d'ouverture vers le bas.
- 2. Retirer le fil de la borne.
- 3. Relâcher l'outil d'ouverture.

#### 5.2.2 Spécifications de câble FOUNDATION Fieldbus <sup>TM</sup>

#### Type de câble

Des câbles bifilaires sont recommandés pour le raccordement de l'appareil de mesure au FOUNDATION FieldbusTM H1. Selon la norme IEC 61158-2 (MBP), quatre types de câble  $(A, B, C, D)$  différents peuvent être utilisés avec FOUNDATION Fieldbus<sup>TM</sup>, seulement deux d'entre eux (types de câble A et B) sont blindés.

- Les types de câble A ou B sont particulièrement préférables pour les nouvelles installations. Seuls ces types ont un blindage de câble qui garantit une protection adéquate contre les interférences électromagnétiques et, par conséquent, offrent la transmission de données la plus fiable. Dans le cas d'un type de câble B, plusieurs bus de terrain (de même indice de protection) peuvent être utilisés sur un unique câble. Aucun autre circuit n'est admissible sur le même câble.
- L'expérience pratique a montré que les types de câbles C et D ne doivent pas être utilisés en raison de l'absence de blindage, car l'absence totale d'interférences ne répond généralement pas aux exigences décrites dans la norme.

Les caractéristiques électriques du câble de bus de terrain n'ont pas été spécifiées mais déterminent des caractéristiques importantes de la construction du bus de terrain, telles que les distances couvertes, le nombre d'utilisateurs, la compatibilité électromagnétique, etc.

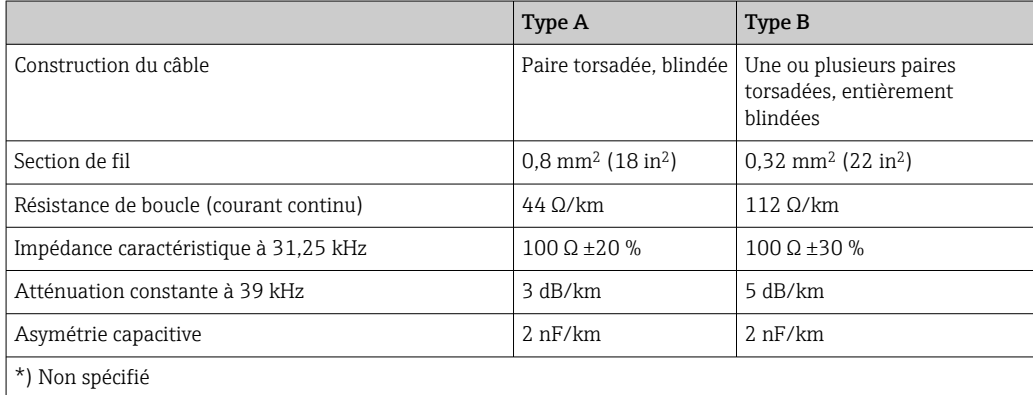

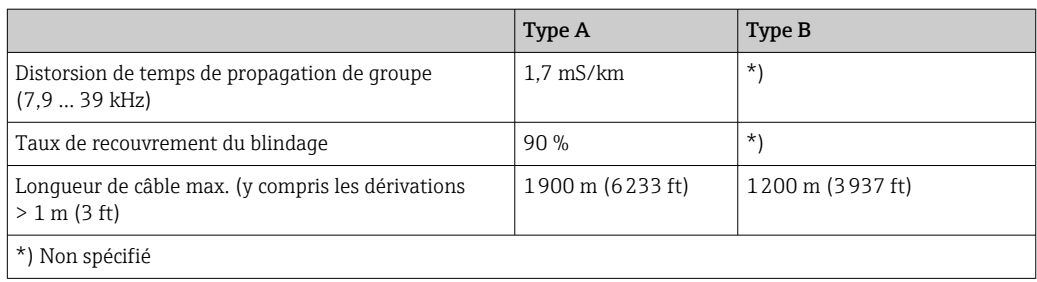

Les câbles de bus de terrain appropriés (type A) de différents fabricants pour les zones non Ex sont énumérés ci-dessous :

- Siemens : 6XV1 830-5BH10
- Belden : 3076F
- Kerpen : CeL-PE/OSCR/PVC/FRLA FB-02YS(ST)YFL

#### Longueur de câble totale maximale

L'extension maximale du réseau dépend du mode de protection et des spécifications de câble. La longueur totale du câble combine la longueur du câble principal et la longueur de toutes les dérivations (>1 m/3.28 ft). Tenir compte des points suivants :

- La longueur totale maximale admissible du câble dépend du type de câble utilisé.
	- Type A : 1 900 m (6 200 ft)
	- Type B : 1 200 m (4 000 ft)
- Si des répéteurs sont utilisés, la longueur totale maximale admissible du câble est doublée. Trois répéteurs max. sont permis entre un utilisateur et le maître.

#### Longueur maximale de dérivation

On désigne par dérivation la liaison entre la boîte de répartition et l'appareil de terrain. Dans le cas d'applications non Ex, la longueur max. d'une dérivation dépend du nombre de dérivations (> 1 m (3,28 ft)) :

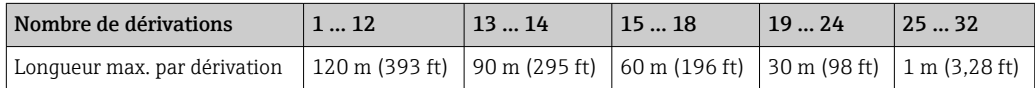

#### Nombre d'appareils de terrain

Conformément à la norme IEC 61158-2 (MBP), un maximum de 32 appareils de terrain peuvent être raccordés par segment de bus de terrain. Cependant, ce nombre est limité dans certaines conditions (protection antidéflagrante, option alimentation par le bus, consommation de courant des appareils de terrain). Un maximum de quatre appareils de terrain peuvent être raccordés à une dérivation.

#### Blindage et mise à la terre

Les spécifications de la Fieldbus Foundation fournies dans le document "Câblage et montage" doivent être observées pendant le montage.

#### Terminaison de bus

Le début et la fin de chaque segment de bus de terrain doivent toujours être munis d'une terminaison de bus. En présence de plusieurs boîtes de jonction (non Ex), la terminaison de bus peut être activée via un commutateur. Si ce n'est pas le cas, une terminaison de bus séparée doit être installée. Tenir également compte des points suivants :

- Dans le cas d'un segment de bus ramifié, l'appareil le plus éloigné du coupleur de segments représente l'extrémité du bus.
- Si le bus de terrain est étendu avec un répéteur, l'extension doit dans ce cas également être munie d'une terminaison aux deux extrémités.

#### Informations complémentaires

Des informations générales et des détails complémentaires sur le câblage sont disponibles sur le site web (www.fieldbus.org) de la Fieldbus Foundation ou dans le manuel de mise en service "Vue d'ensemble FOUNDATION Fieldbus<sup>TM</sup>", disponible à l'adresse suivante : → www.fr.endress.com → Télécharger).

#### 5.2.3 Raccordement du bus de terrain

Les appareils peuvent être raccordés au bus de terrain de deux manières :

- À l'aide d'un presse-étoupe conventionnel  $\rightarrow$   $\blacksquare$  21
- À l'aide d'un connecteur de bus de terrain (en option, disponible en tant qu'accessoire)  $\rightarrow$  22

#### Risque d'endommagement

- Ne pas installer ni câbler le transmetteur pour tête de sonde sous tension. Un nonrespect peut entraîner la destruction de composants électroniques.
- La mise à la terre via l'une des vis de mise à la terre (tête de raccordement, boîtier de terrain) est recommandée.
- Si le blindage du câble de bus de terrain est mis à la terre en plus d'un point dans des systèmes sans compensation de potentiel supplémentaire, des courants de compensation à fréquence de réseau peuvent apparaître et causer des endommagement du câble ou du blindage. Le blindage du câble de signal ne doit, dans ce cas, être mis à la terre que d'un côté, c'est-à-dire qu'il ne doit pas être relié à la borne de terre du boîtier (tête de raccordement, boîtier de terrain). Le blindage non raccordé doit être isolé !
- Il est recommandé de ne pas boucler le bus de terrain au moyen de presse-étoupe conventionnels. Même si un seul appareil de mesure est remplacé ultérieurement, la communication du bus doit être interrompue.

#### Presse-étoupe ou entrées

Tenir également compte de la procédure générale sous  $\rightarrow \Box$  17.

<span id="page-21-0"></span>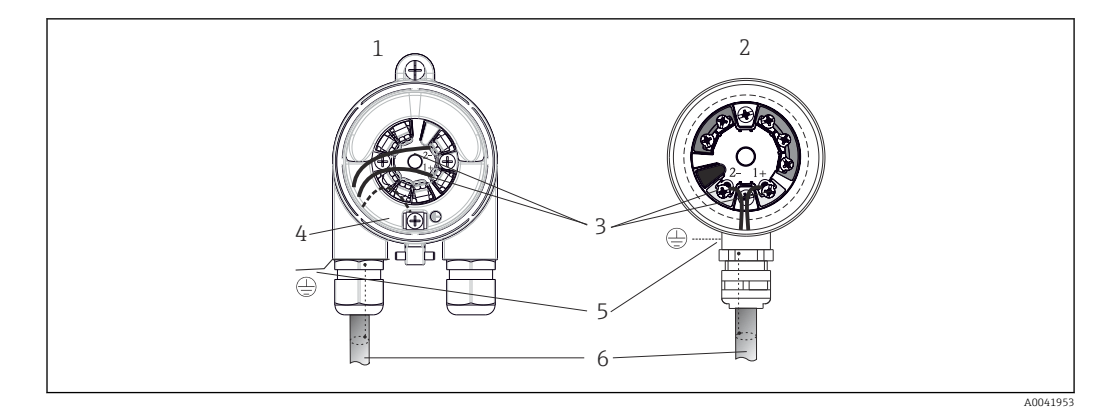

 *8 Raccordement du câble de signal et de l'alimentation*

- *1 Transmetteur pour tête de sonde monté en boîtier de terrain*
- *2 Transmetteur pour tête de sonde monté en tête de raccordement*
- *3 Bornes pour communication de bus de terrain et alimentation électrique*
- *4 Prise de terre interne*
- *5 Prise de terre externe*
- *6 Câble de bus de terrain blindé*
- Les bornes pour le raccordement du bus de terrain (1+ et 2-) ne sont pas sensibles à  $\vert \bm{\mathsf{F}} \vert$ la polarité.
	- Section de conducteur :
		- max. 2,5 mm<sup>2</sup> pour les bornes à visser
		- max. 1,5 mm<sup>2</sup> pour les bornes enfichables. Longueur dénudée min. du câble 10 mm (0,39 in).
	- Un câble blindé doit être utilisé pour le raccordement.

#### Connecteur de bus de terrain

En option, un connecteur de bus de terrain peut être vissé dans la tête de raccordement ou dans le boîtier de terrain en lieu et place d'un presse-étoupe. Les connecteurs de bus de terrain peuvent être commandés en tant qu'accessoires auprès d'Endress+Hauser (voir  $\rightarrow$   $\bigoplus$  49).

La technologie de raccordement de FOUNDATION Fieldbus<sup>TM</sup> permet le raccordement des appareils de mesure au bus de terrain via des connexions mécaniques uniformes telles que boîtes de dérivation, boîtes de jonction, etc.

Cette technologie de raccordement utilisant des modules de distribution préfabriqués et des connecteurs enfichables offre des avantages substantiels par rapport au câblage conventionnel :

- Les appareils de terrain peuvent être retirés, remplacés ou ajoutés à tout moment pendant le fonctionnement normal. La communication n'est pas interrompue.
- Le montage et la maintenance sont grandement facilités.
- Les infrastructures de câbles existantes peuvent être utilisées et étendues instantanément, p. ex. lors de la construction de nouveaux répartiteurs en étoile utilisant des modules de répartition à 4 ou 8 voies.

<span id="page-22-0"></span>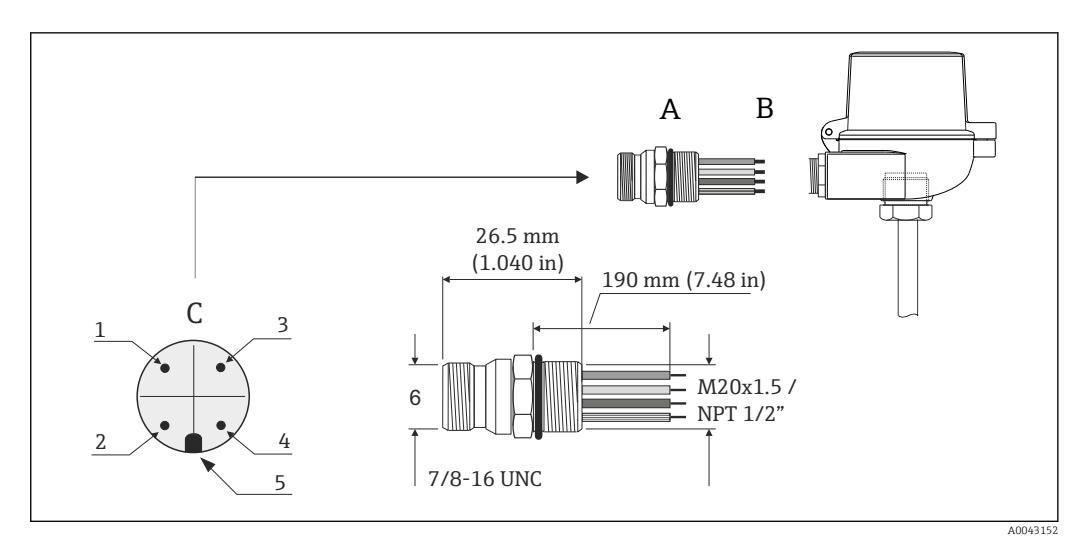

 *9 Connecteurs pour le raccordement au FOUNDATION FieldbusTM*

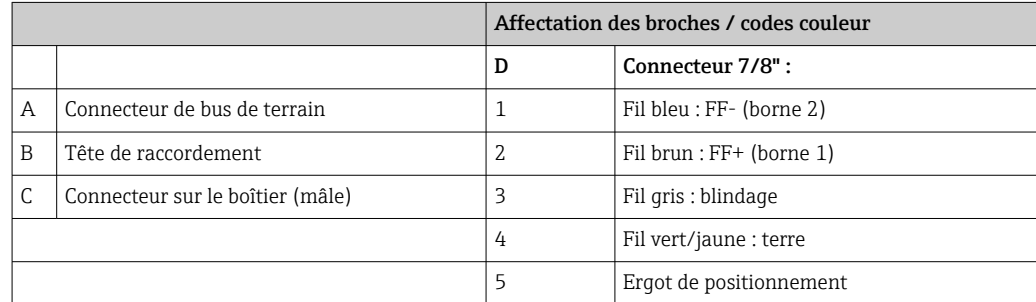

Caractéristiques techniques du connecteur :

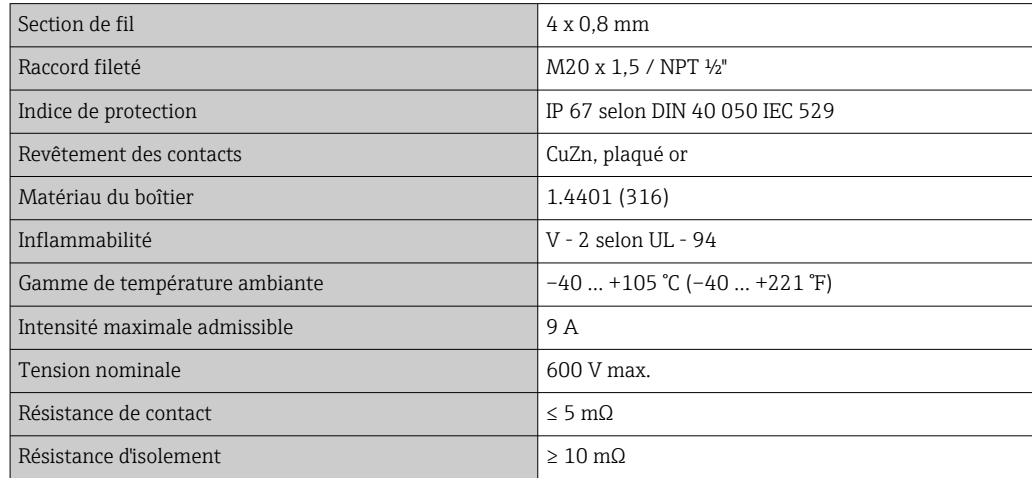

### 5.3 Garantir l'indice de protection

Afin de garantir le maintien de l'indice de protection IP67, le respect des points suivants est obligatoire après une installation sur le terrain ou une maintenance :

- Le transmetteur doit être monté dans une tête de raccordement dotée d'un indice de protection approprié.
- Les joints du boîtier doivent être propres et intacts avant d'être placés dans la rainure prévue à cet effet. Les joints doivent être séchés, nettoyés ou remplacés si nécessaire.
- Les câbles de raccordement utilisés doivent avoir le diamètre extérieur spécifié (p. ex. M20x1,5, diamètre de câble 8 … 12 mm).
- Serrer fermement le presse-étoupe.  $\rightarrow \blacksquare$  10,  $\blacksquare$  24
- <span id="page-23-0"></span>• Les câbles doivent être bouclés avant d'entrer dans le presse-étoupe ("piège à eau"). Ainsi, l'humidité qui peut se former ne peut pas pénétrer dans le presse-étoupe. Monter l'appareil de telle sorte que les presse-étoupe ne soient pas orientés vers le haut.  $\rightarrow$  3 10,  $\approx$  24
- Les presse-étoupe inutilisés doivent être remplacés par un bouchon aveugle.
- Ne pas retirer la gaine de protection du presse-étoupe.

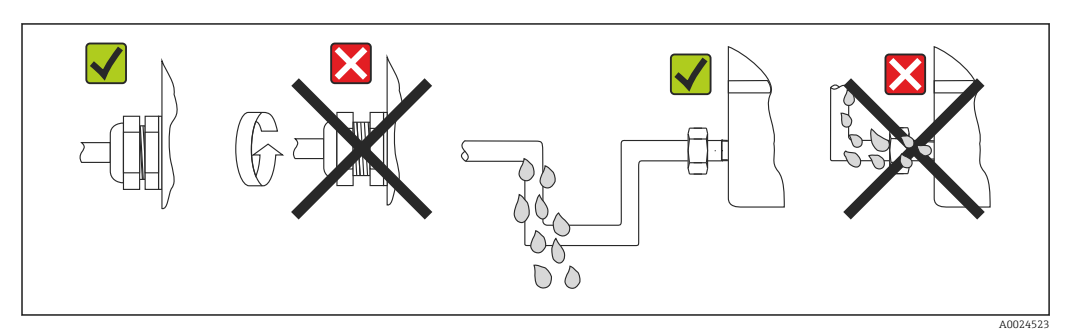

 *10 Conseils de raccordement pour conserver l'indice de protection IP67*

# 5.4 Contrôle du raccordement

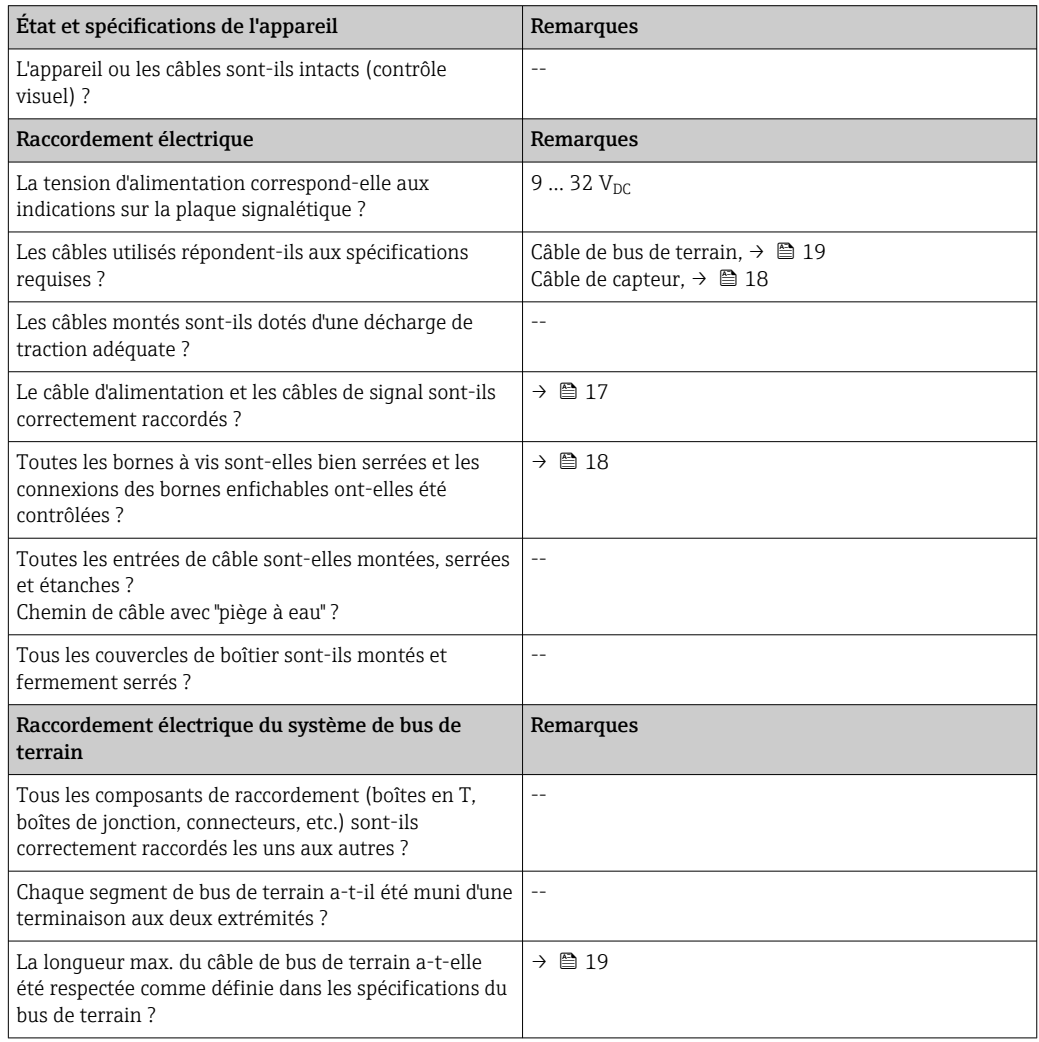

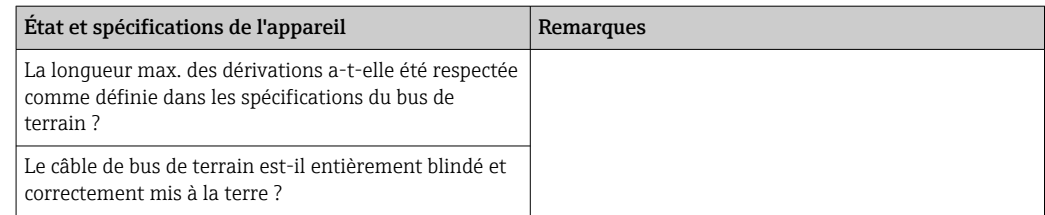

# <span id="page-25-0"></span>6 Options de configuration

### 6.1 Aperçu des options de configuration

L'opérateur peut configurer et mettre en service l'appareil de différentes manières :

#### 1. Programmes de configuration

Les fonctions FF et les paramètres spécifiques à l'appareil sont configurés via l'interface de bus de terrain. Des programmes de configuration et d'exploitation spéciaux, proposés par différents fabricants, sont disponibles à cette fin.

#### 2. Microcommutateurs (commutateurs DIP) pour divers réglages hardware, en option  $\rightarrow$   $\bigcirc$  28

Les réglages hardware suivants pour l'interface FOUNDATION Fieldbus<sup>TM</sup> peuvent être réalisés à l'aide des commutateurs DIP situés à l'arrière de l'afficheur optionnel :

- Activation/désactivation du mode simulation dans le bloc de fonctions Analog Input
- Activation/désactivation de la protection en écriture du hardware
- Rotation de l'afficheur de 180°

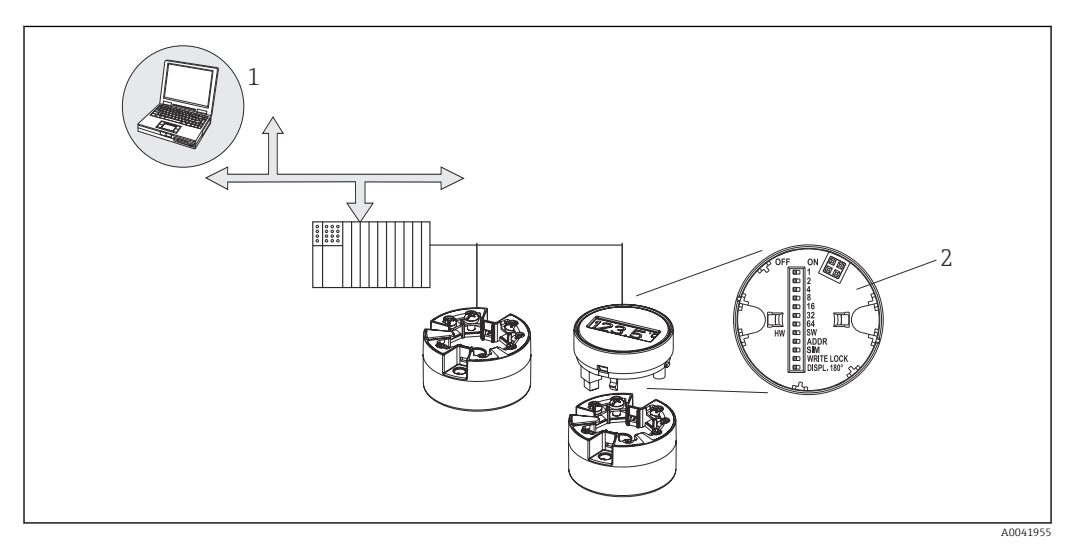

 *11 Options de configuration pour le transmetteur pour tête de sonde*

- *1 Programmes pour la configuration via FOUNDATION FieldbusTM (fonctions de bus de terrain, paramètres d'appareil)*
- *2 Commutateurs DIP pour les réglages hardware situés à l'arrière de l'afficheur optionnel (protection en écriture, mode simulation)*

Éléments d'affichage et de configuration sur site uniquement disponibles lorsque le transmetteur pour tête de sonde a été commandé avec un afficheur !

# <span id="page-26-0"></span>6.2 Affichage des valeurs mesurées et éléments de configuration

### 6.2.1 Éléments d'affichage

*Transmetteur pour tête de sonde*

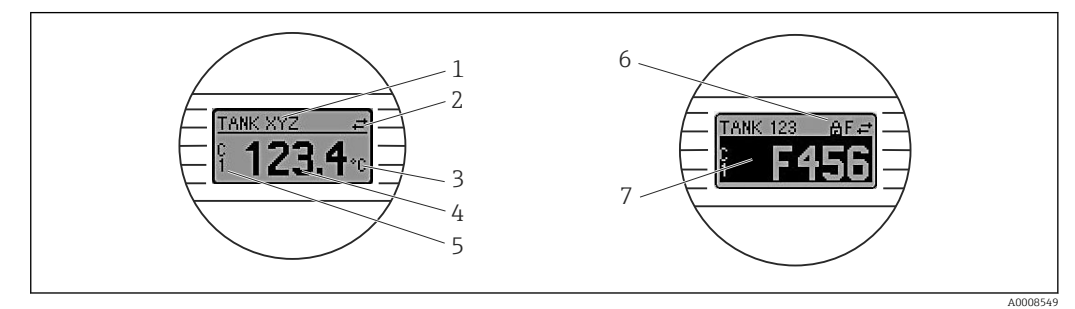

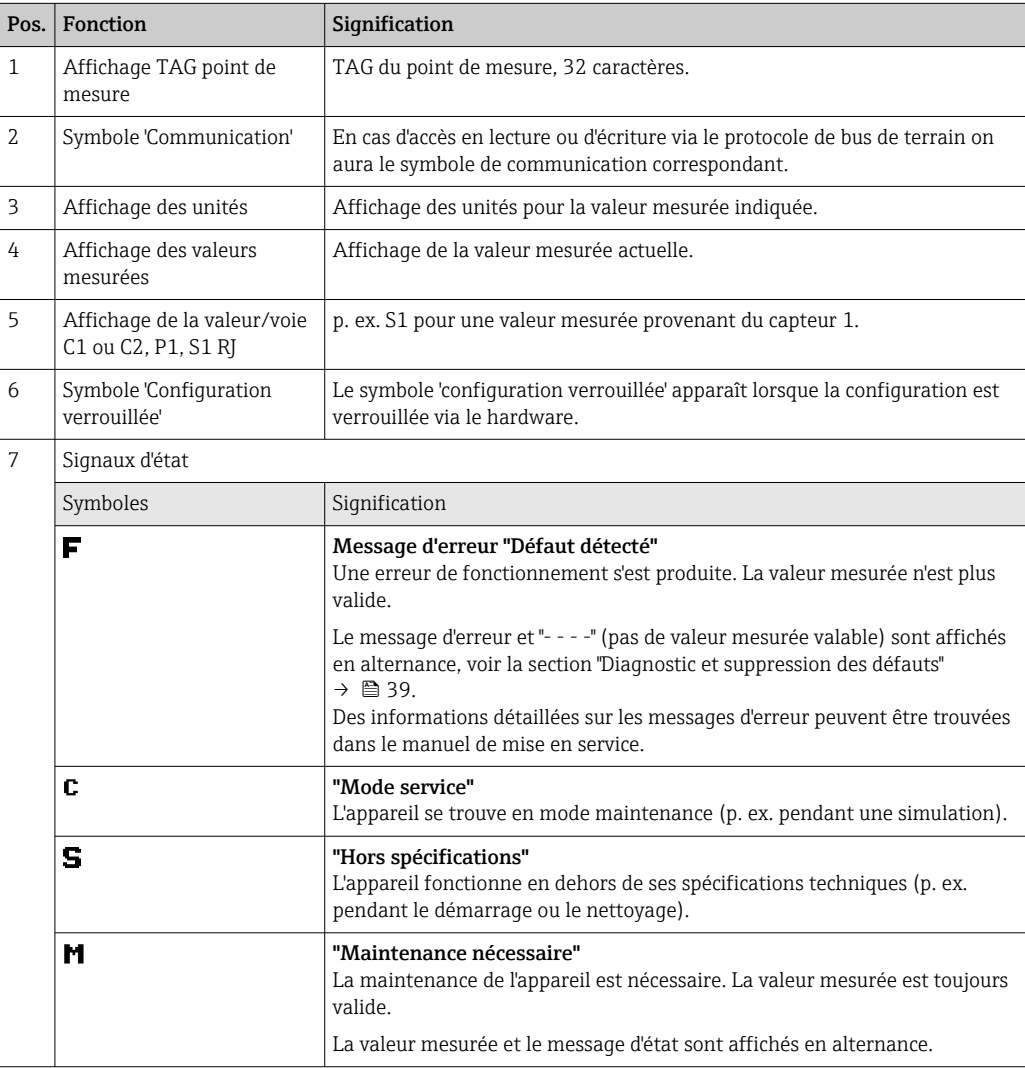

 *12 Afficheur LCD en option pour le transmetteur pour tête de sonde*

#### <span id="page-27-0"></span>6.2.2 Configuration sur site

Différents réglages du hardware peuvent être réalisés à l'aide des microcommutateurs (commutateurs DIP) à l'arrière de l'afficheur en option.

L'utilisateur a la possibilité de commander l'afficheur avec le transmetteur pour tête de sonde, ou comme accessoire pour un montage ultérieur.  $\rightarrow \blacksquare$  49

#### AVIS

‣ ESD – décharge électrostatique. Protéger les bornes contre toute décharge électrostatique. La non-conformité peut entraîner la destruction ou le dysfonctionnement de certains composants de l'électronique.

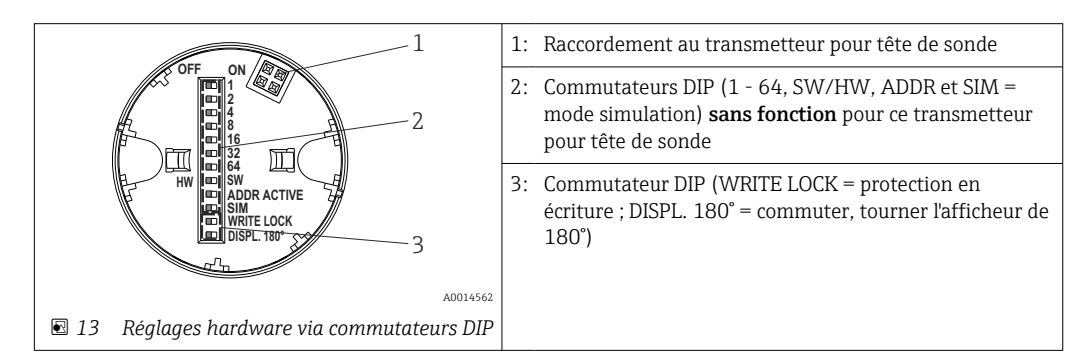

Procédure de réglage du commutateur DIP :

- 1. Ouvrir le couvercle sur la tête de raccordement ou le boîtier de terrain.
- 2. Retirer l'afficheur embroché du transmetteur pour tête de sonde.
- 3. Configurer le commutateur DIP à l'arrière de l'afficheur en conséquence. Généralement : position ON = fonction activée, position OFF = fonction désactivée.
- 4. Placer l'afficheur dans la bonne position sur le transmetteur pour tête de sonde. Les réglages sont repris en l'espace d'une seconde par le transmetteur pour tête de sonde.
- 5. Fixer à nouveau le couvercle sur la tête de raccordement ou le boîtier de terrain.

#### Activer/désactiver la protection en écriture

La protection en écriture est activée et désactivée via un commutateur DIP situé à l'arrière de l'afficheur embrochable optionnel. Lorsque la protection en écriture est active, il n'est pas possible de modifier les paramètres. Un symbole de serrure sur l'affichage indique que la protection en écriture est activée. La protection en écriture empêche tout accès en écriture aux paramètres. La protection en écriture reste active même après avoir retiré l'afficheur. Pour désactiver la protection en écriture, l'afficheur doit être embroché dans le transmetteur avec le commutateur DIP placé sur 'off' (WRITE LOCK = OFF). Le transmetteur adopte le réglage pendant le fonctionnement et n'a pas besoin d'être redémarré.

#### Rotation de l'afficheur

L'afficheur peut être tourné de 180° via un commutateur DIP. Le réglage du commutateur DIP est enregistré et affiché via un paramètre en lecture seule (DISP\_ORIENTATION) dans le Display Transducer Block. Le réglage est conservé lorsque l'afficheur est retiré.

# <span id="page-28-0"></span>7 Intégration système

### 7.1 Technologie FOUNDATION Fieldbus<sup>TM</sup>

Le FOUNDATION Fieldbus<sup>TM</sup> (FF) est un système de communication série exclusivement numérique, qui permet d'interconnecter les appareils de bus de terrain (capteurs, actionneurs), les systèmes d'automatisation et les systèmes numériques de contrôle commande. En tant que réseau de communication local (LAN) destiné aux appareils de terrain, le système FF a été conçu principalement pour les besoins de la technique des process. Par conséquent, le système FF constitue le réseau de base dans la hiérarchie globale d'un système de communication. Pour les informations de configuration, consulter le manuel de mise en service BA 013S/ 04/en "Vue d'ensemble FOUNDATION Fieldbus : Directives de montage et de mise en service".

### 7.1.1 Architecture du système

Le graphique ci-dessous montre un exemple de réseau FOUNDATION Fieldbus<sup>TM</sup> avec les composants associés.

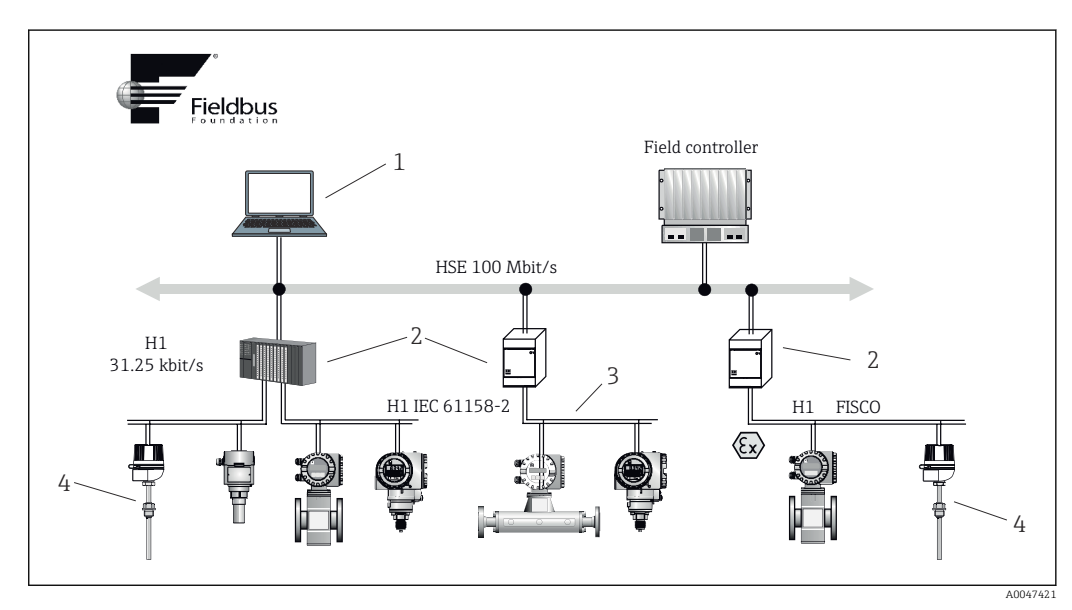

 *14 Intégration système via FOUNDATION FieldbusTM*

- *1 Visualisation et surveillance, p. ex. P View, FieldCare et logiciel de diagnostic*
- *2 Appareil de liaison*
- *3 32 appareils par segment*
- *4 Point de mesure avec transmetteur monté*

Les options de raccordement au système suivantes sont disponibles :

- Un appareil de liaison peut être utilisé pour se connecter à des protocoles de bus de terrain de niveau supérieur (p. ex. à High Speed Ethernet – HSE).
- Une carte de raccordement H1 est nécessaire pour le raccordement direct à un système numérique de contrôle commande.
- Des entrées système sont directement disponibles pour H1 (HSE).

L'architecture système du FOUNDATION Fieldbus<sup>™</sup> peut être scindée en deux sousréseaux :

#### Système de bus H1 :

Sur le terrain, les appareils de bus de terrain sont raccordés uniquement via le système de bus lent H1, spécifié selon la norme IEC 61158-2. Le système de bus H1 permet

l'alimentation simultanée des appareils de terrain et le transfert de données sur le câble 2 fils.

Les points suivants décrivent des caractéristiques importantes du système de bus H1 :

- Tous les appareils de bus de terrain sont alimentés via le bus H1. Comme les appareils de bus de terrain, l'unité d'alimentation est connectée en parallèle à la ligne de bus. Les appareils nécessitant une alimentation externe doivent utiliser une alimentation électrique séparée.
- La structure en ligne est l'une des structures de réseau les plus courantes. Des structures en étoile, en arborescence ou en réseau mixte sont également possibles à l'aide de composants de raccordement (boîtes de jonction).
- Le raccordement au bus des appareils de bus de terrain individuels est réalisé au moyen d'un connecteur en T ou via une dérivation. Ceci présente l'avantage que les appareils de bus de terrain individuels peuvent être connectés ou déconnectés sans interruption du bus ou de la communication de bus.
- Le nombre d'appareils de bus de terrain raccordés dépend de plusieurs facteurs, tels que l'utilisation en zone explosible, la longueur de la dérivation, les types de câble, la consommation de courant des appareils de terrain, etc. ( $\rightarrow \Box$  17).
- Lorsque les appareils de bus de terrain sont utilisés dans une zone explosible, le bus H1 doit être équipé d'une barrière de sécurité intrinsèque avant la transition vers la zone explosible.
- Une terminaison de bus est nécessaire à chaque extrémité du segment de bus.

#### High Speed Ethernet (HSE) :

Le système de bus supérieur est réalisé via l'interface High Speed Ethernet (HSE) avec une vitesse de transmission de 100 Mbit/s max. Celui-ci sert de 'dorsale' (réseau de base) entre différents sous-réseaux locaux et/ou en présence d'un grande nombre d'utilisateurs de réseau.

#### 7.1.2 Link Active Scheduler (LAS)

Le FOUNDATION Fieldbus<sup>TM</sup> fonctionne selon la relation "producteur-consommateur". Ce principe offre de nombreux avantages.

Les données peuvent être échangées directement entre les appareils de terrain, p. ex. un capteur et une vanne de commande. Chaque utilisateur du bus "publie" ses données sur le bus et tous les utilisateurs du bus configurés de façon appropriée obtiennent ces données. La publication de ces données est contrôlée par un "administrateur de bus", appelé "Link Active Scheduler", qui contrôle de façon centralisée la séquence temporelle du process de communication du bus. Le LAS organise toutes les activités du bus et émet des commandes correspondantes aux différents appareils de terrain.

D'autres tâches du LAS consistent à :

- Reconnaître et à signaler les appareils nouvellement raccordés.
- Déconnecter les appareils qui ne communiquent plus avec le bus de terrain.
- Maintenir la "liste des appareils joignables". Cette liste contient un enregistrement de tous les utilisateurs de bus de terrain et est contrôlée régulièrement par le LAS. Si des appareils sont connectés ou déconnectés, la "liste des capteurs joignables" est mise à jour et envoyée immédiatement à tous les appareils.
- Demander les données de process provenant des appareils de terrain conformément à une programmation fixe.
- Affecter les droits d'émission (jetons) aux appareils entre les transferts de données non programmés.

Le LAS peut être exécuté de façon redondante, c.-à-d. il existe à la fois dans le système numérique de contrôle commande et dans l'appareil de terrain. En cas de défaillance d'un des LAS, l'autre LAS peut prendre en charge la communication avec précision. Grâce à la

synchronisation précise de la communication par bus via le LAS, le FF peut exécuter des processus précis à des intervalles réguliers et équidistants.

Les appareils de bus de terrain, tels que ce transmetteur pour tête de sonde, qui peut prendre en charge la fonction LAS en cas de défaillance du maître primaire, sont appelés "Link Masters". Cela contraste avec les simples "appareils de base", qui peuvent uniquement recevoir des signaux et les envoyer au système numérique de contrôle commande central. La fonctionnalité LAS est désactivée dans ce transmetteur pour tête de sonde lorsque l'unité est livrée.

#### 7.1.3 Transfert de données

Une distinction est faite entre deux types de transfert de données :

- Transfert de données programmé (cyclique) : Toutes les données critiques en termes de temps, c'est-à-dire les signaux de mesure ou d'actionnement continus, sont transmises et traitées selon une programmation fixe.
- Transfert de données non programmé (acyclique) : Les paramètres des appareils et les informations de diagnostic qui ne sont pas critiques en termes de temps pour le processus ne sont transmis sur le bus de terrain que lorsque cela est nécessaire. La transmission des données n'a lieu que dans les intervalles entre les communications cycliques (programmées).

#### 7.1.4 ID d'appareil, adressage

Chaque appareil de bus de terrain au sein du réseau FF est identifié par un ID d'appareil unique (DEVICE\_ID).

Le système hôte du bus de terrain (LAS) attribue automatiquement l'adresse réseau à l'appareil de terrain. L'adresse réseau est l'adresse que le bus de terrain utilise actuellement.

Le FOUNDATION Fieldbus™ utilise les adresses entre 0 et 255 :

- Groupes/DLL : 0 à 15
- Appareils en fonctionnement : 20 à 35
- Appareil en réserve : 232 à 247
- Appareils déconnectés / de remplacement : 248 à 251

Le nom de repère (PD\_TAG) de l'appareil de terrain est attribué à l'appareil pendant la mise en service (→  $\triangleq$  35). Le nom de repère reste enregistré dans l'appareil même en cas de défaillance de la tension d'alimentation.

#### 7.1.5 Blocs de fonctions

Le FOUNDATION Fieldbus<sup>TM</sup> utilise des blocs de fonctions prédéfinis pour décrire les fonctions d'un appareil et pour spécifier l'accès uniforme aux données. Les blocs de fonction implémentés dans chaque appareil de bus de terrain fournissent des informations sur les tâches qu'un appareil peut effectuer dans la stratégie globale d'automatisation.

Dans le cas de capteurs, il s'agit typiquement des blocs suivants :

- 'Analog Input' ou
- 'Discrete Input' (entrée numérique)

Les vannes d'actionnement ont normalement les blocs de fonctions suivants :

- 'Analog Output' ou
- 'Discrete Output' (sortie numérique)

Les blocs de fonctions suivants sont disponibles pour les tâches de contrôle :

- Régulateur PD ou
- Régulateur PID

Pour plus d'informations, se reporter à la section 13.

#### <span id="page-31-0"></span>7.1.6 Commande de process basée sur le bus de terrain

Avec le FOUNDATION FieldbusTM, les appareils de terrain peuvent exécuter eux-mêmes des fonctions simples de contrôle du process et réduire ainsi la charge de travail du système supérieur de contrôle commande. Ici, le Link Active Scheduler (LAS) coordonne l'échange de données entre le capteur et le contrôleur et veille à ce que deux appareils de terrain ne puissent pas accéder au bus simultanément. À cette fin, le logiciel de configuration, p. ex. NI-FBUS Configurator de National Instruments, est utilisé pour connecter les différents blocs de fonctions à la stratégie de contrôle souhaitée (généralement de manière graphique),  $(\rightarrow \Box$  35).

#### 7.1.7 Description de l'appareil

Pour la mise en service, le diagnostic et la configuration des paramètres, il est important de s'assurer que les systèmes numériques de contrôle commande ou les systèmes de configuration supérieurs peuvent accéder à toutes les données des appareils de mesure et présentent une structure de fonctionnement uniforme.

Les informations spécifiques à l'appareil nécessaires à cette fin sont stockées dans des fichiers spéciaux sous forme de données dites de description d'appareil ('Device Description' – DD). Cela permet d'interpréter les données d'appareil et d'afficher les données via le programme de configuration. Par conséquent, la description d'appareil (DD) est en quelque sorte un "driver d'appareil".

D'autre part, un fichier CFF (CFF = Common File Format) est nécessaire pour la configuration du réseau en mode OFF-line.

Ces fichiers peuvent être obtenus comme suit :

- Gratuitement via Internet : www.fr.endress.com
- Via l'organisation Fieldbus FOUNDATION : www.fieldbus.org

### 7.2 Configuration de l'appareil de mesure et des fonctions FF

Le système de communication FF ne fonctionne correctement que s'il est correctement configuré. Pour la configuration, des programmes spéciaux de configuration et d'exploitation peuvent être obtenus auprès de différents fabricants.

Celles-ci peuvent être utilisées pour configurer à la fois les fonctions FF et tous les paramètres spécifiques à l'appareil. Les blocs de fonctions prédéfinis permettent un accès uniforme à toutes les données du réseau et des appareils de bus de terrain.

La procédure étape par étape pour la première mise en service des fonctions FF est décrite en détail dans la section Mise en service, de même que la configuration des paramètres spécifiques à l'appareil ( $\rightarrow \Box$  35).

#### Fichiers système

Les fichiers suivants sont nécessaires pour la mise en service et la configuration du réseau :

- Mise en service  $\rightarrow$  Description d'appareil (DD :  $*$ .sym,  $*$ .ffo,  $*$ .sy5,  $*$ .ff5)
- Configuration du réseau → Fichier CFF (Common File Format)

# <span id="page-32-0"></span>8 Mise en service

### 8.1 Contrôle du montage

S'assurer que tous les contrôles finaux ont été effectués avant de mettre le point de mesure en service :

- Checklist "Contrôle du montage",  $\rightarrow$   $\blacksquare$  16
- Checklist "Contrôle du raccordement",  $\rightarrow$   $\blacksquare$  17
- La conformité avec les données spécifiques aux fonctions de l'interface FOUNDATION Fieldbus selon IEC 61158-2 (MBP) est obligatoire.

Un multimètre standard peut être utilisé pour contrôler la tension du bus de 9 … 32 V et la consommation de courant d'env. 11 mA sur l'appareil de mesure.

### 8.2 Mise sous tension de l'appareil

Après avoir procédé aux contrôles finaux, mettre l'appareil sous tension. Après mise sous tension, le transmetteur exécute plusieurs fonctions de test internes. Durant cette procédure, la séquence suivante de messages apparaît à l'affichage :

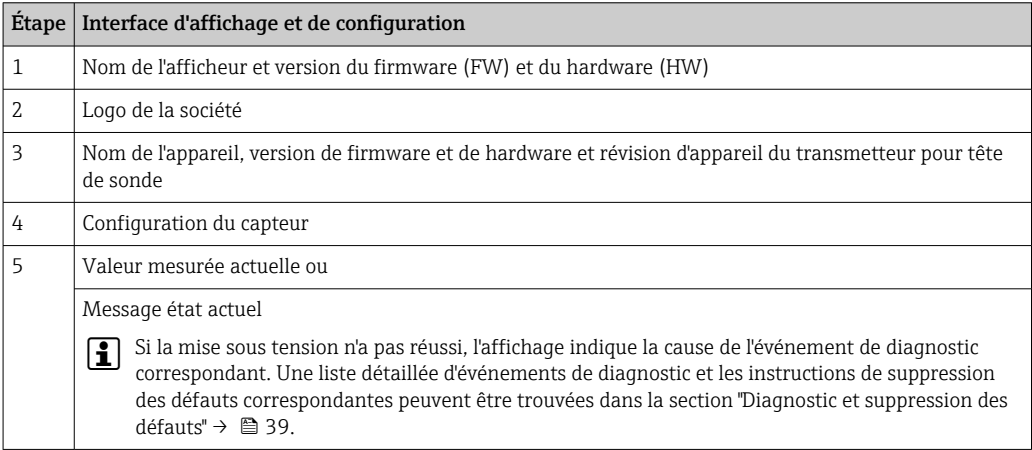

L'appareil fonctionne en mode normal au bout d'env. 8 secondes et l'afficheur embroché au bout d'env. 16 secondes ! Si la mise sous tension a réussi, le mode de mesure normal débute. L'afficheur indique les valeurs mesurées et/ou les valeurs d'état.

# 8.3 Configuration de l'appareil

Tenir compte des points suivants :

- Les fichiers requis pour la mise en service et la configuration du réseau peuvent être obtenus comme décrit sur  $\rightarrow$   $\blacksquare$  29.
- Dans le cas de FOUNDATION FieldbusTM, l'appareil est identifié dans l'hôte ou dans le système de configuration au moyen d'un ID appareil (DEVICE\_ID). L'identifiant DEVICE\_ID est une combinaison de l'ID de fabricant, du type d'appareil et du numéro de série de l'appareil. Il est unique et ne peut jamais être affecté deux fois. La structure du DEVICE\_ID peut être décomposée comme suit : DEVICE\_ID = 452B4810CE-XXXXXXXXXXX

452B48 = Endress+Hauser

10CE = TMT85

XXXXXXXXXXX = Numéro de série de l'appareil (11 chiffres)

• Pour une configuration rapide et fiable des transmetteurs pour tête de sonde, une large gamme d'assistants de configuration est disponible pour guider l'utilisateur dans la configuration des paramètres les plus importants des Transducer Blocks. À ce sujet, se reporter au manuel de mise en service relatif au logiciel de configuration utilisé.

Les assistants suivants sont disponibles :

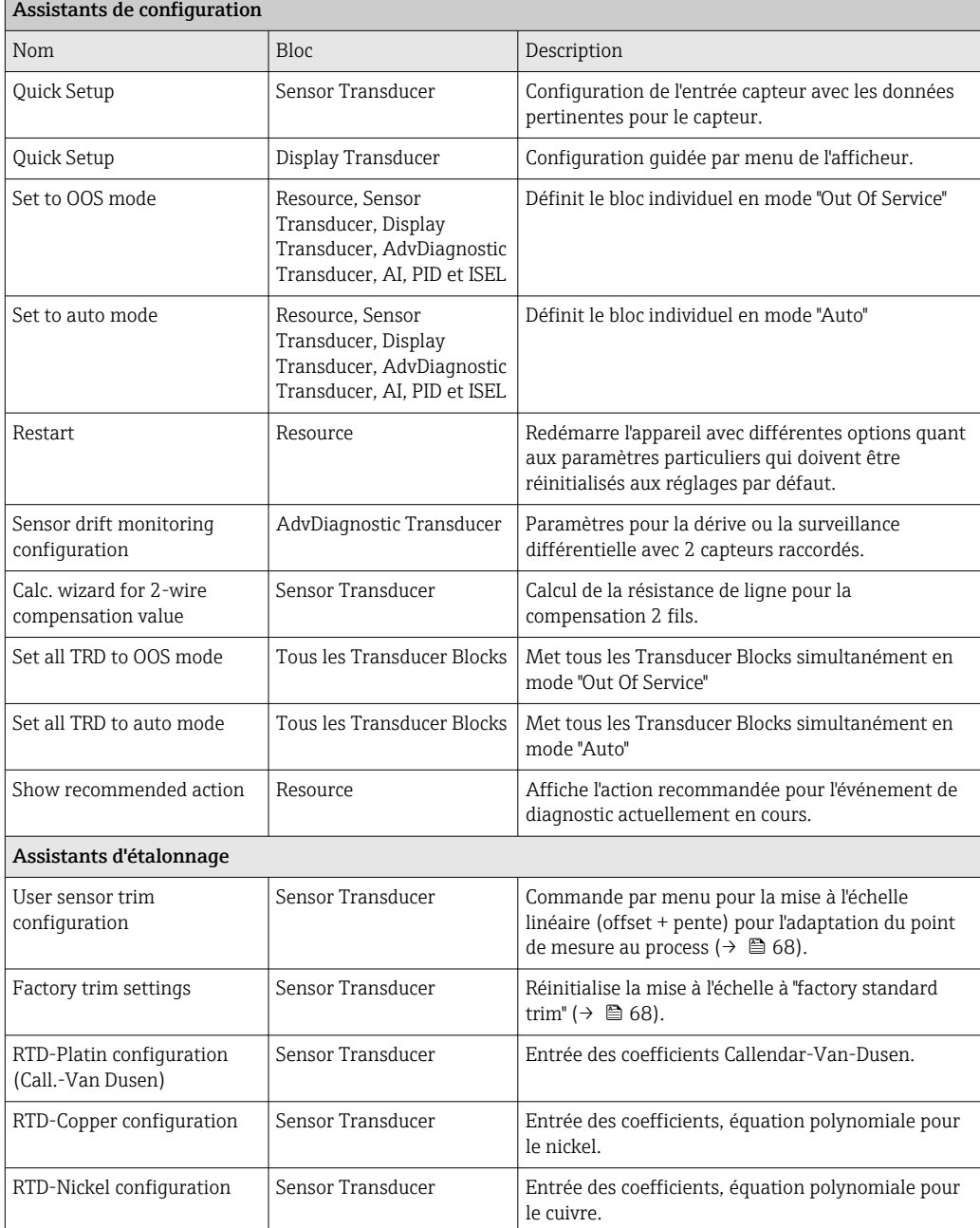

#### <span id="page-34-0"></span>8.3.1 Première mise en service

La description suivante guide l'utilisateur pas à pas dans le processus de mise en service de l'appareil et dans toutes les configurations nécessaires pour la spécification FOUNDATION FieldbusTM :

- 1. Ouvrir le logiciel de configuration.
- 2. Charger les fichiers de description d'appareil ou le fichier CFF dans le système hôte ou dans le logiciel de configuration. Veiller à utiliser les bons fichiers système (voir section 5.4).
- 3. Noter le DEVICE\_ID figurant sur la plaque signalétique de l'appareil afin d'identifier l'appareil dans le système numérique de contrôle commande (voir →  $\triangleq$  9).
- 4. Mettre l'appareil de mesure sous tension  $\rightarrow \blacksquare$  33.

Lors du premier établissement d'une connexion, l'appareil répond comme suit dans le programme de configuration :

- EH\_TMT85\_xxxxxxxxxxx (tag name PD-TAG)
- 452B4810CE-xxxxxxxxxxx (DEVICE\_ID)
- Structure du bloc :

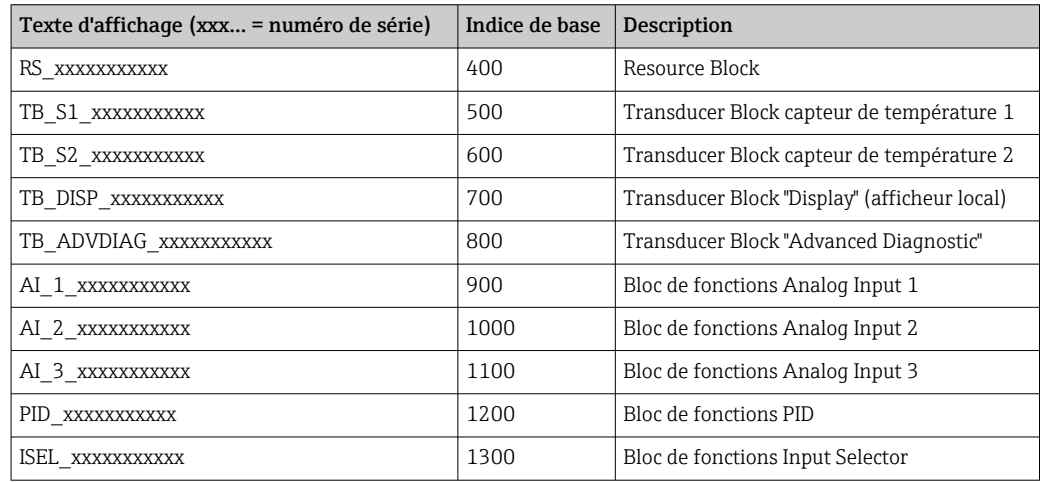

- L'appareil est livré au départ usine avec l'adresse de bus "247" et, par conséquent, est dans la plage d'adresses 232 à 247 qui est réservée à la modification de l'adresse des appareils de terrain. Une adresse de bus inférieure doit être affectée à l'appareil pour la mise en service.
- 5. À l'aide du DEVICE\_ID noté, identifier l'appareil de terrain et attribuer le nom de repère (PD\_TAG) souhaité à l'appareil de bus de terrain concerné. Réglage par défaut : EH\_TMT85\_xxxxxxxxxxx (xxx... = numéro de série).

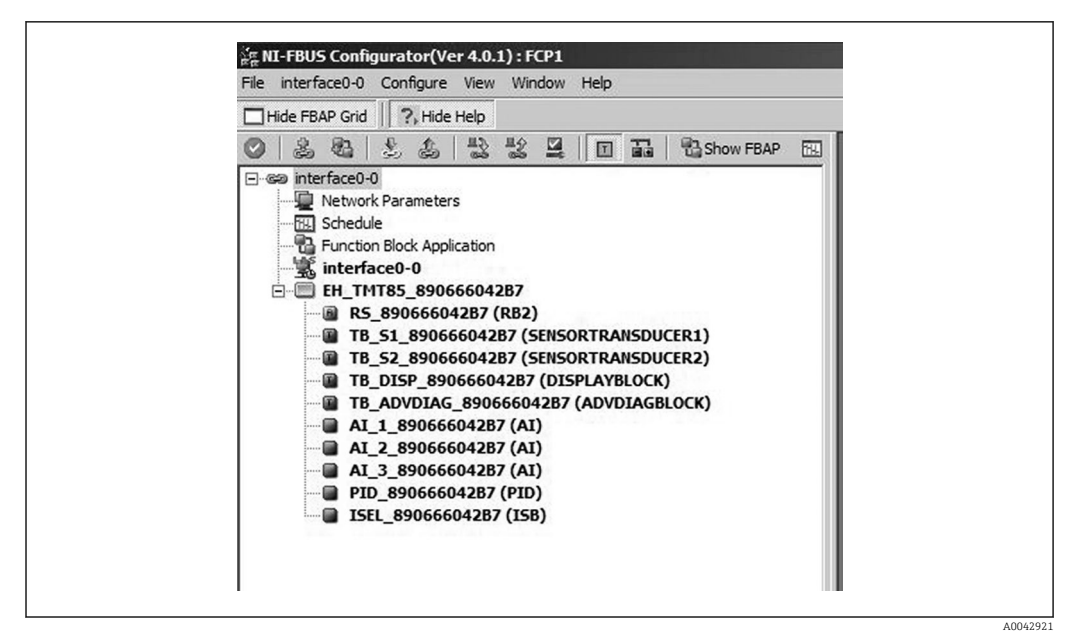

- *15 Écran affiché dans le programme de configuration "NI-FBUS Configurator" (National Instruments) une fois la connexion établie*
- Désignation de l'appareil dans le Configurateur (EH\_TMT85\_xxxxxxxxxxx = nom de H repère PD\_TAG) et structure de bloc

#### Configuration du "Resource Block" (indice de base 400)

- 6. Ouvrir le Resource Block.
- 7. À la livraison de l'appareil, la protection en écriture du hardware est désactivée, si bien que les paramètres d'écriture peuvent être adressés via le FOUNDATION FieldbusTM. Contrôler cet état via le paramètre WRITE\_LOCK : – protection en écriture activée = LOCKED – protection en écriture désactivée = NOT LOCKED. Désactiver la protection en écriture si nécessaire,  $\rightarrow$  ■ 28.
- 8. Entrer le nom de bloc souhaité (en option). Réglage par défaut : RS\_xxxxxxxxxxx
- 9. Régler le mode de fonctionnement dans le groupe de paramètres MODE\_BLK (paramètre TARGET) sur AUTO.

#### Configuration des "Transducer Blocks"

Les différents Transducer Blocks comprennent divers groupes de paramètres organisés par fonctions spécifiques aux appareils :

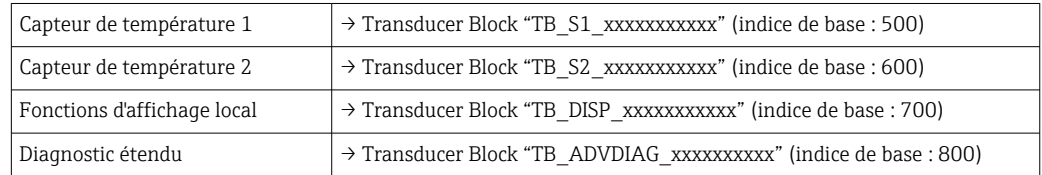

10. Entrer le nom souhaité pour le bloc (en option). Pour les réglages par défaut, voir le tableau ci-dessus. Régler le mode de fonctionnement dans le groupe de paramètres MODE\_BLK (paramètre TARGET) sur AUTO.
#### Configuration des blocs de fonctions "Analog Input"

L'appareil dispose de 2 x 3 blocs de fonctions Analog Input qui peuvent être librement affectés aux différentes variables de process. La section suivante décrit un exemple pour le bloc de fonctions Analog Input 1 (indice de base 900).

- 11. Entrer le nom requis pour le bloc de fonctions Analog Input (en option). Réglage par défaut : AI\_1\_xxxxxxxxxxx
- 12. Ouvrir le bloc de fonctions Analog Input 1.
- 13. Régler le mode de fonctionnement dans le groupe de paramètres MODE\_BLK (paramètre TARGET) sur OOS, c.-à-d. le bloc est hors service.
- 14. Utiliser le paramètre pour sélectionner la grandeur process qui doit être utilisée comme valeur d'entrée pour l'algorithme du bloc de fonctions (fonctions de surveillance de la mise à l'échelle et de la valeur limite). Les réglages suivants sont possibles : CHANNEL → Uninitialized, Primary Value 1, Primary Value 2, Sensor Value 1, Sensor Value 2, Device temperature
- 15. Dans le groupe de paramètres XD\_SCALE, sélectionner l'unité souhaitée et la gamme d'entrée de bloc pour la grandeur process concernée.

## **Configuration incorrecte**

S'assurer que l'unité de mesure sélectionnée correspond à la variable mesurée de la grandeur process sélectionnée. Sinon, le paramètre BLOCK\_ERROR affichera le message d'erreur "Block Configuration Error" et le mode de fonctionnement du bloc ne pourra pas être réglé sur AUTO.

16. Dans le paramètre L\_TYPE, sélectionner le type de linéarisation pour la variable d'entrée ("direct", "indirect", "indirect sq. root"), voir la section 13.

Remarque : Si le type de linéarisation "Direct" est sélectionné, les réglages effectués dans le groupe de paramètres OUT\_SCALE ne sont pas pris en compte. L'unité de mesure sélectionnée dans le groupe de paramètres XD\_SCALE est déterminante.

- 17. Définir les valeurs limites pour les alarmes et les avertissements à l'aide des paramètres suivants : – HI\_HI\_LIM  $\rightarrow$  valeur limite pour l'alarme haute – HI\_LIM  $\rightarrow$ valeur limite pour l'avertissement haut – LO\_LIM → valeur limite pour l'avertissement bas – LO\_LO\_LIM → valeur limite pour l'alarme basse. Les valeurs limites entrées doivent être dans la gamme de valeurs définie dans le groupe de paramètres OUT\_SCALE.
- 18. Outre les valeurs limites actuelles, le comportement en cas de dépassement des valeurs limites doit être spécifié par des "priorités d'alarme" (paramètres HI\_HI\_PRI, HI\_PRI, LO\_PR, LO\_LO\_PRI), voir la section 11. La notification au système hôte du bus de terrain n'a lieu que si la priorité d'alarme est supérieure à 2. En plus des réglages des priorités d'alarme, il est possible de définir des sorties numériques pour la surveillance des valeurs limites. Ces sorties (paramètres HIHI\_ALM\_OUT\_D, HI\_ALM\_OUT\_D, LOLO\_ALM\_OUT\_D, LO\_ALM\_OUT\_D) commutent ensuite de 0 à 1 lorsque la valeur limite spécifique est dépassée. La sortie alarme générale (paramètre ALM\_OUT\_D) dans laquelle différentes alarmes peuvent être groupées doit être configurée de façon appropriée via le paramètre ALM\_OUT\_D\_MODE. Le comportement de la sortie en cas d'erreur doit être configuré dans le paramètre Fail Safe Type (FSAFE\_TYPE) et si FSAFE\_TYPE = "Fail Safe Value" est sélectionné, la valeur à sortir doit être définie dans le paramètre Fail Safe Value (FSAFE\_VALUE).

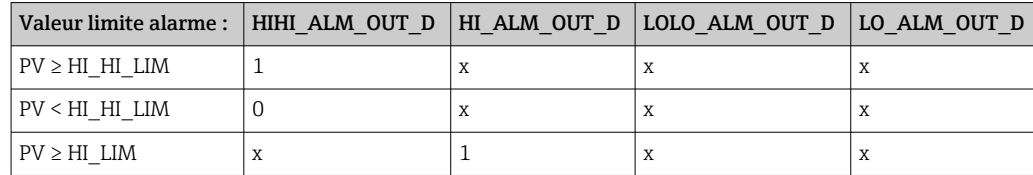

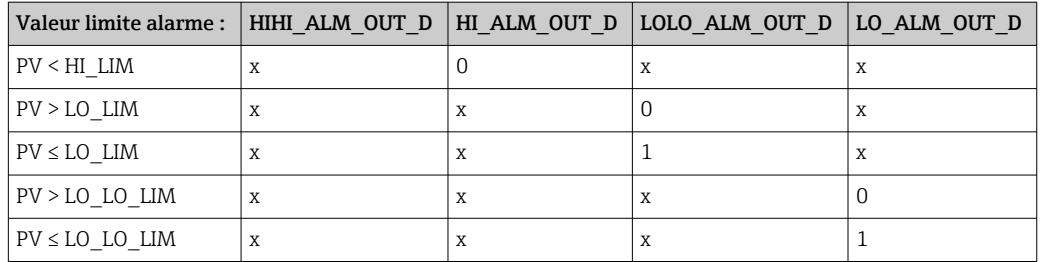

Configuration du système / connexion des blocs de fonctions :

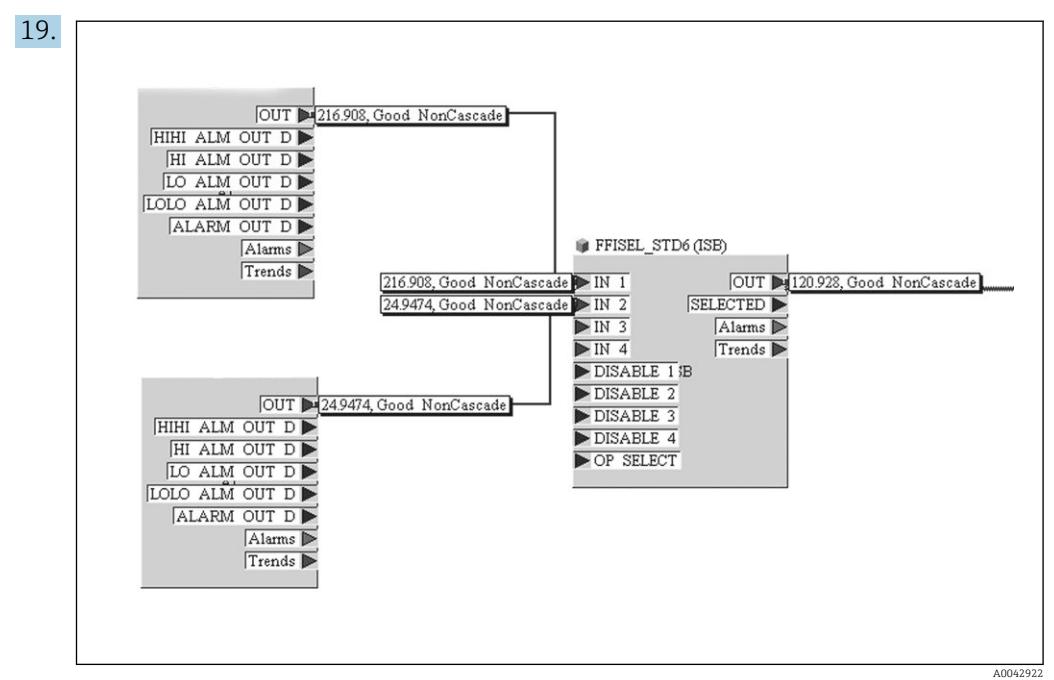

Une dernière "configuration globale du système" est indispensable pour que le mode de fonctionnement du bloc de fonctions Analog Input puisse être réglé sur AUTO et que l'appareil de terrain soit intégré dans l'application système. Pour ce faire, un logiciel de configuration, p. ex. NI-FBUS Configurator de National Instruments, est utilisé pour connecter les blocs de fonctions à la stratégie de contrôle souhaitée (généralement de manière graphique), puis le temps de traitement des fonctions de contrôle de process individuelles est spécifié.

- 20. Après avoir spécifié le LAS actif (), charger toutes les données et tous les paramètres dans l'appareil de terrain.
- 21. Régler le mode de fonctionnement dans le groupe de paramètres MODE\_BLK (paramètre TARGET) sur AUTO.
	- $\rightarrow$  Cela n'est possible que si les deux conditions suivantes sont remplies :
		- Les blocs de fonctions sont correctement interconnectés.
		- Le Resource Block est en mode AUTO.

# 9 Diagnostic et suppression des défauts

## 9.1 Suppression des défauts

Toujours commencer la suppression des défauts à l'aide des checklists suivantes si des défauts sont apparus après la mise en service ou pendant le fonctionnement. Les checklists mènent l'utilisateur directement (via différentes questions) à la cause du problème et aux mesures correctives correspondantes.

En raison de sa conception, l'appareil ne peut pas être réparé. Il est cependant possible de retourner l'appareil pour un contrôle. Voir les informations dans la section "Retour de matériel". →  $\oplus$  49

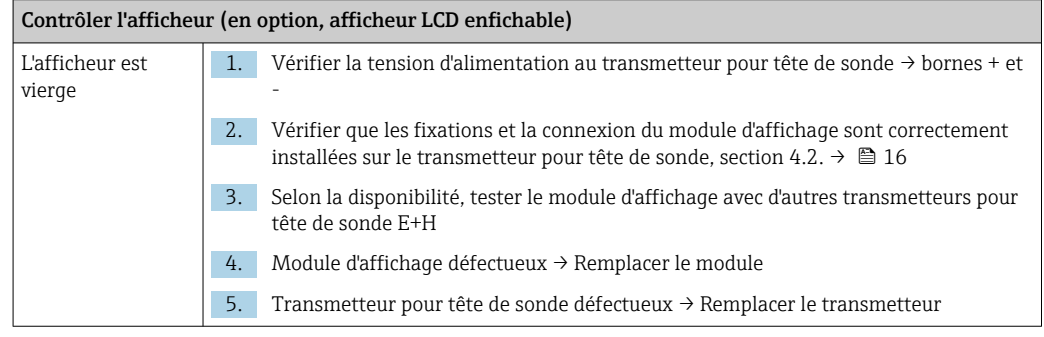

## $\sqrt{ }$

Messages d'erreur locaux sur l'afficheur

 $\rightarrow$   $\oplus$  41

#### $\Box$

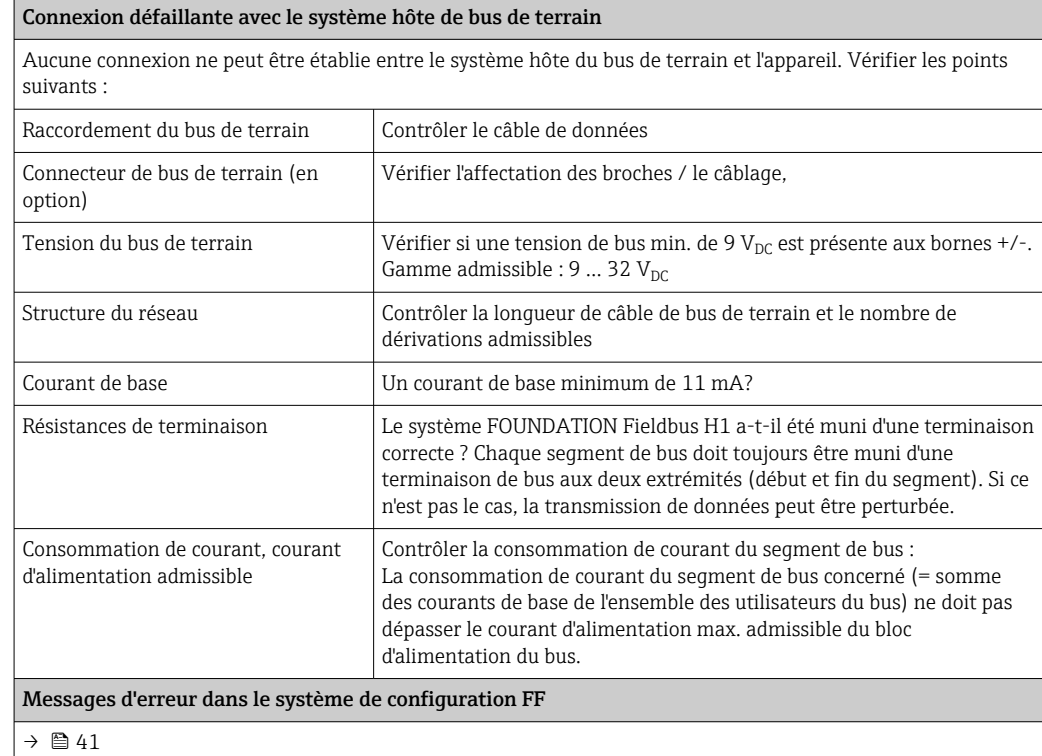

#### $\hfill\ensuremath{\mathbf{U}}$

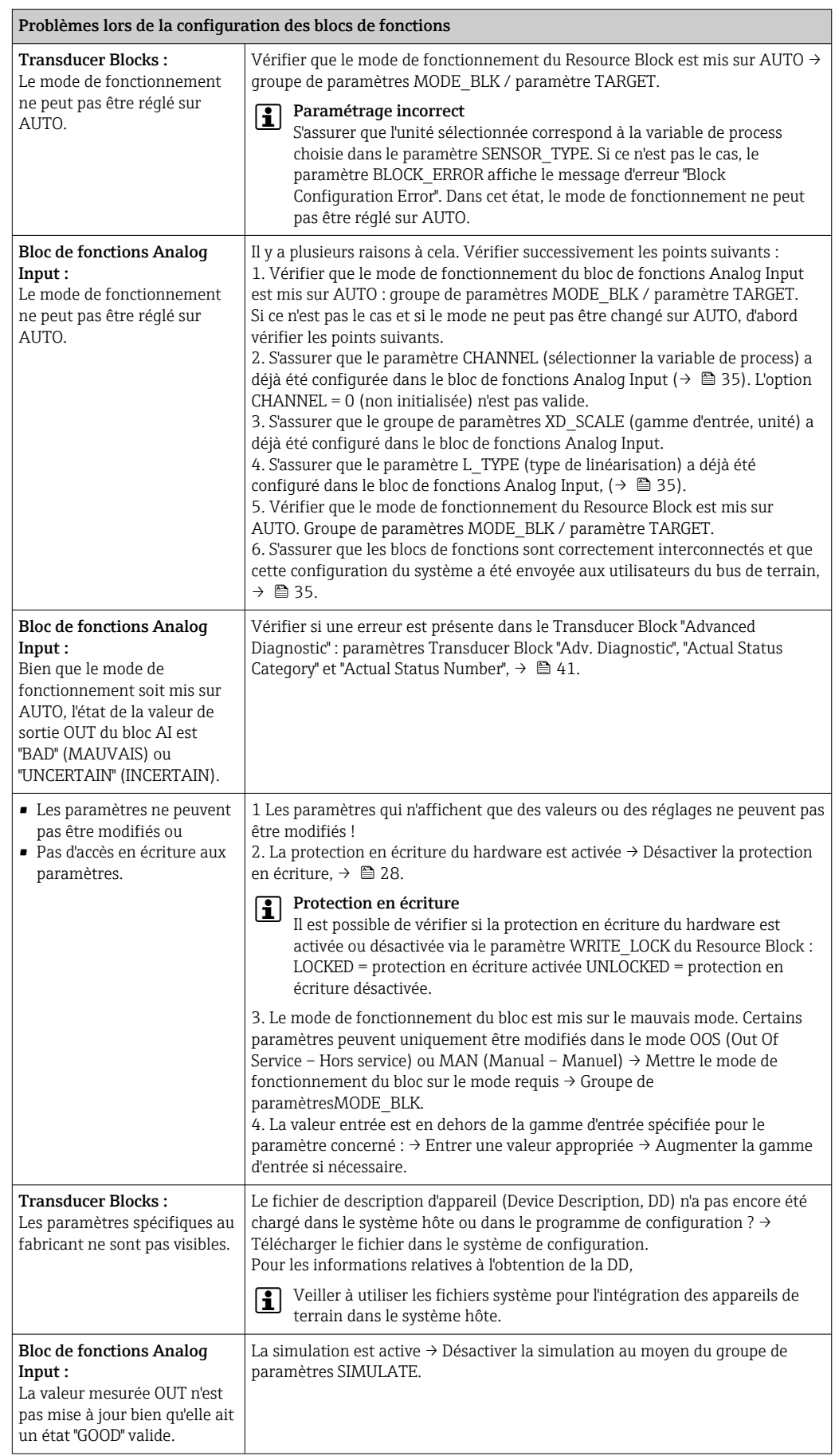

<span id="page-40-0"></span>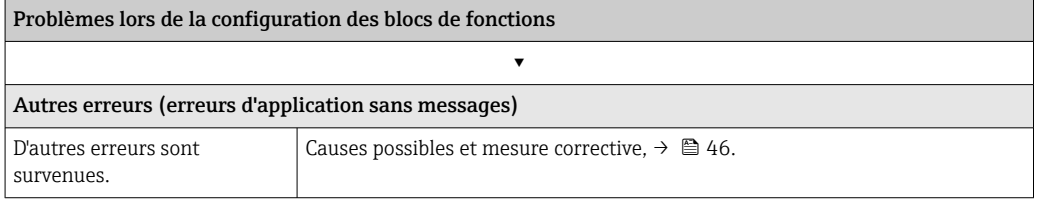

## 9.2 Messages d'état

L'appareil affiche des avertissements ou des alarmes sous la forme de messages d'état. Si des erreurs surviennent pendant l'opération de mesure, ces erreurs sont affichées immédiatement. Les erreurs sont affichées dans le logiciel de configuration via le paramètre du bloc Physical Block ou sur l'afficheur embroché. Une distinction est faite ici entre les 4 catégories d'état suivantes :

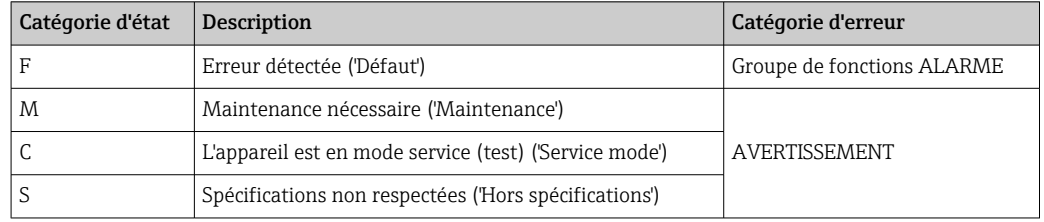

#### Catégorie d'erreur AVERTISSEMENT :

Avec les messages d'état "M", "C" et "S", l'appareil essaie de continuer la mesure (mesure incertaine !). Si un afficheur est raccordé, l'afficheur alterne entre l'état et la valeur mesurée primaire indiquée par la lettre correspondante plus le numéro d'erreur défini.

#### Catégorie d'erreur ALARME :

L'appareil ne continue pas la mesure avec le message d'état "F". Si un afficheur est raccordé, l'affichage alterne entre le message d'état et "- - - -" (aucune valeur mesurée valide disponible). Selon le réglage du paramètre Fail Safe Type (FSAFE\_TYPE), la dernière valeur mesurée valide, la dernière valeur mesurée incorrecte ou la dernière valeur configurée sous Fail Safe Value (FSAFE\_VALUE) est transmise via le bus de terrain avec l'état "BAD" ou "UNCERTAIN" pour la valeur mesurée. L'état de défaut est affiché sous la forme de la lettre "F" plus un nombre défini.

Dans les deux cas, le capteur qui génère l'état est affiché, p. ex. "C1", "C2". Si le nom d'un capteur n'est pas affiché, le message d'état ne se réfère pas à un capteur, mais se réfère à l'appareil lui-même.

Abréviations pour les variables de sortie :

- $\bullet$  SV1 = Valeur secondaire 1 = Valeur capteur 1 dans Temperature Transducer Block 1 = Valeur capteur 2 dans Temperature Transducer Block 2
- $SV2 = Valeur secondaire 2 = Valeur caoteur 2 dans Temperature Transducer Block 1 =$ Valeur capteur 1 dans Temperature Transducer Block 2
- $\bullet$  PV1 = Valeur primaire 1
- $PV2 = Valeur$  primaire 2
- $\blacksquare$  RJ1 = Jonction de référence 1
- RJ2 = Jonction de référence 2

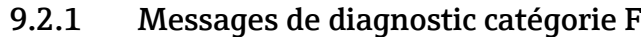

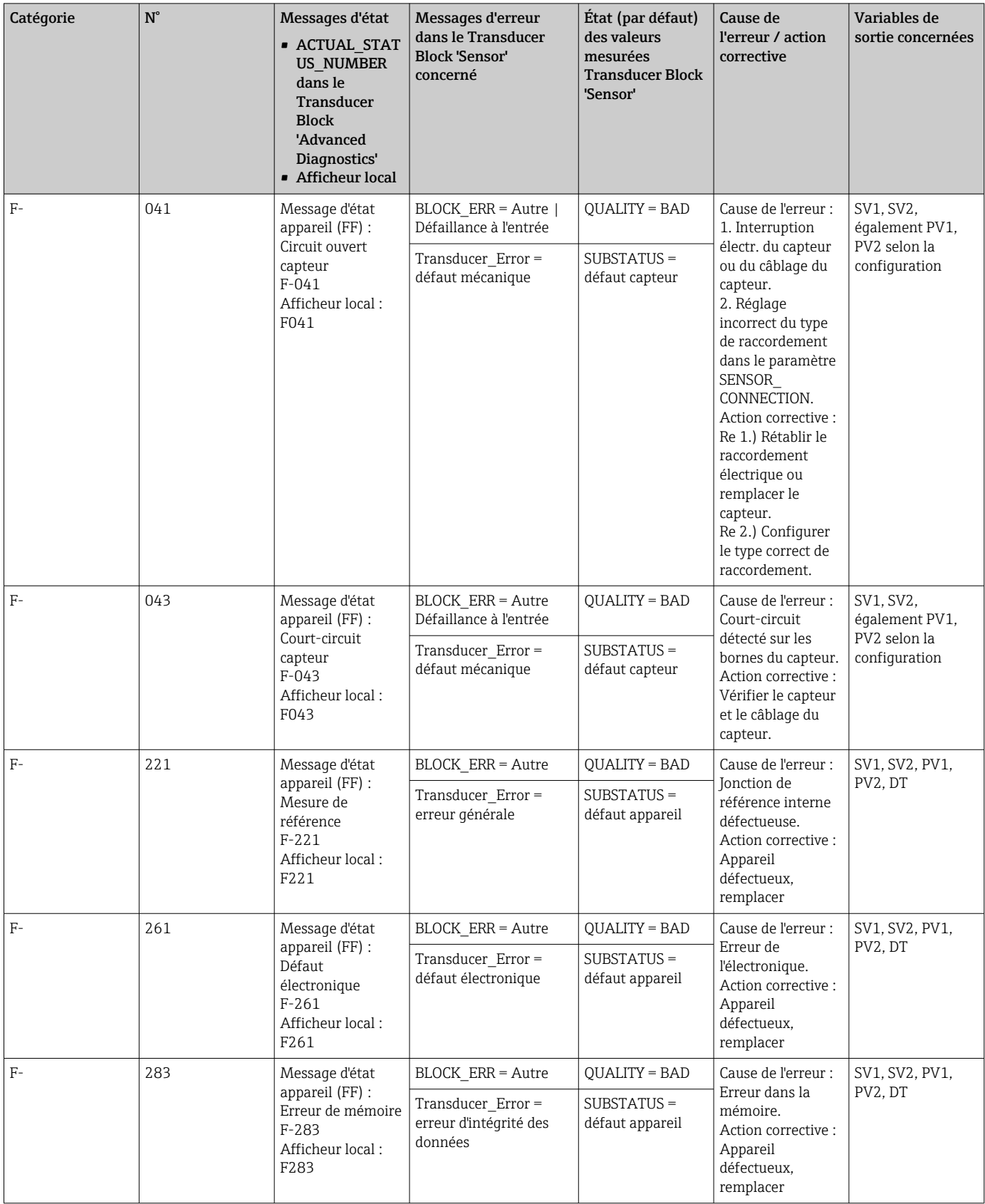

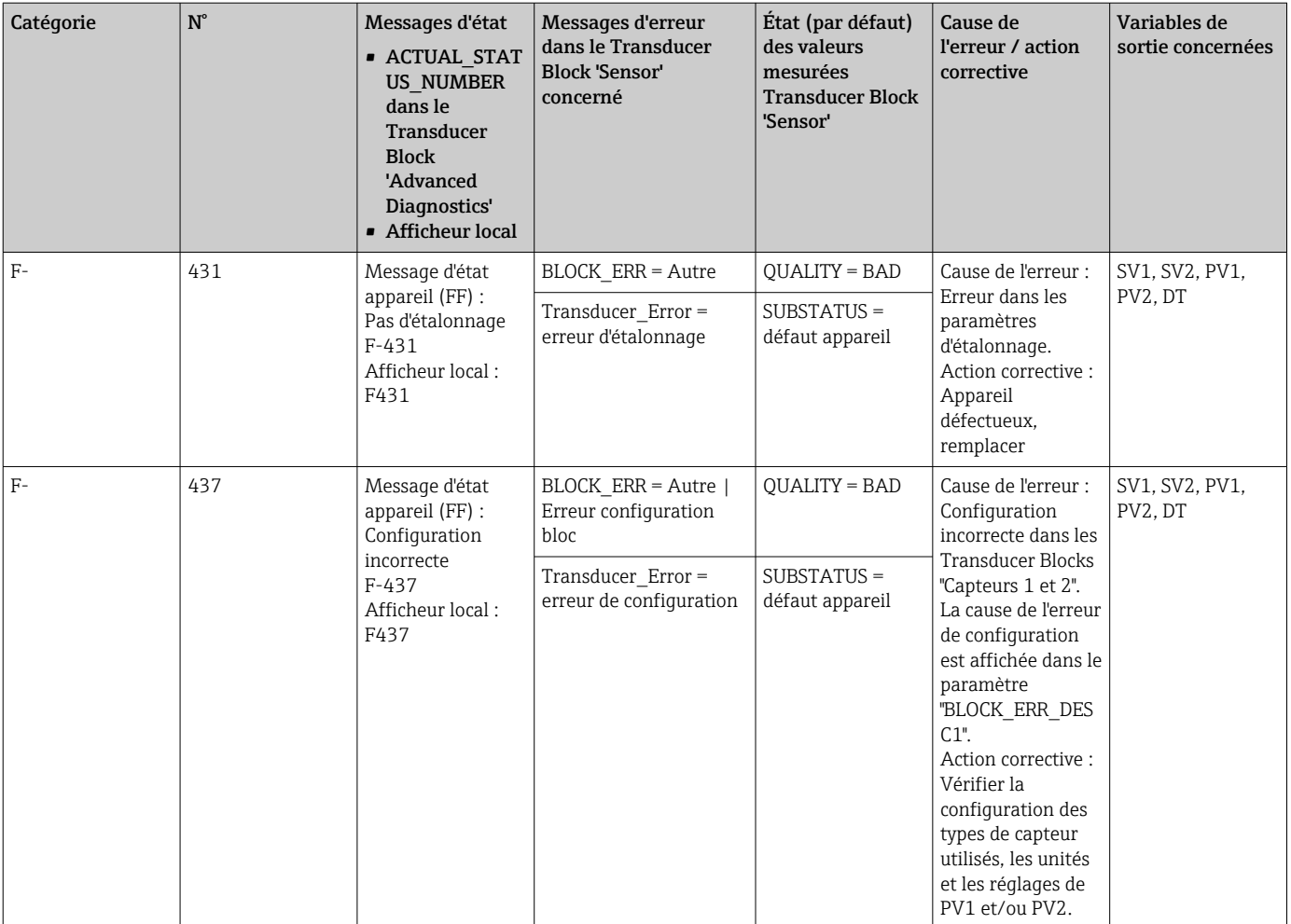

## 9.2.2 Messages de diagnostic catégorie M

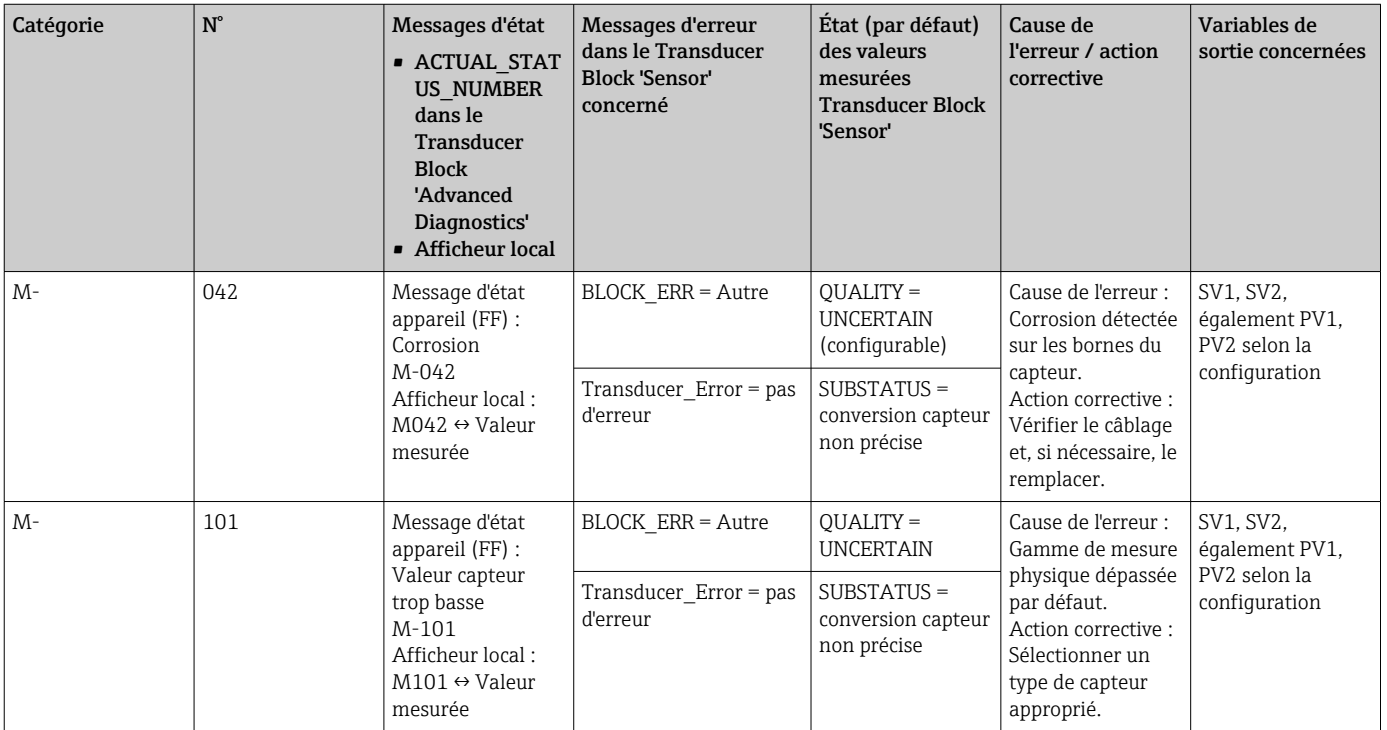

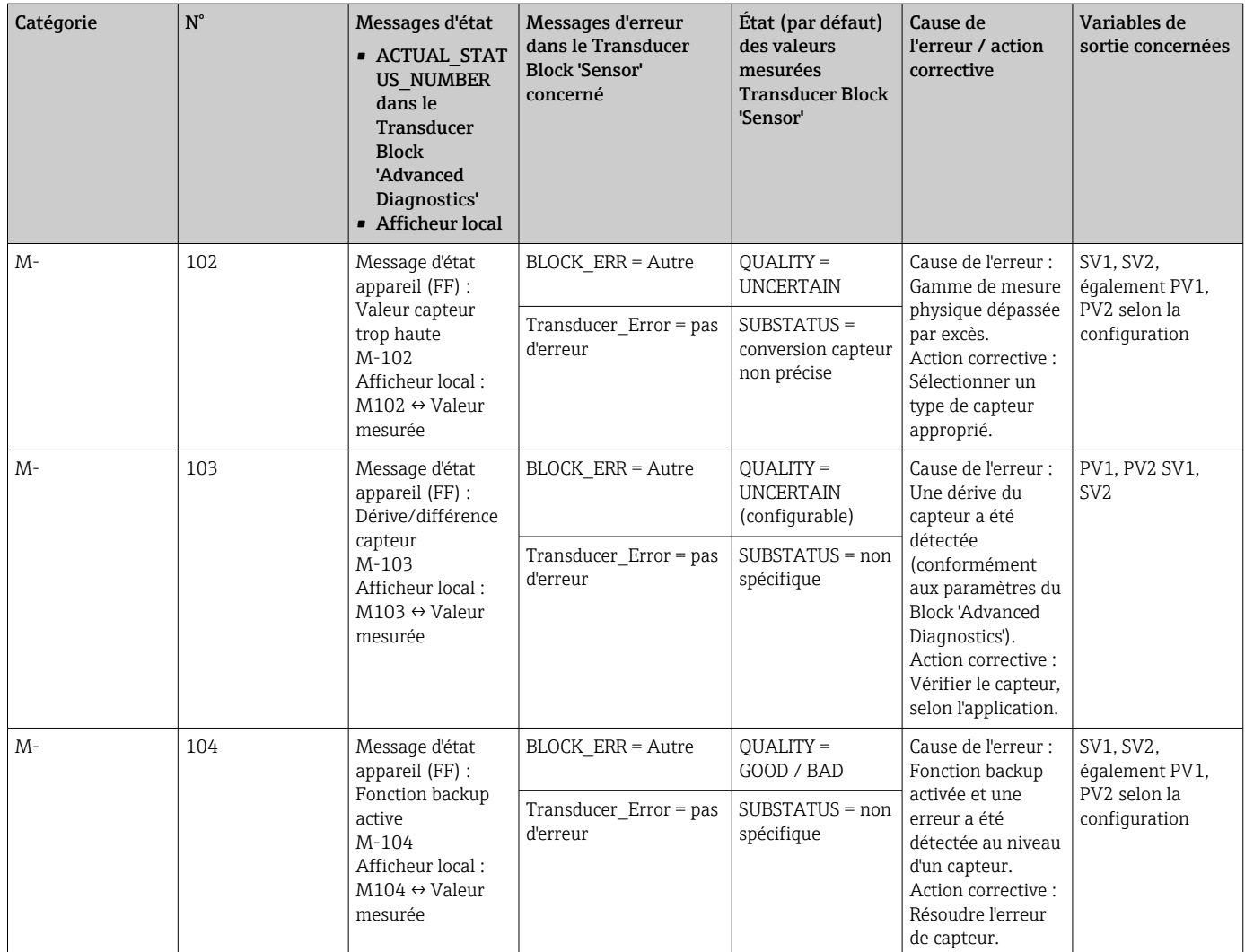

# 9.2.3 Messages de diagnostic catégorie S

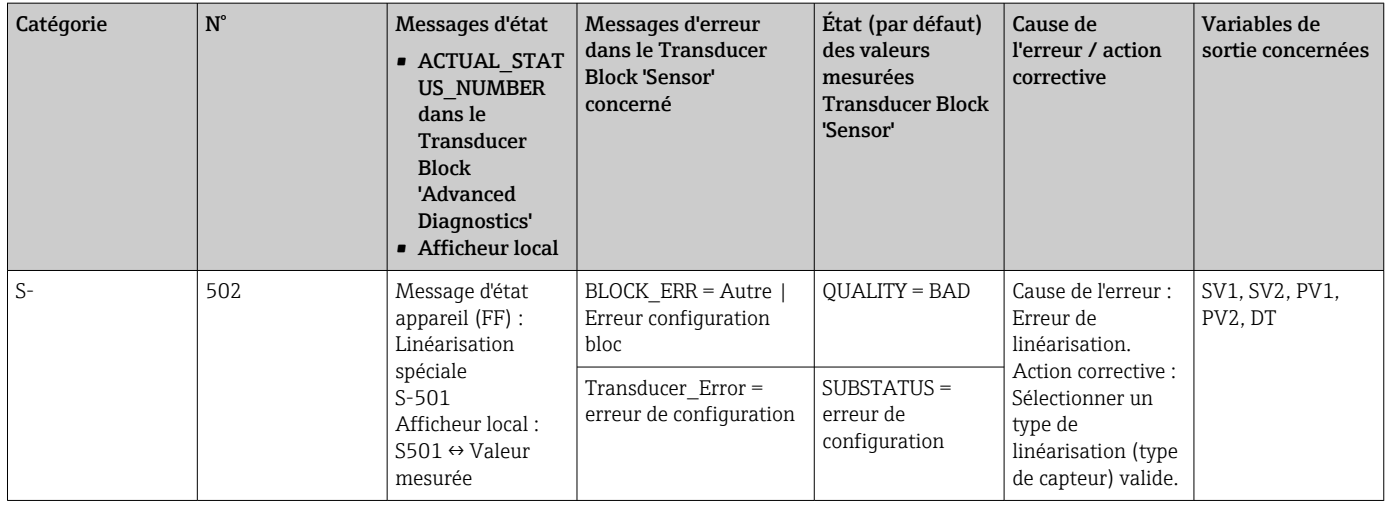

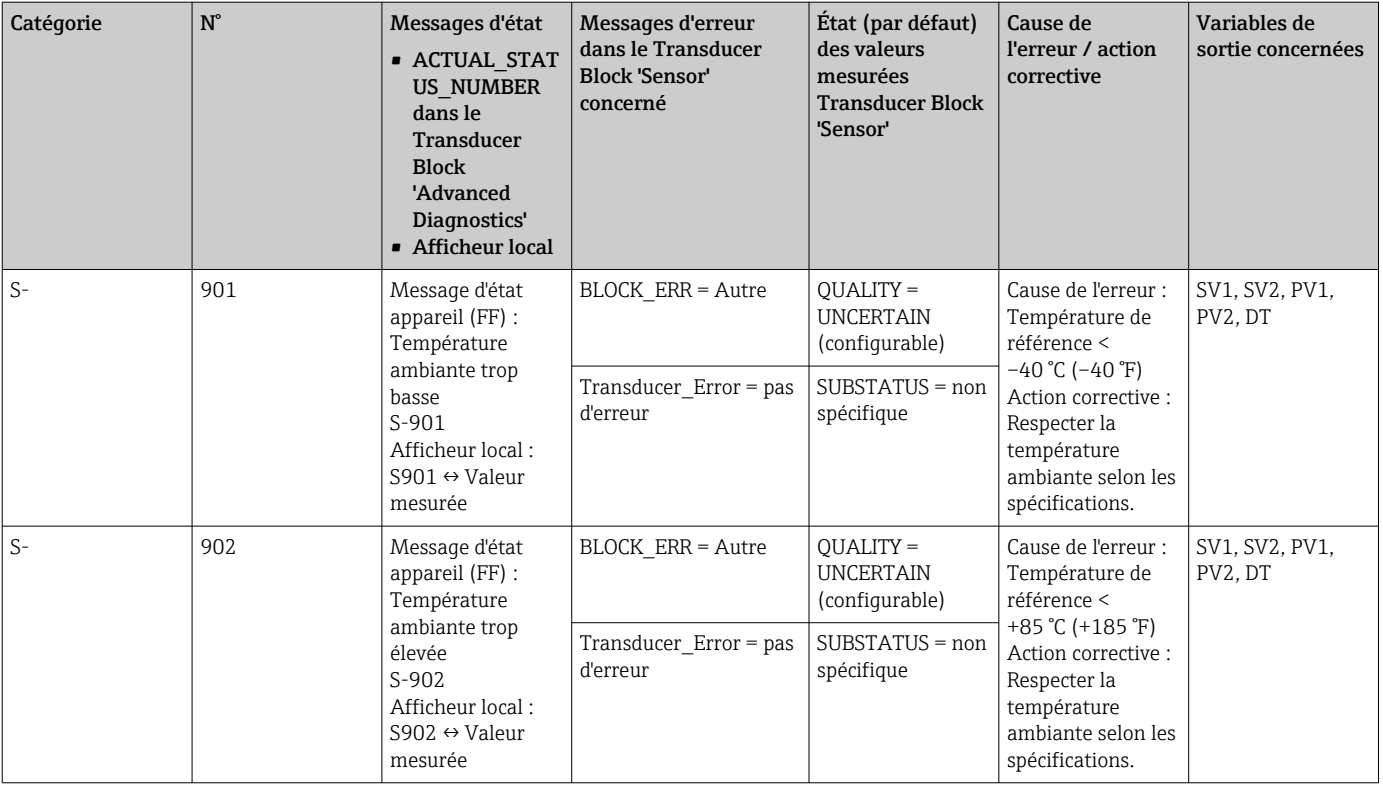

# 9.2.4 Messages de diagnostic catégorie C

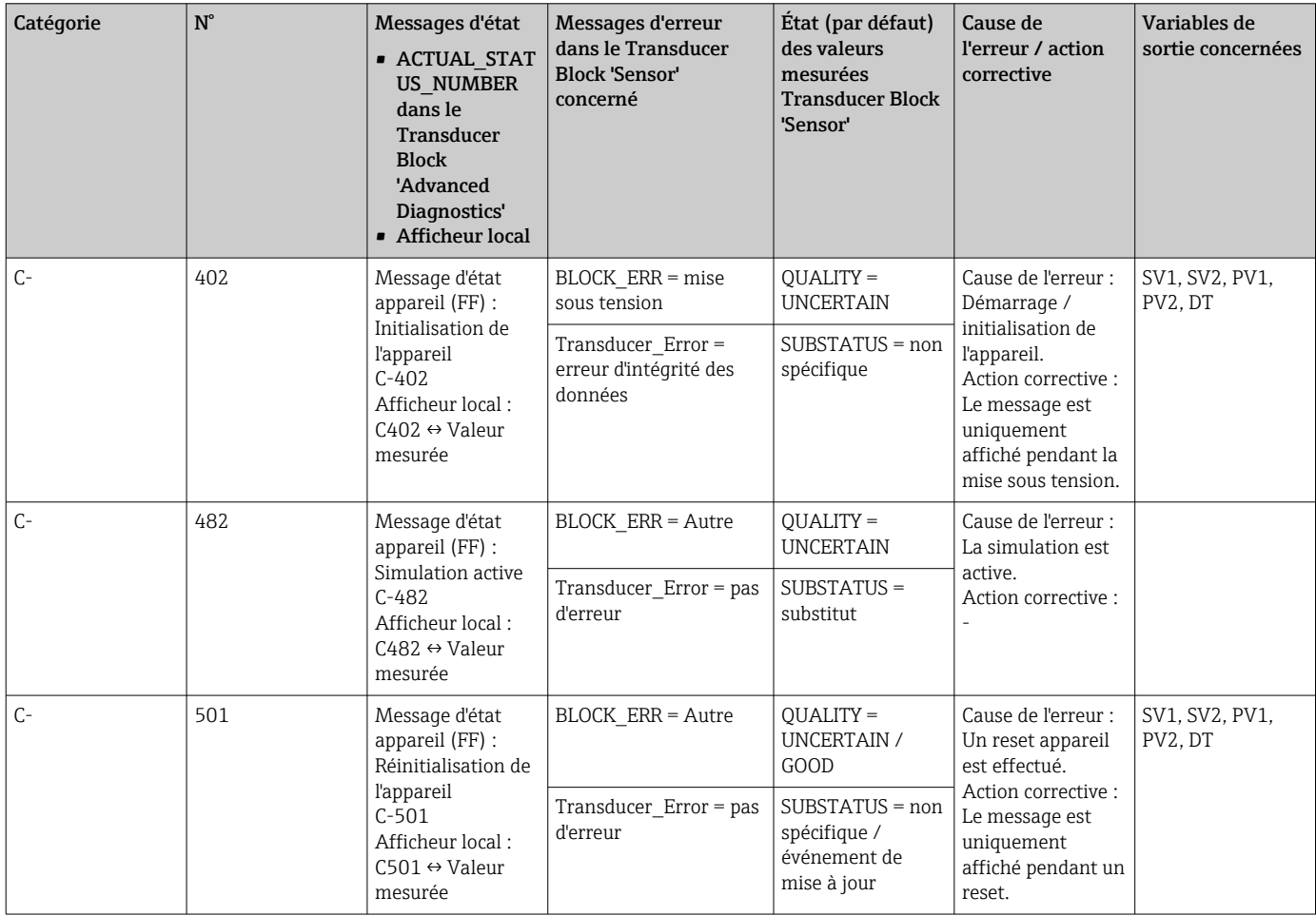

## <span id="page-45-0"></span>9.2.5 Surveillance de la corrosion

La corrosion du câble de raccordement du capteur peut entraîner des lectures de valeurs mesurées erronées. Ainsi, l'appareil offre la possibilité de détecter toute corrosion avant qu'une valeur mesurée ne soit affectée.

La surveillance de la corrosion ("Corrosion monitoring") est uniquement possible pour l - I les thermorésistances en technologie 4 fils et les thermocouples.

2 niveaux différents peuvent être sélectionnés dans le paramètre CORROSION\_DETECTION (voir Section 11) en fonction des exigences de l'application :

- Off (événement de diagnostic 041 rupture capteur (catégorie par défaut : F) est délivré lorsque la limite d'alarme est atteinte)
- On (événement de diagnostic 042 corrosion capteur (catégorie par défaut : M) est délivré avant que la limite d'alarme ne soit atteinte. Cela permet d'effectuer une maintenance préventive / une suppression des défauts. Un message d'alarme est affiché après que la limite d'alarme soit atteinte)

La détection de corrosion est configurée via les paramètres Field Diagnostic du Resource Block. Selon la configuration de l'événement de diagnostic 042 - "corrosion capteur", configurer la catégorie qui est délivrée dans le cas d'une corrosion.

Si la détection de corrosion est désactivée, une erreur F-041 n'est délivrée qu'une fois la limite d'alarme atteinte.

Le tableau suivant décrit le comportement de l'appareil lorsque la résistance d'un câble de raccordement de capteur change, selon que l'on sélectionne 'on' ou 'off' pour le paramètre.

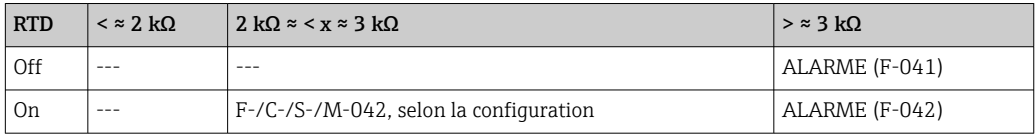

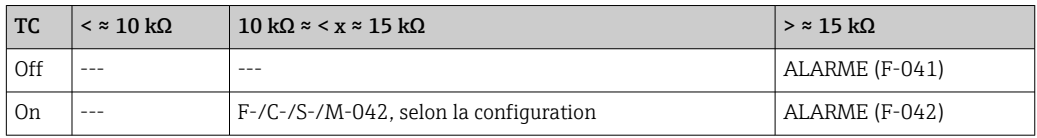

La résistance du capteur peut influencer les données de résistance du tableau. Si toutes les résistances des câbles de raccordement des capteurs sont augmentées en même temps, les valeurs indiquées dans le tableau sont divisées par deux.

Le système de détection de la corrosion suppose qu'il s'agit d'un processus lent avec une augmentation continue de la résistance.

## 9.3 Erreurs de l'application sans messages

## 9.3.1 Erreur de l'application pour le raccordement RTD

Pour les types de capteur, voir  $\rightarrow$  **■** 52.

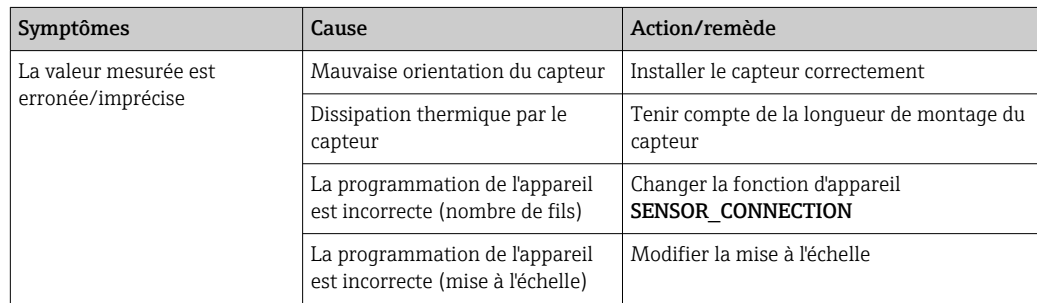

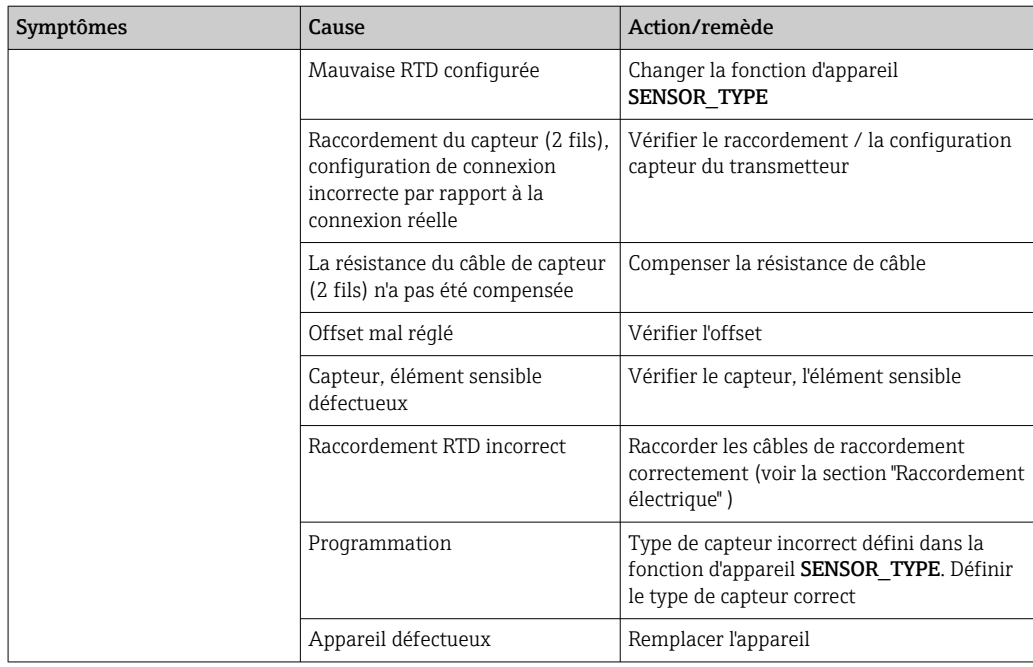

## 9.3.2 Erreurs de l'application pour le raccordement TC

Pour les types de capteur, voir  $\rightarrow$   $\blacksquare$  52.

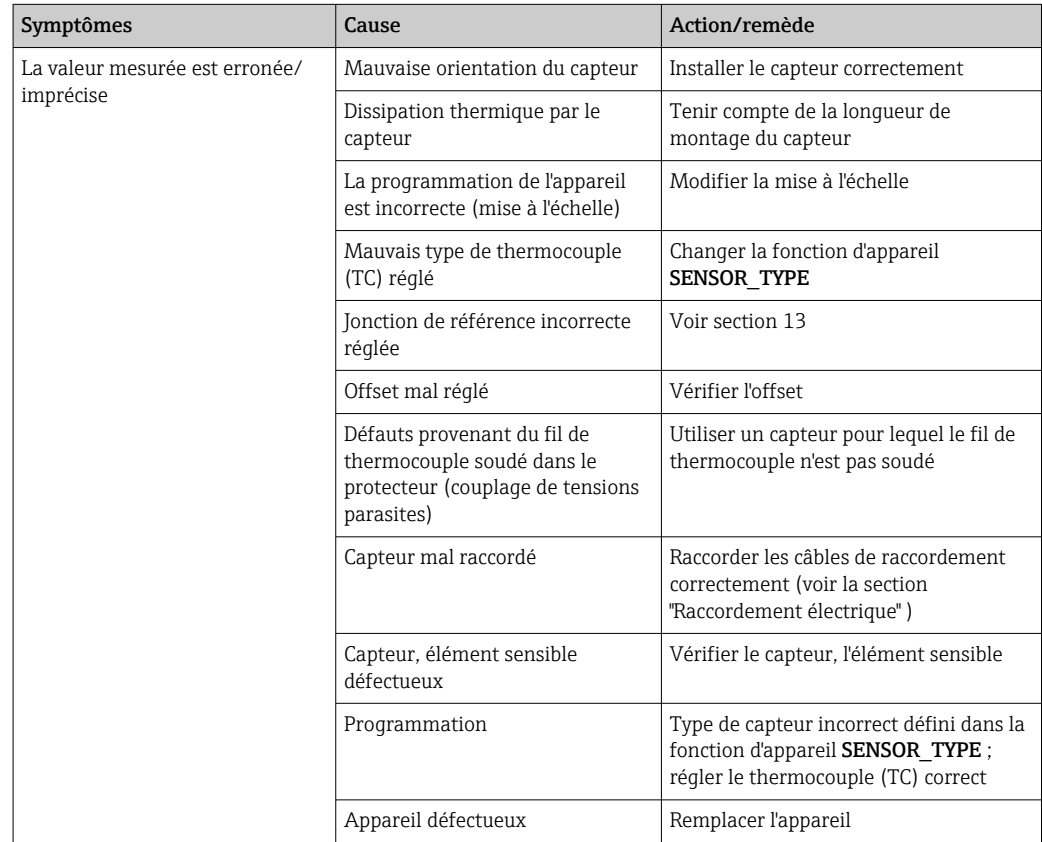

## 9.4 Historique du software et aperçu de la compatibilité

#### Historique de révision

La version de firmware (FW) figurant sur la plaque signalétique et dans le manuel de mise en service indique la version de l'appareil : XX.YY.ZZ (exemple 01.02.01).

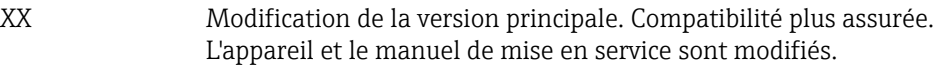

- YY Modification des fonctionnalités et de la commande de l'appareil. Compatibilité assurée. Le manuel de mise en service est modifié.
- ZZ Suppression de défauts et modifications internes. Le manuel de mise en service n'est pas modifié.

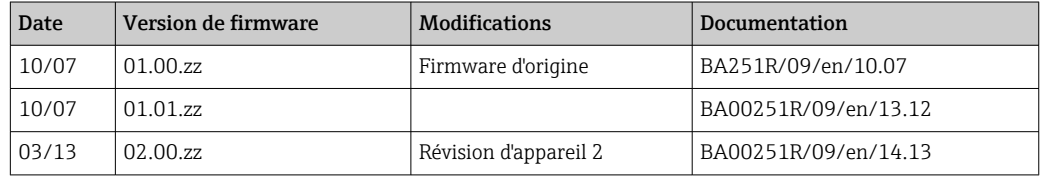

# 10 Maintenance

En principe, l'appareil ne requiert pas de maintenance spécifique.

## Nettoyage

Un chiffon propre et sec peut être utilisé pour nettoyer l'appareil.

# 11 Réparation

## 11.1 Informations générales

En raison de sa conception, l'appareil ne peut pas être réparé.

## 11.2 Pièces de rechange

Les pièces de rechange actuellement disponibles pour le produit peuvent être trouvées en ligne sur : http://www.products.endress.com/spareparts\_consumables, transmetteur de température : TMT85. Lors de la commande de pièces de rechange, prière d'indiquer le numéro de série de l'appareil !

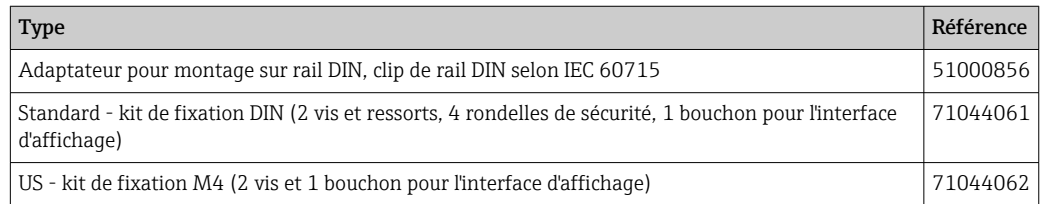

## <span id="page-48-0"></span>11.3 Retour de matériel

Les exigences pour un retour sûr de l'appareil peuvent varier en fonction du type d'appareil et de la législation nationale.

- 1. Consulter la page web pour les informations : http://www.endress.com/support/return-material Sélectionner la région.
- 2. Retourner l'appareil s'il a besoin d'être réparé ou étalonné en usine, ou si le mauvais appareil a été commandé ou livré.

## 11.4 Mise au rebut

## $\boxtimes$

Si la directive 2012/19/UE sur les déchets d'équipements électriques et électroniques (DEEE) l'exige, le produit porte le symbole représenté afin de réduire la mise au rebut des DEEE comme déchets municipaux non triés. Ne pas éliminer les produits portant ce marquage comme des déchets municipaux non triés. Les retourner au fabricant en vue de leur mise au rebut dans les conditions applicables.

# 12 Accessoires

Différents accessoires sont disponibles pour l'appareil ; ceux-ci peuvent être commandés avec l'appareil ou ultérieurement auprès de Endress+Hauser. Des indications détaillées relatives à la référence de commande concernée sont disponibles auprès d'Endress+Hauser ou sur la page Produits du site Internet Endress+Hauser : [www.endress.com](https://www.endress.com).

Accessoires fournis :

- Exemplaire papier des Instructions condensées
- Documentation complémentaire ATEX : Conseils de sécurité ATEX (XA), Control Drawings (CD)
- Matériel de montage pour le transmetteur pour tête de sonde
- Matériel de montage pour le boîtier de terrain (montage sur paroi ou sur tube) en tant qu'option

## 12.1 Accessoires spécifiques à l'appareil

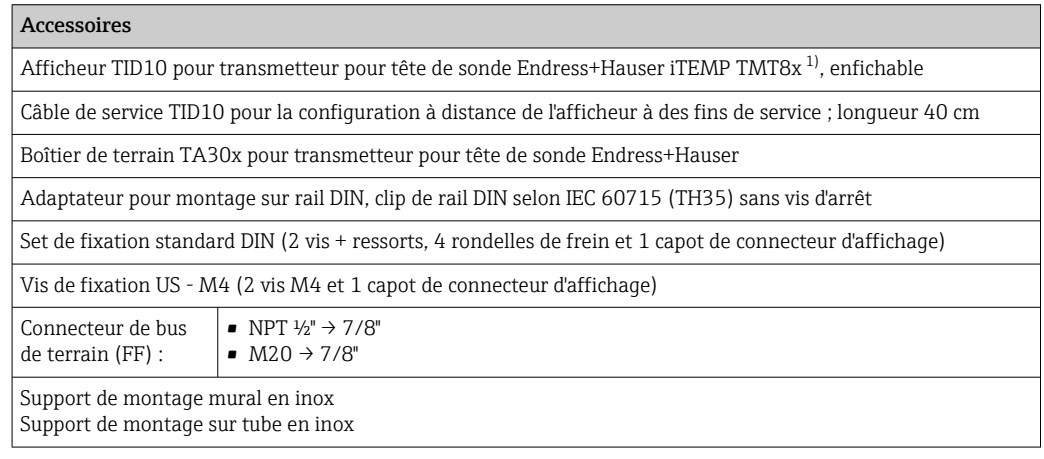

1) Sans TMT80

# 12.2 Accessoires spécifiques à la communication

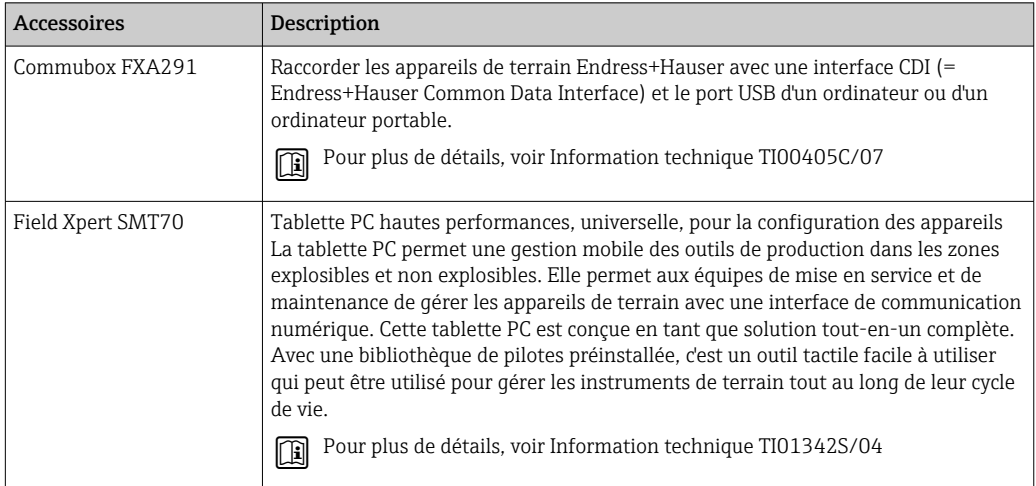

# 12.3 Accessoires spécifiques au service

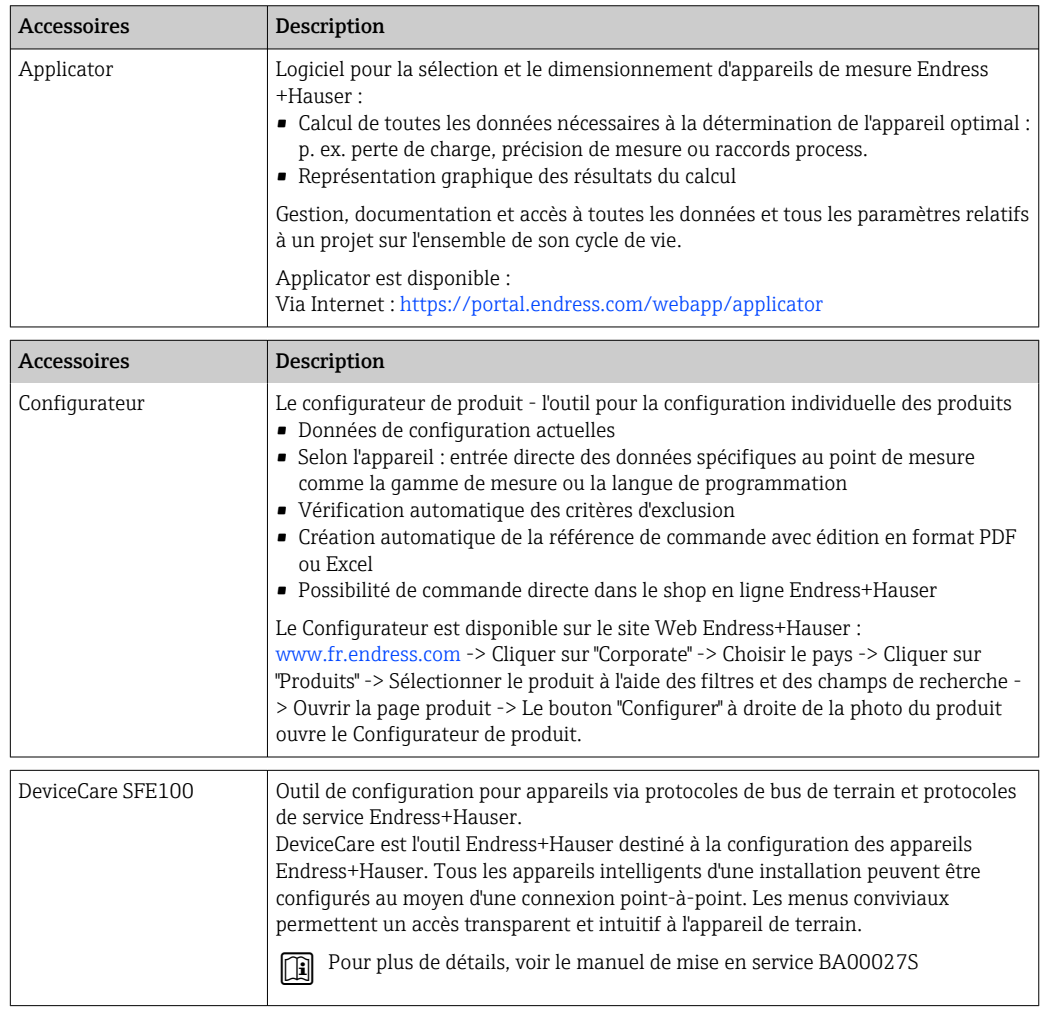

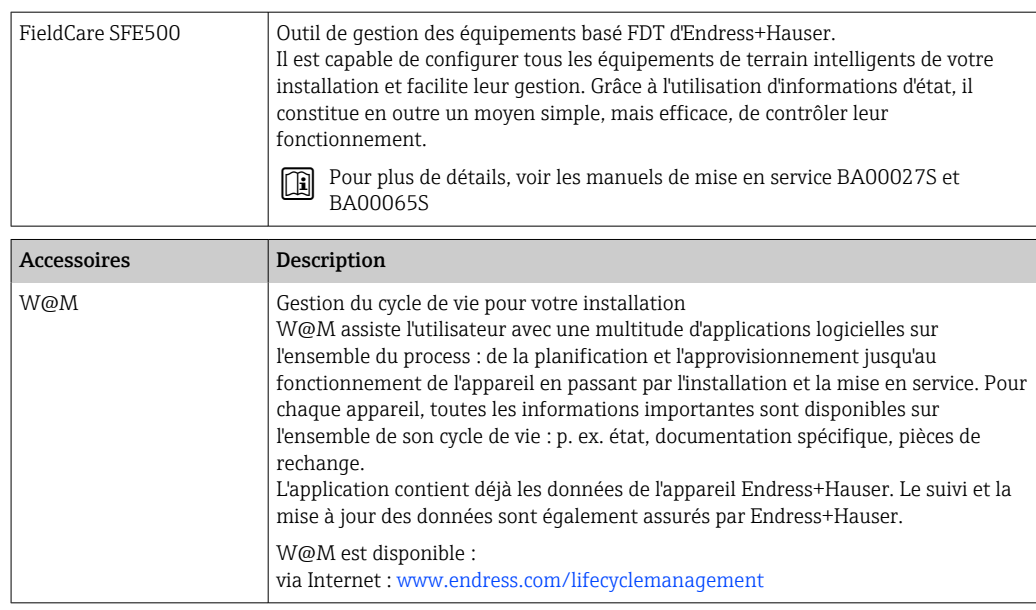

# 13 Caractéristiques techniques

## 13.1 Entrée

<span id="page-51-0"></span>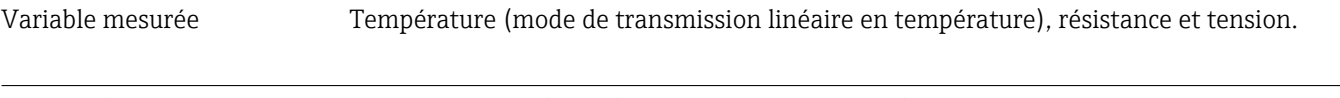

Gamme de mesure Deux capteurs indépendants peuvent être raccordés. Les entrées mesure ne sont pas galvaniquement séparées.

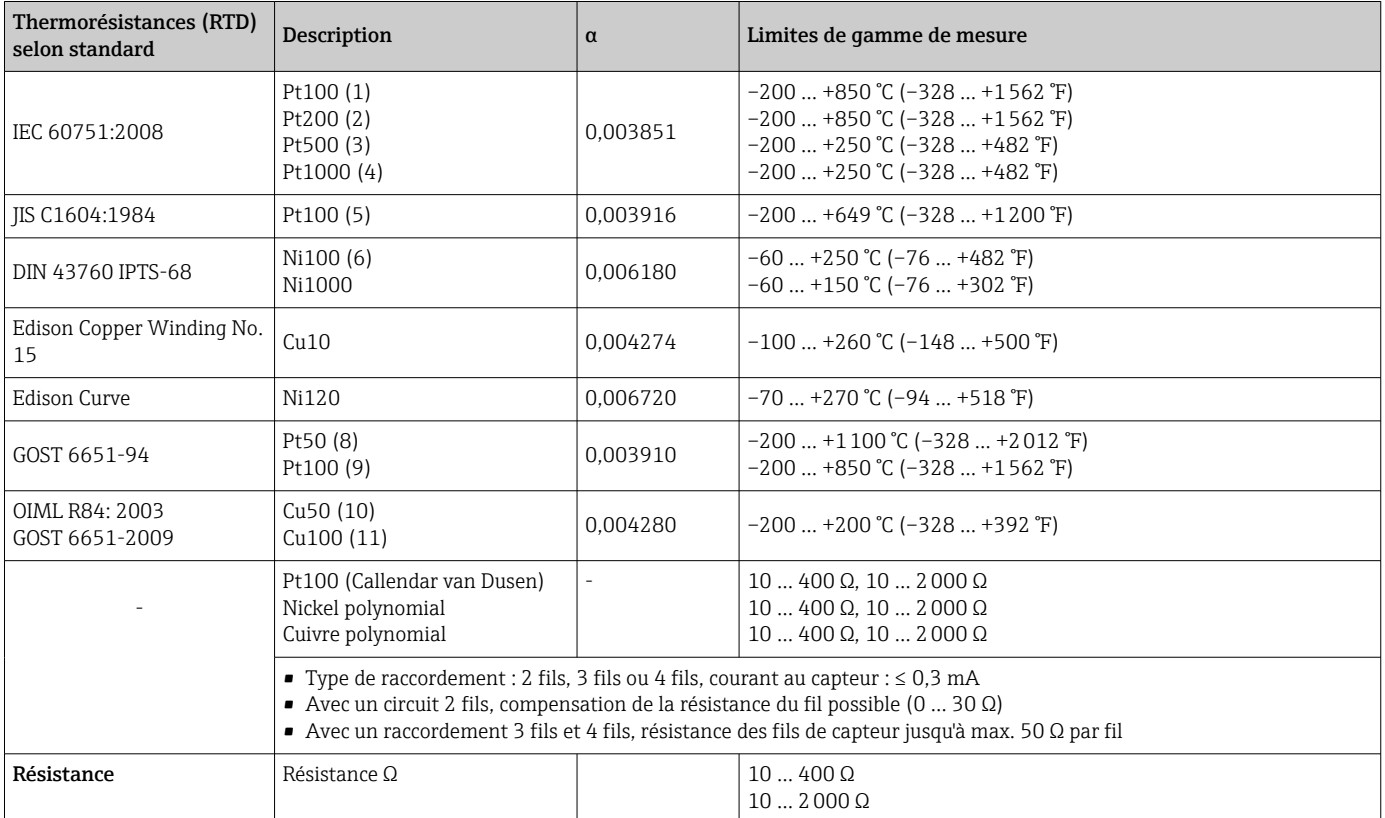

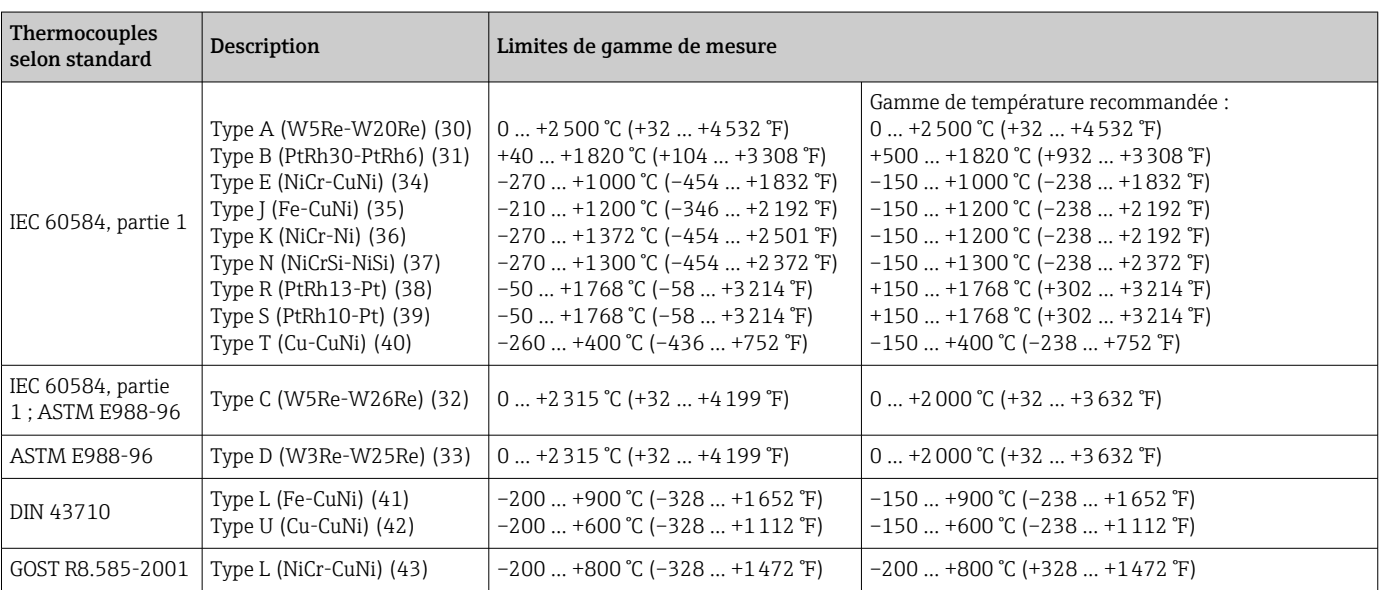

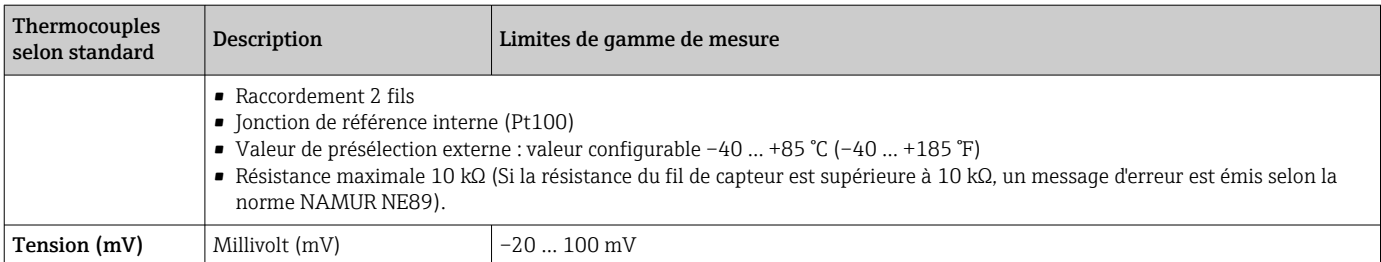

Type d'entrée *Lors de l'occupation de deux entrées capteur, les combinaisons de raccordement suivantes sont possibles :*

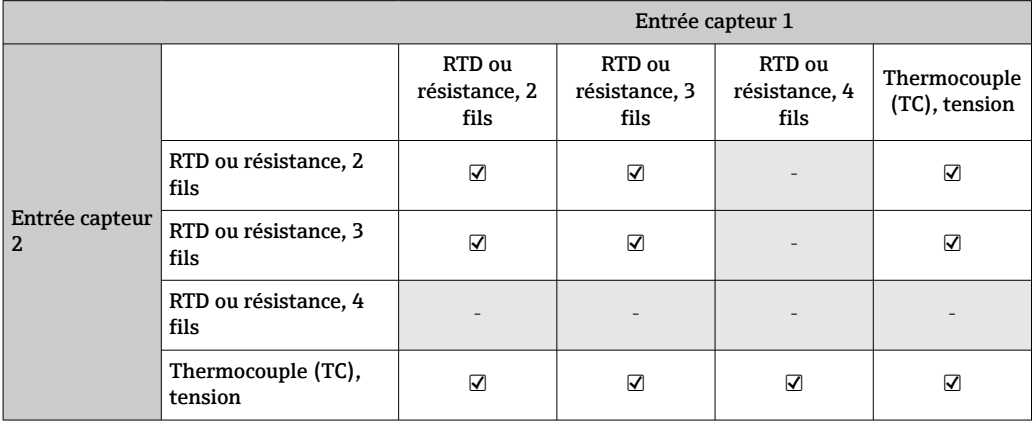

## 13.2 Sortie

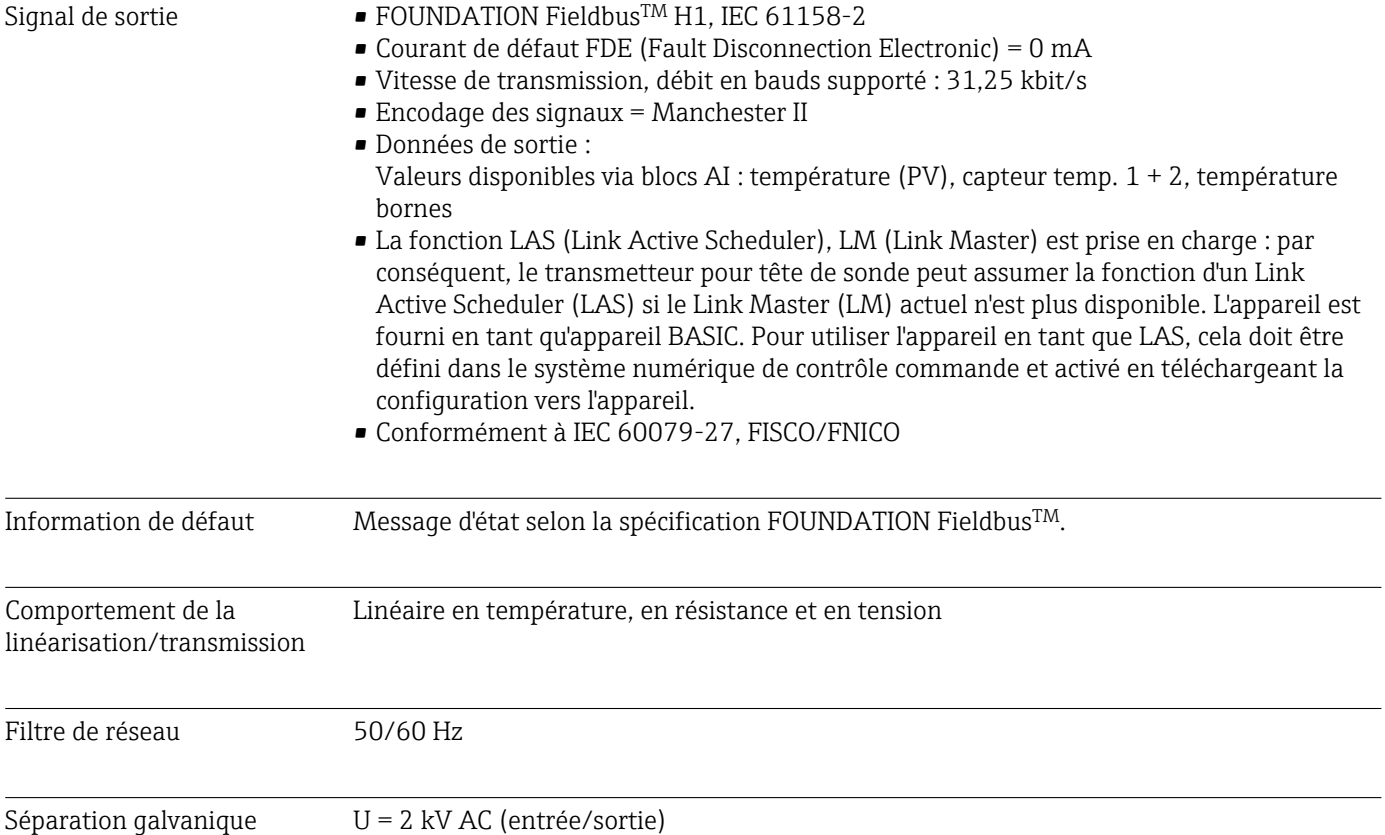

Consommation de courant  $\leq 11$  mA

8 s

Temporisation à l'enclenchement

#### Données de base FOUNDATION FieldbusTM

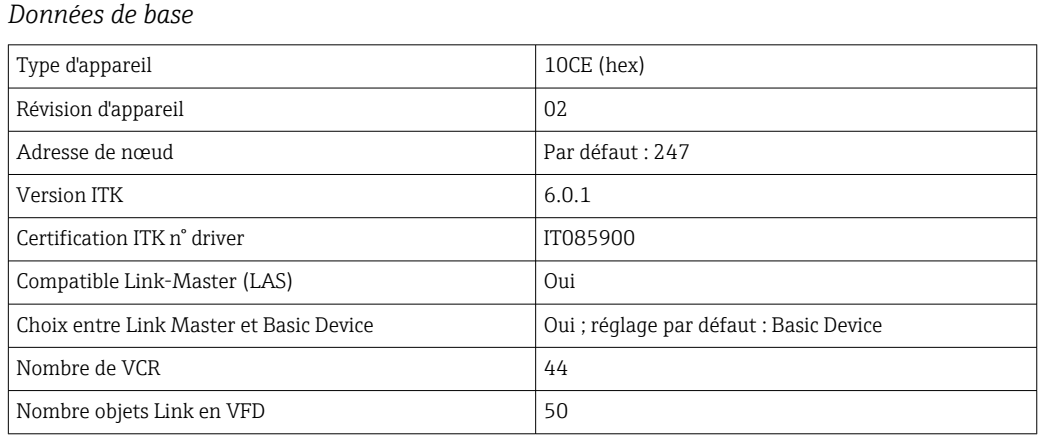

## *Virtual communication references (VCRs)*

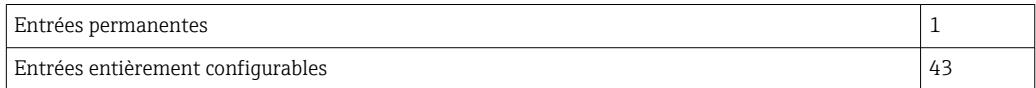

#### *Réglages des liens*

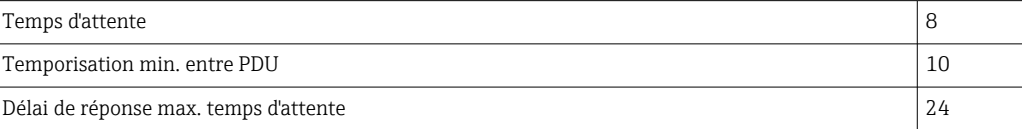

#### *Blocs*

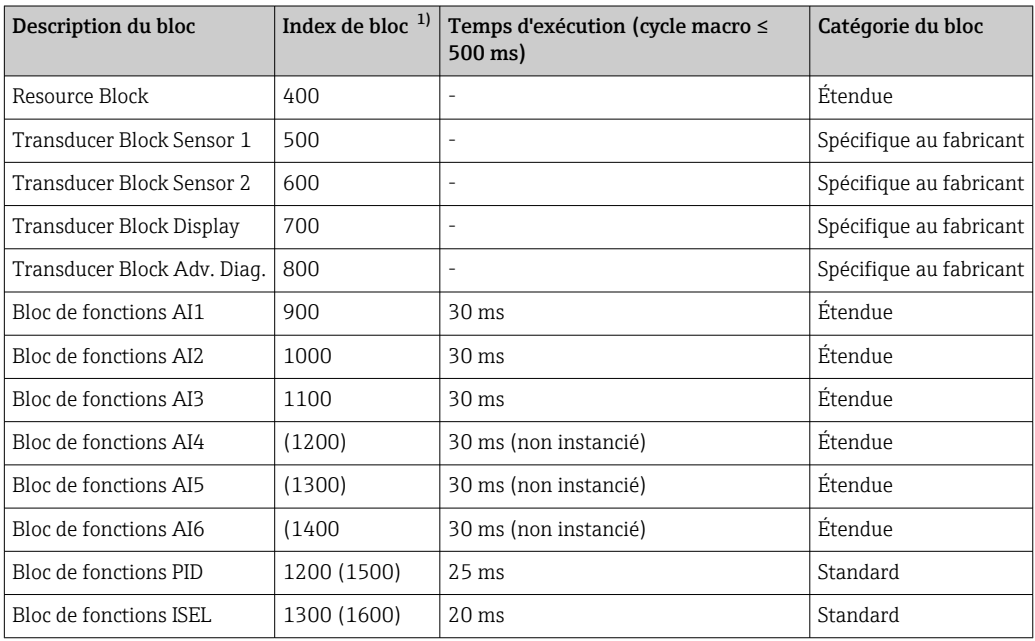

1) Les valeurs entre parenthèses sont valables si tous les blocs AI (AI1-AI6) sont instanciés.

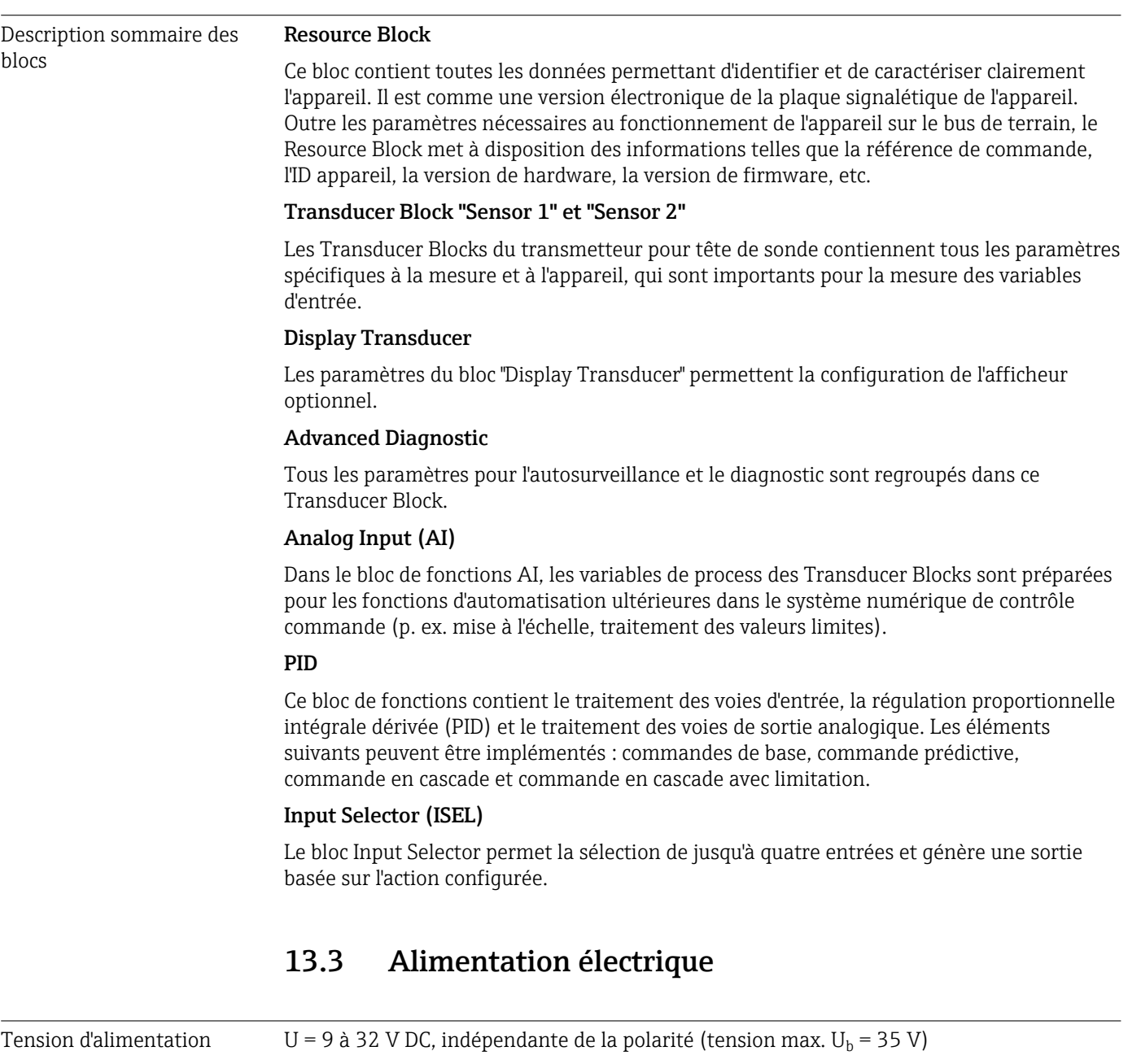

## Raccordement électrique

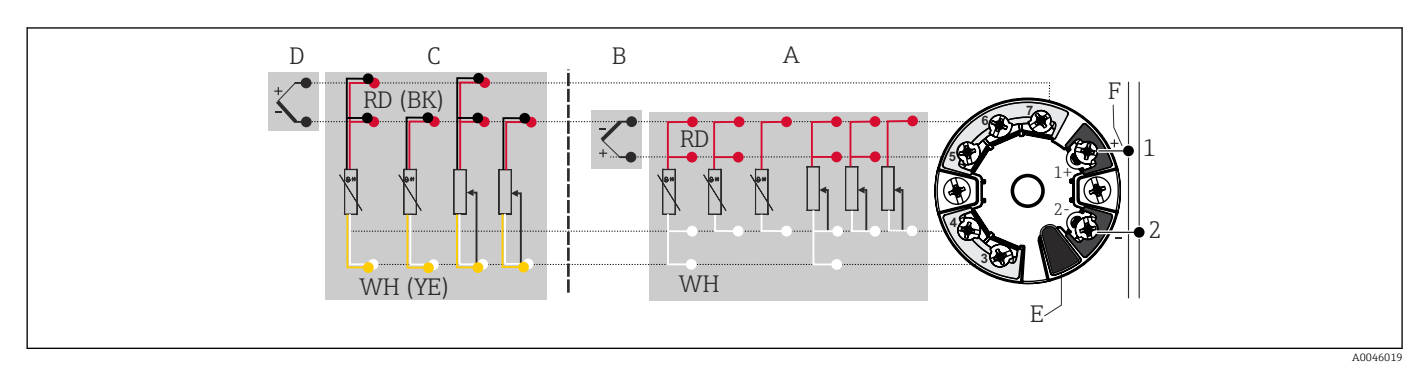

 *16 Affectation des bornes du transmetteur pour tête de sonde*

- *A Entrée capteur 1, RTD et Ω, 2, 3 et 4 fils*
- *B Entrée capteur 1, TC et mV*
- *C Entrée capteur 2, RTD et Ω, 2 et 3 fils*
- *D Entrée capteur 2, TC et mV*
- *E Raccordement de l'afficheur, interface service*
- *F Terminaison de bus et alimentation électrique*

Bornes Choix parmi des bornes à visser ou des bornes enfichables pour les câbles de capteur et d'alimentation :

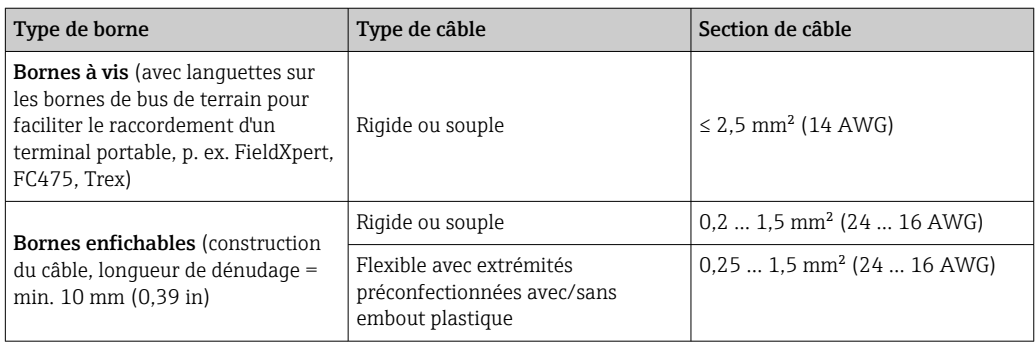

Des extrémités préconfectionnées doivent être utilisées avec des bornes enfichables et en cas d'utilisation de câbles souples d'une section ≤ 0,3 mm². Dans les autres cas, l'utilisation d'extrémités préconfectionnées pour le raccordement de câbles souples aux bornes enfichables n'est pas recommandée.

## 13.4 Performances

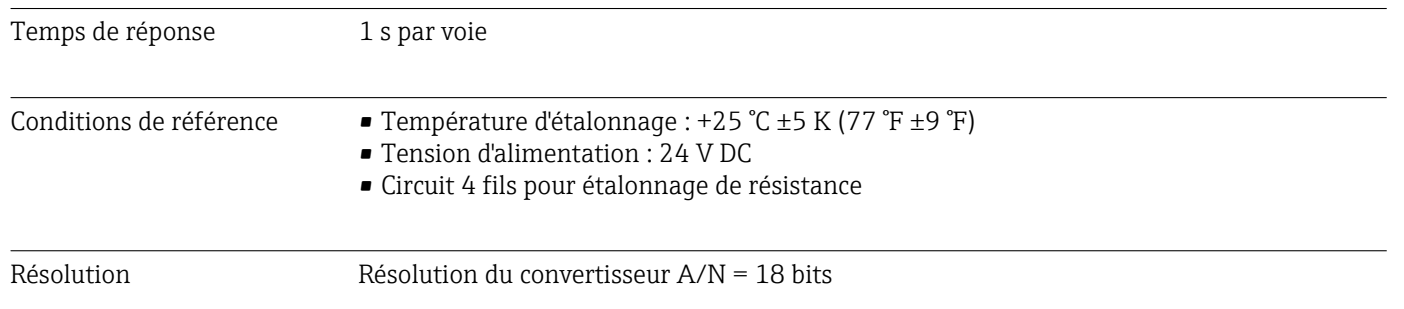

Écart de mesure maximal Selon DIN EN 60770 et les conditions de référence indiquées ci-dessus. Les indications relatives à l'écart de mesure correspondent à ±2σ (distribution de Gauss). Elles comprennent les non-linéarités et la répétabilité.

#### *Typique*

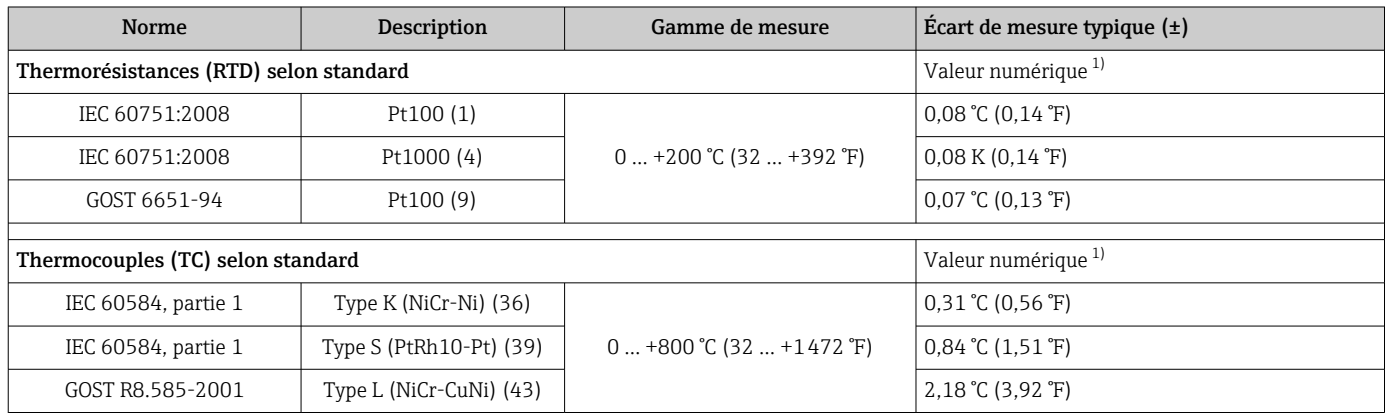

1) Valeur mesurée transmise via FIELDBUS® .

#### *Écart de mesure pour thermorésistances (RTD) et résistances*

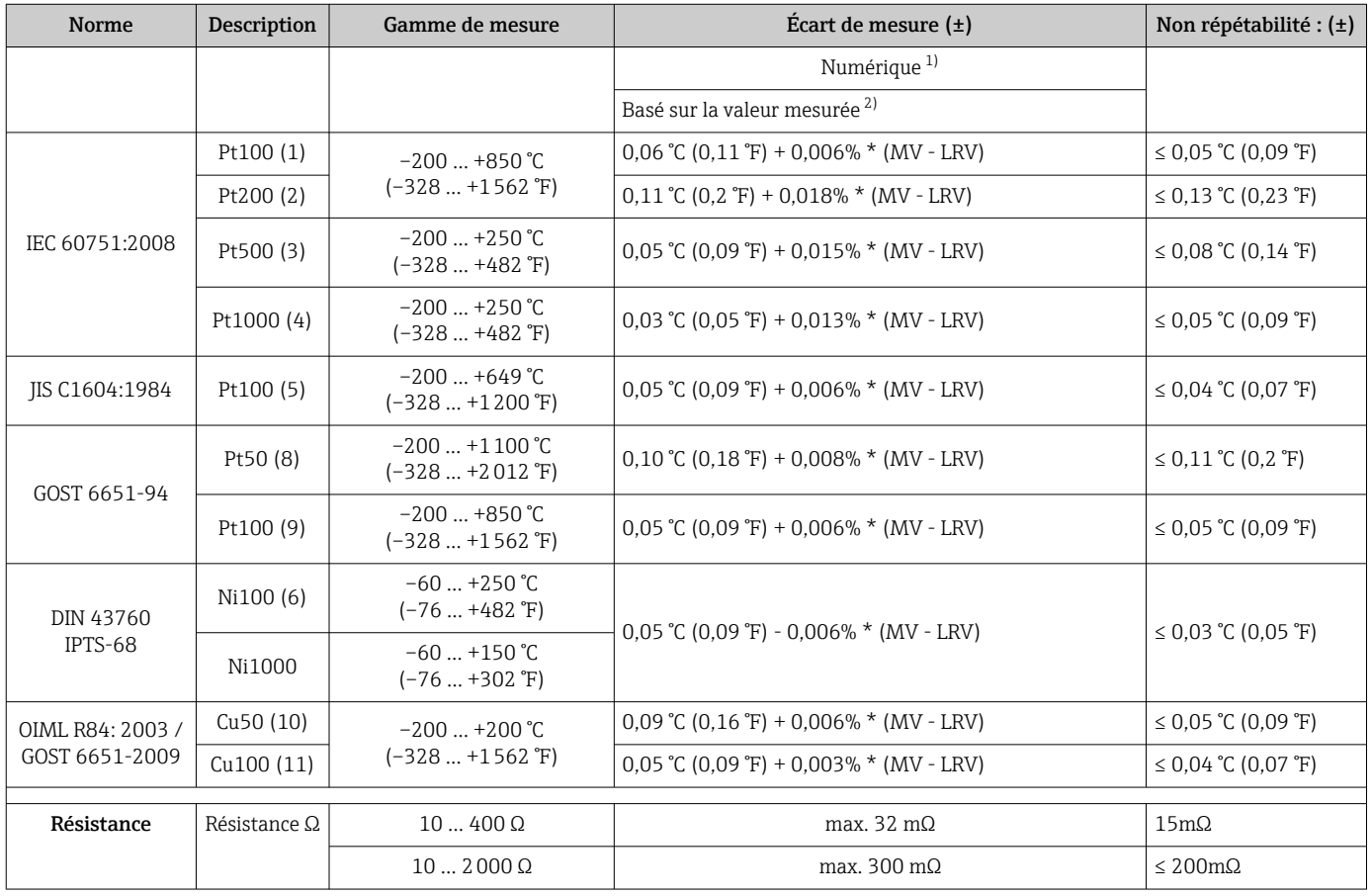

1) Valeur mesurée transmise via FIELDBUS® .

2) Des différences par rapport à l'écart de mesure maximum sont possibles en raison des arrondis.

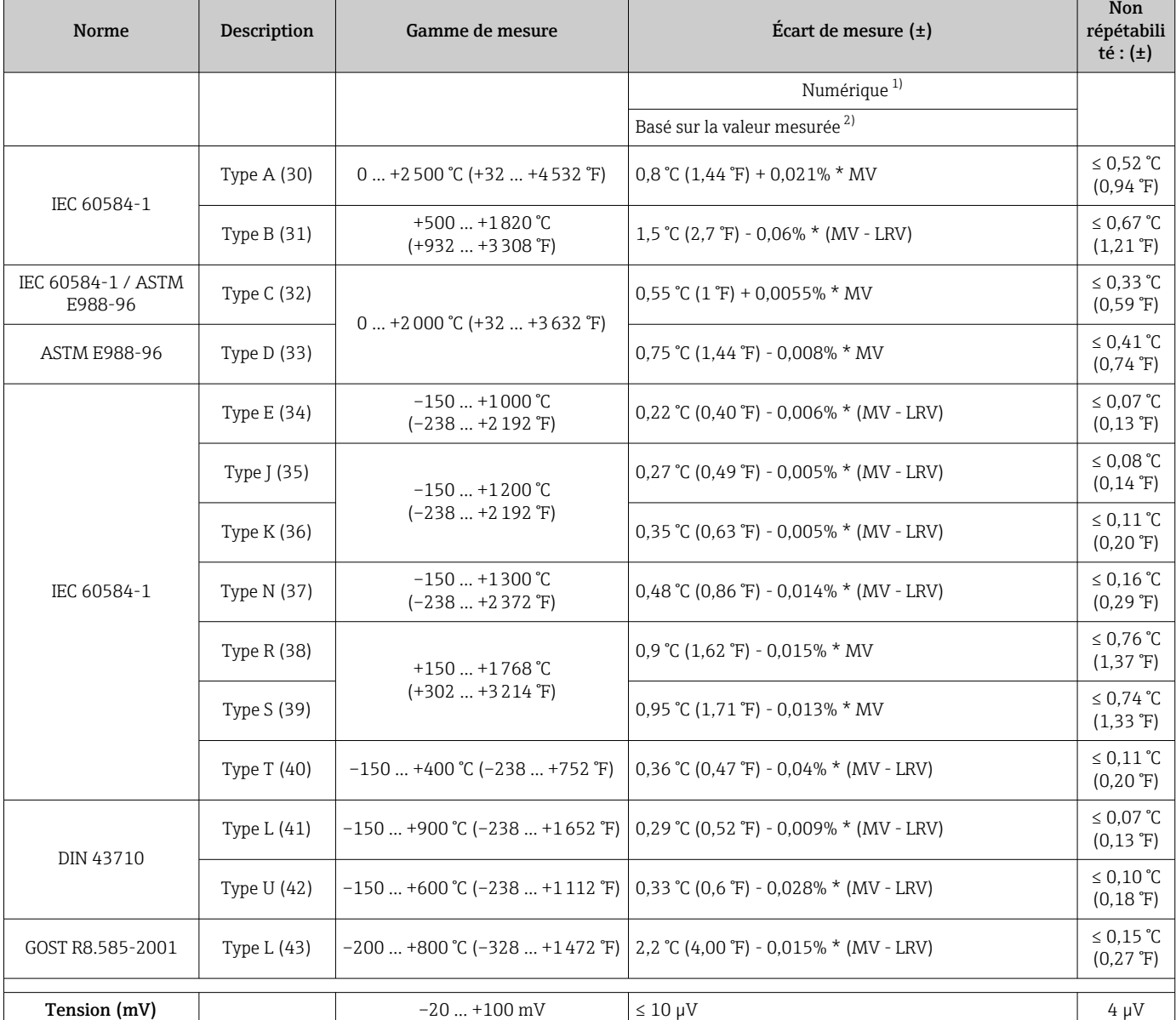

#### *Écart de mesure pour les thermocouples (TC) et les transmetteurs de tension*

1) Valeur mesurée transmise via le bus de terrain.<br>2) Des différences par rapport à l'écart de mesure i

2) Des différences par rapport à l'écart de mesure maximum sont possibles en raison des arrondis.

MV = valeur mesurée

LRV = début d'échelle du capteur concerné

Écart de mesure total du transmetteur à la sortie courant =  $\sqrt{6}$  cart de mesure numérique<sup>2</sup> + écart de mesure N/A²)

*Exemple de calcul avec Pt100, gamme de mesure 0 … +200 °C (+32 … +392 °F), température ambiante +25 °C (+77 °F), tension d'alimentation 24 V :*

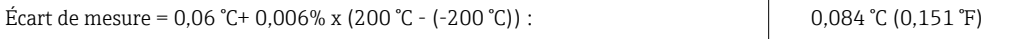

*Exemple de calcul avec Pt100, gamme de mesure 0 … +200 °C (+32 … +392 °F), température ambiante +35 °C (+95 °F), tension d'alimentation 30 V :*

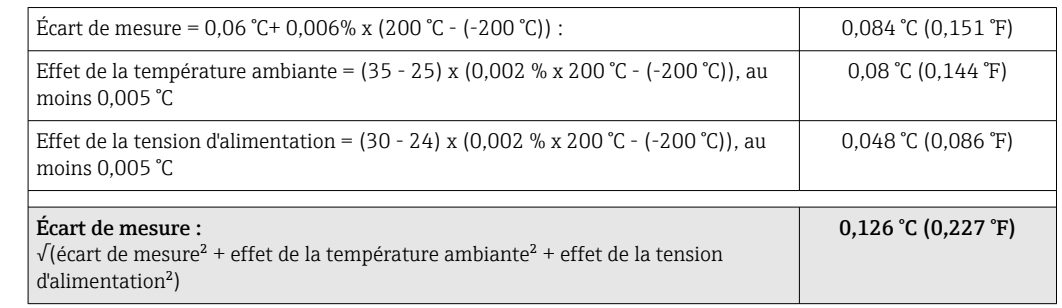

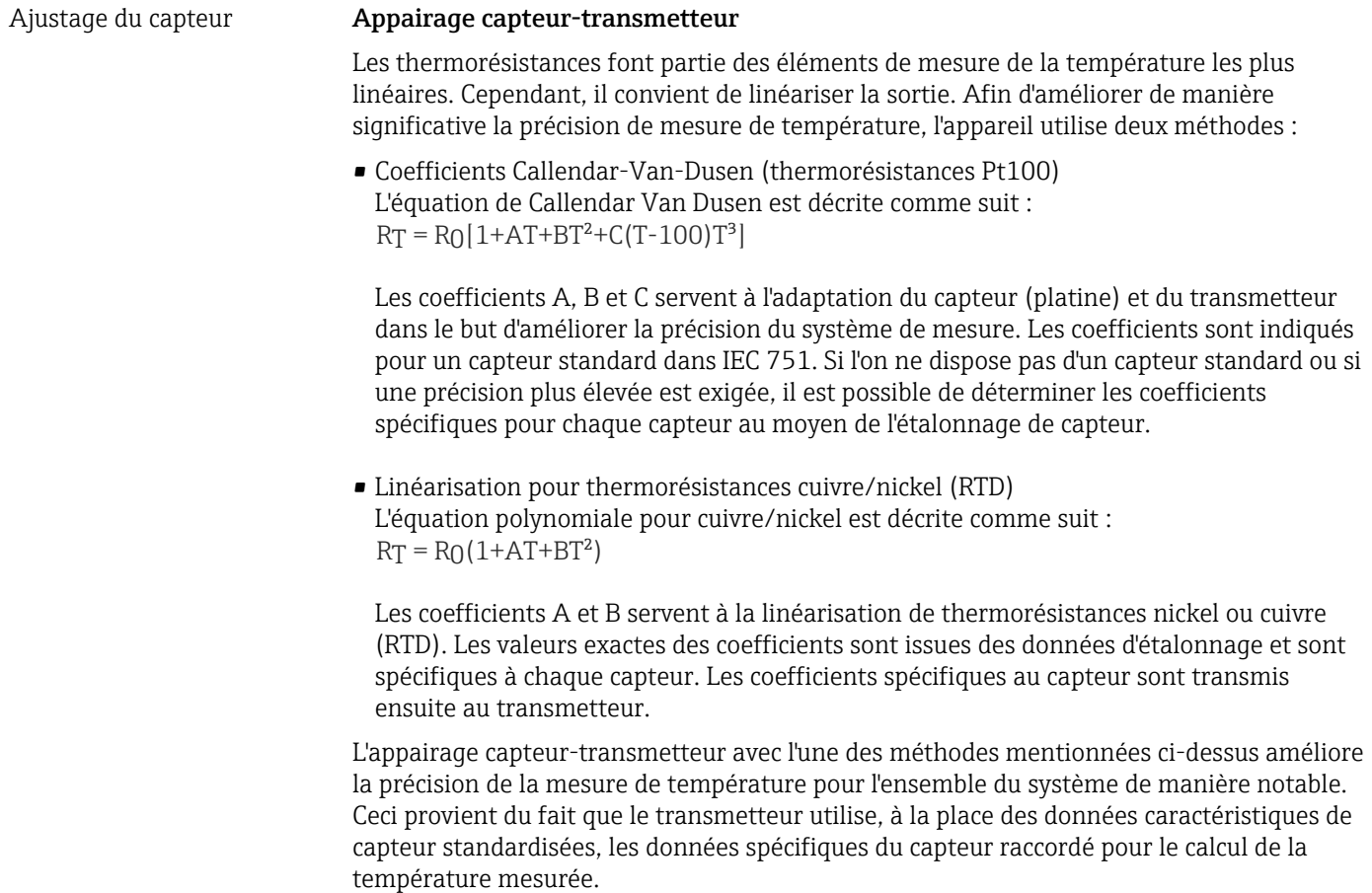

Effets de fonctionnement Les indications relatives à l'écart de mesure correspondent à ±2 σ (distribution de Gauss).

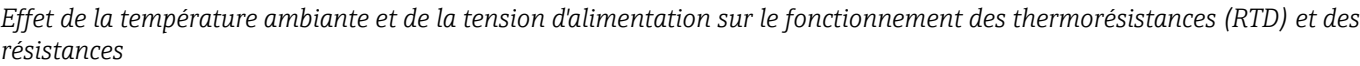

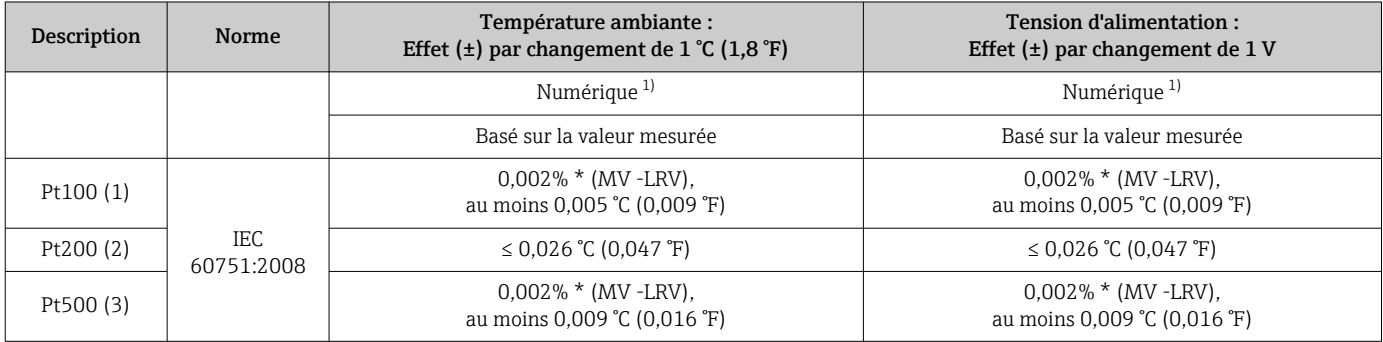

<span id="page-59-0"></span>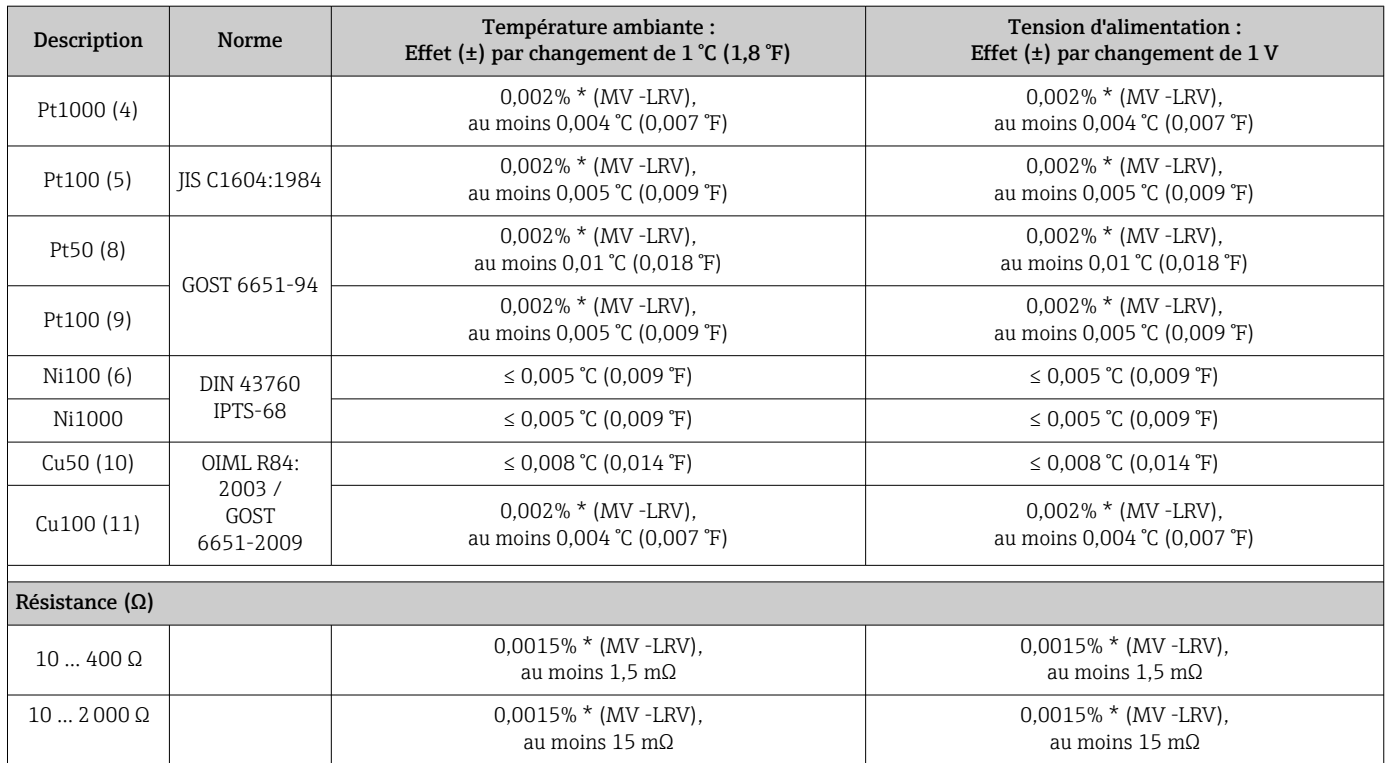

1) Valeur mesurée transmise via le bus de terrain.

*Effet de la température ambiante et de la tension d'alimentation sur le fonctionnement des thermocouples (TC) et des tensions*

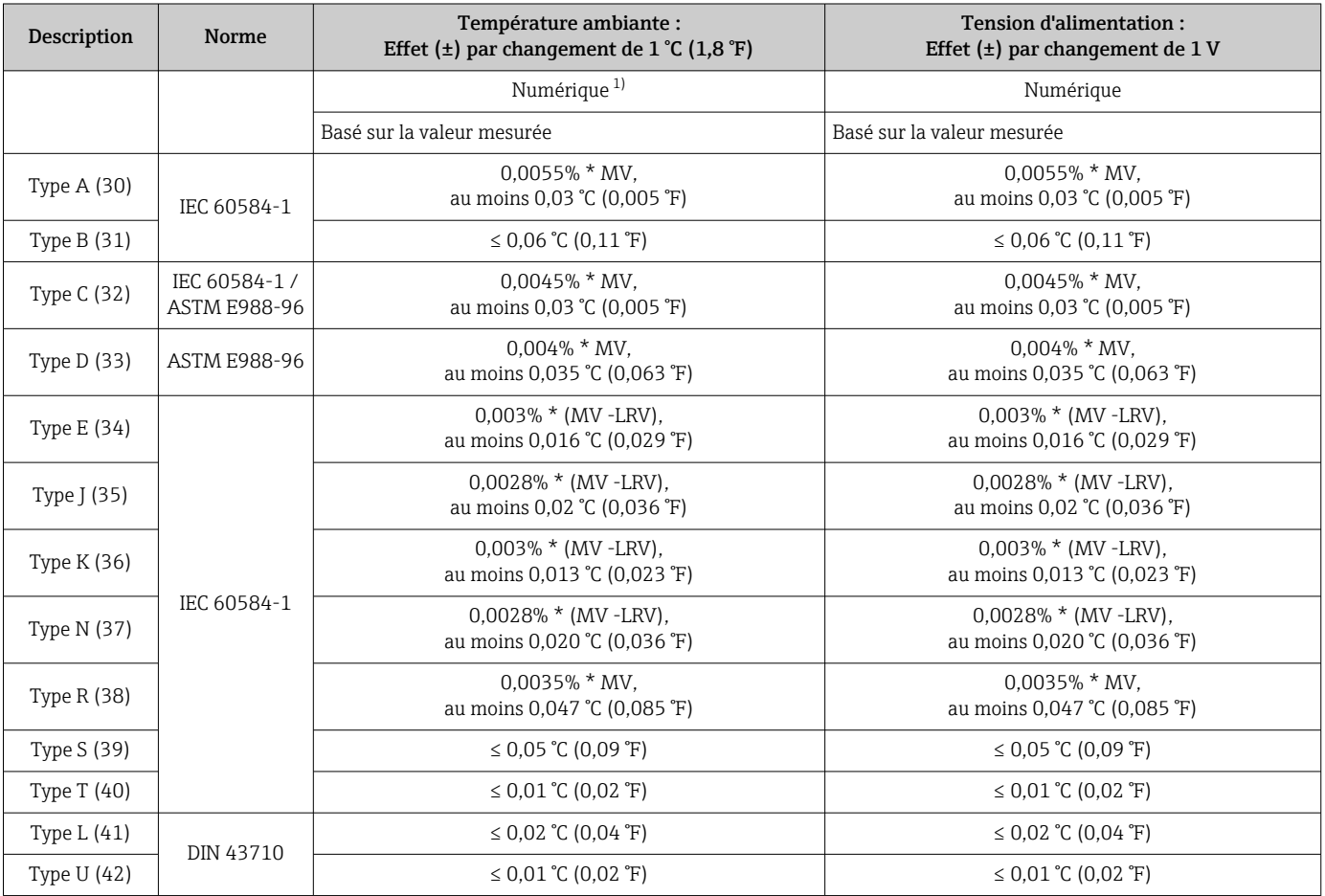

<span id="page-60-0"></span>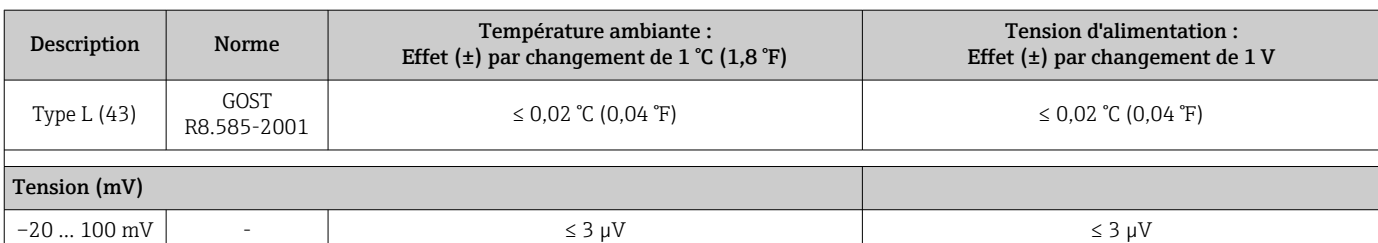

1) Valeur mesurée transmise via le bus de terrain.

MV = valeur mesurée

LRV = début d'échelle du capteur concerné

Écart de mesure total du transmetteur à la sortie courant =  $\sqrt{2}$  (écart de mesure numérique<sup>2</sup> + écart de mesure N/A²)

*Dérive à long terme, thermorésistances (RTD) et résistances*

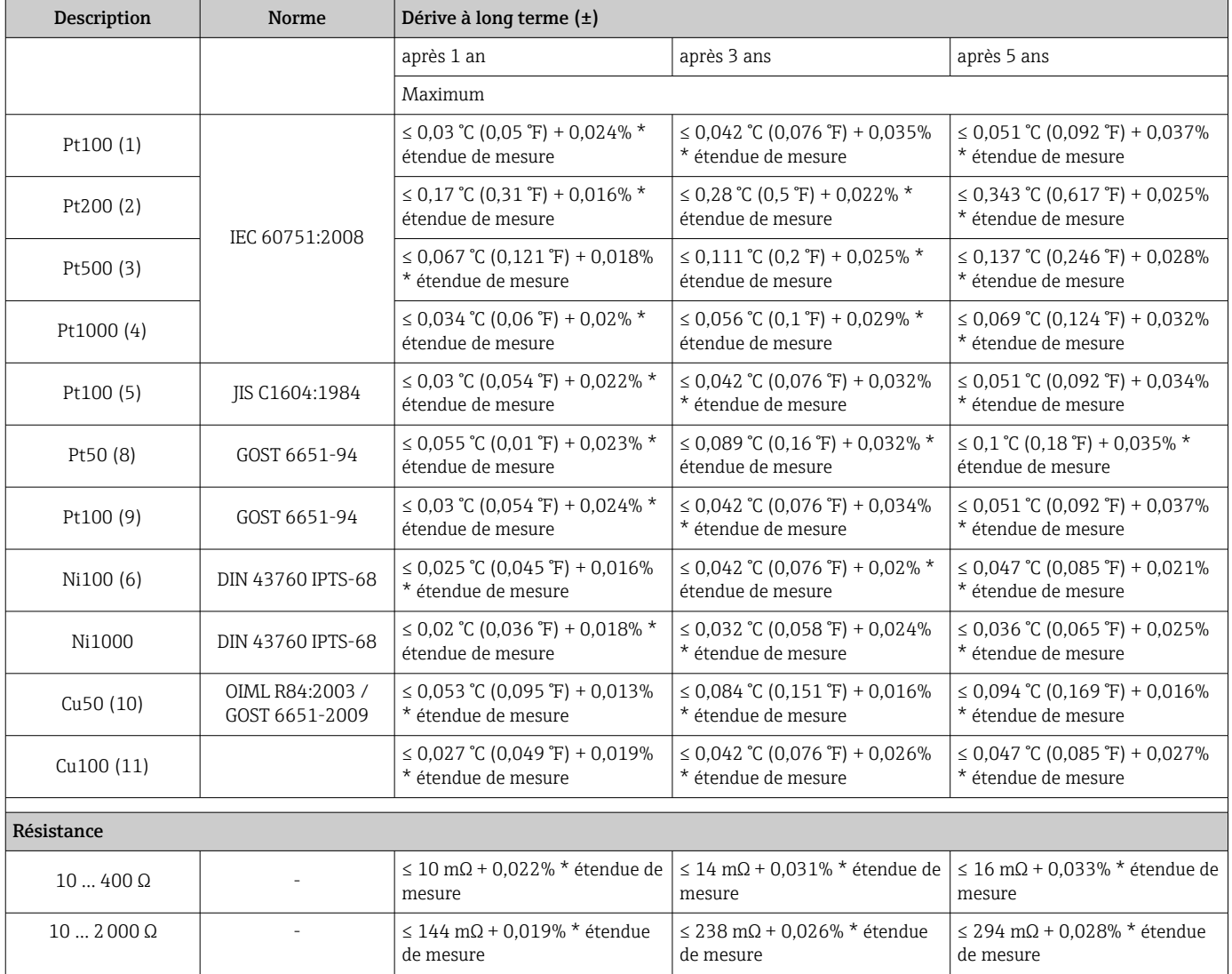

#### *Dérive à long terme, thermocouples (TC) et tensions*

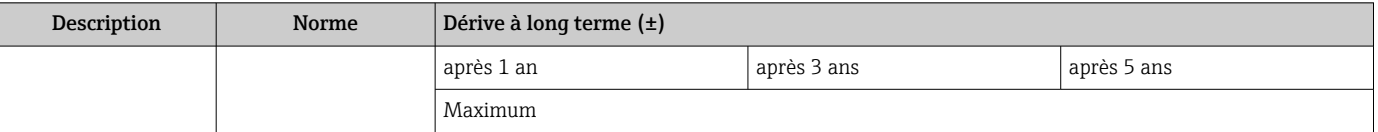

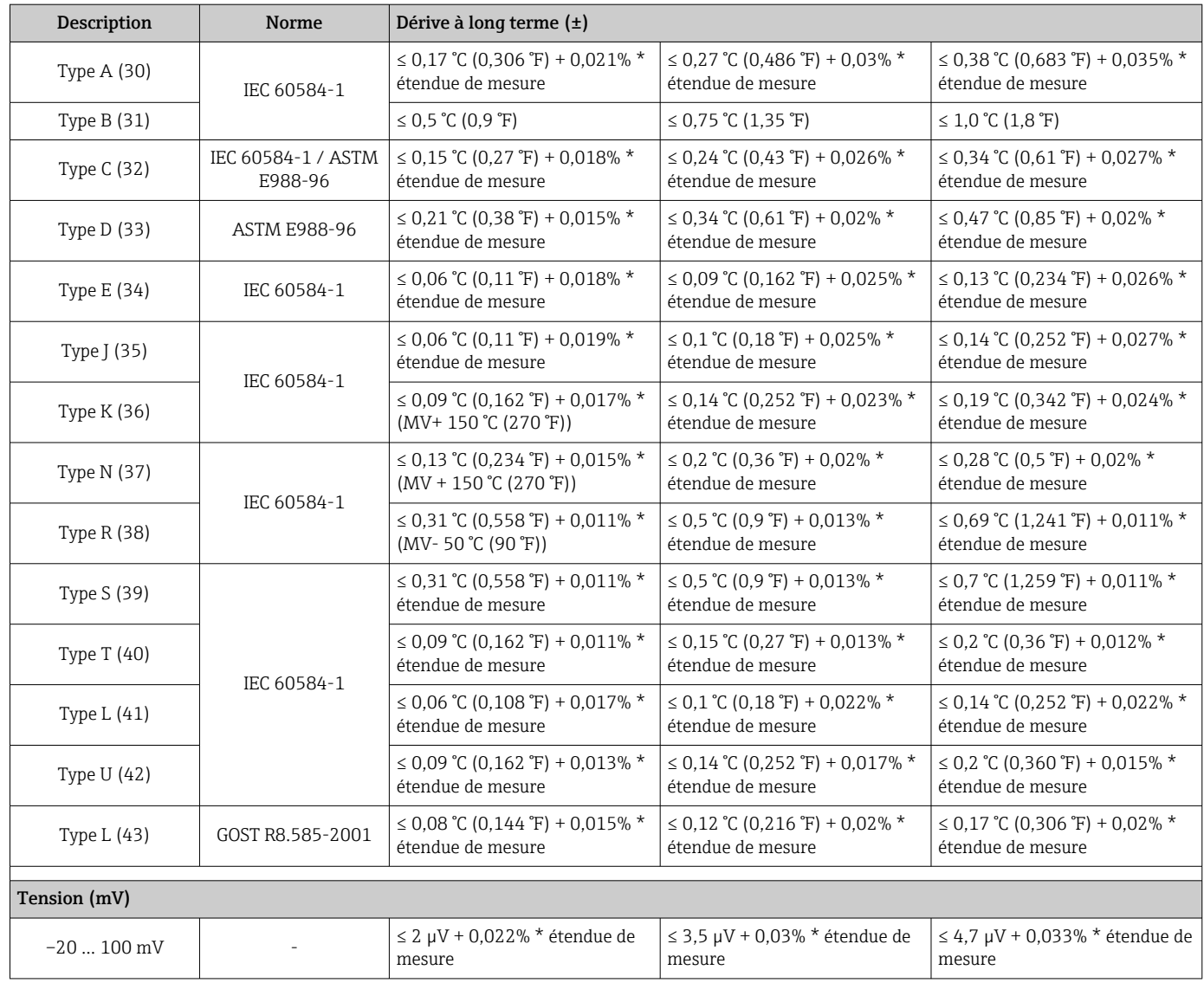

Effet de la fonction de référence Pt100 DIN IEC 60751 Cl. B (point de référence interne pour thermocouples TC)

## 13.5 Environnement

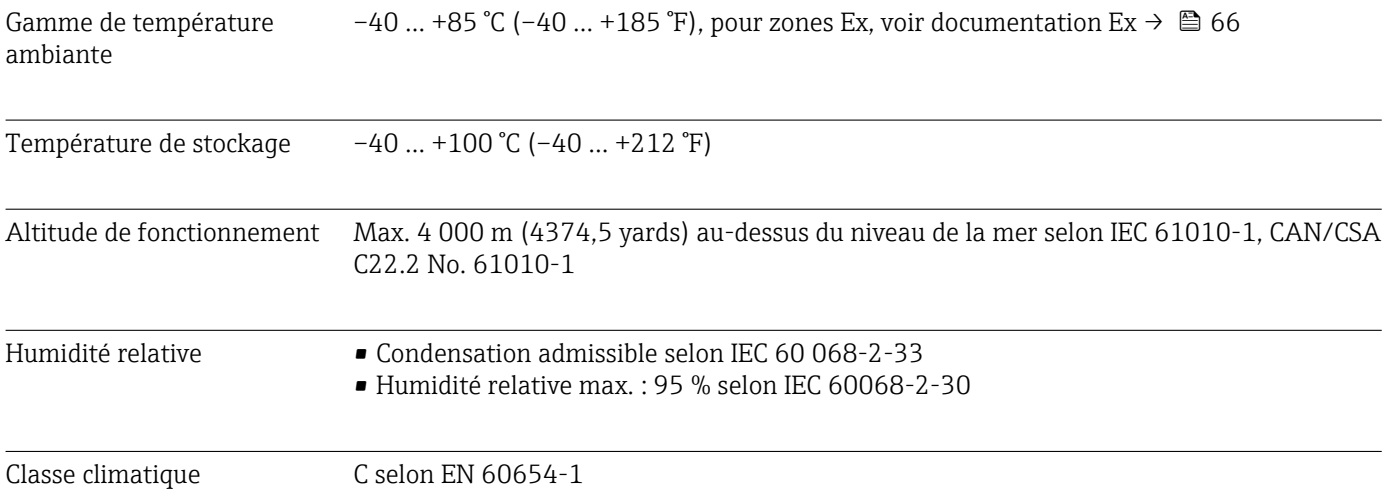

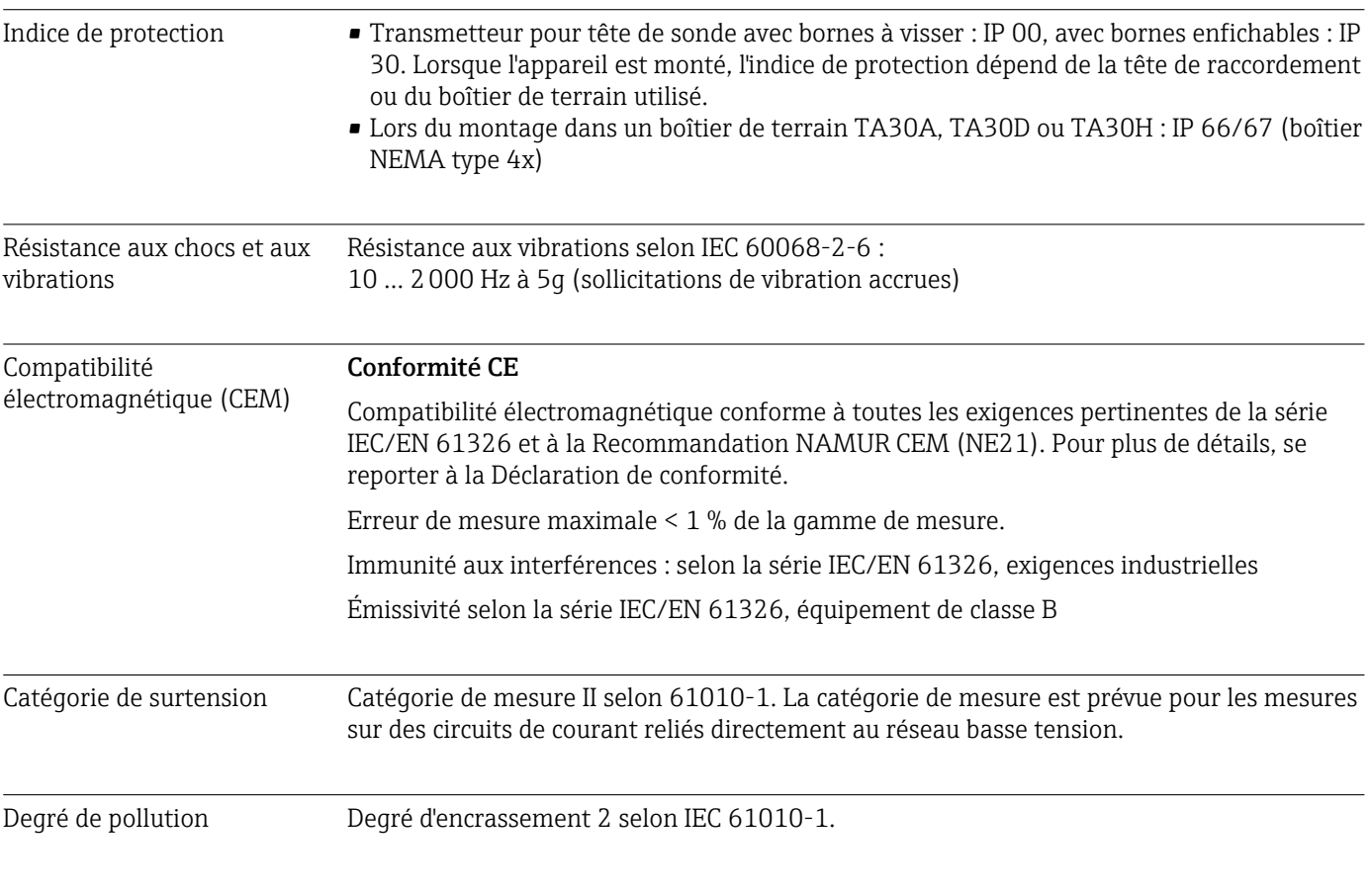

## 13.6 Construction mécanique

Construction, dimensions Dimensions en mm (in)

*Transmetteur pour tête de sonde*

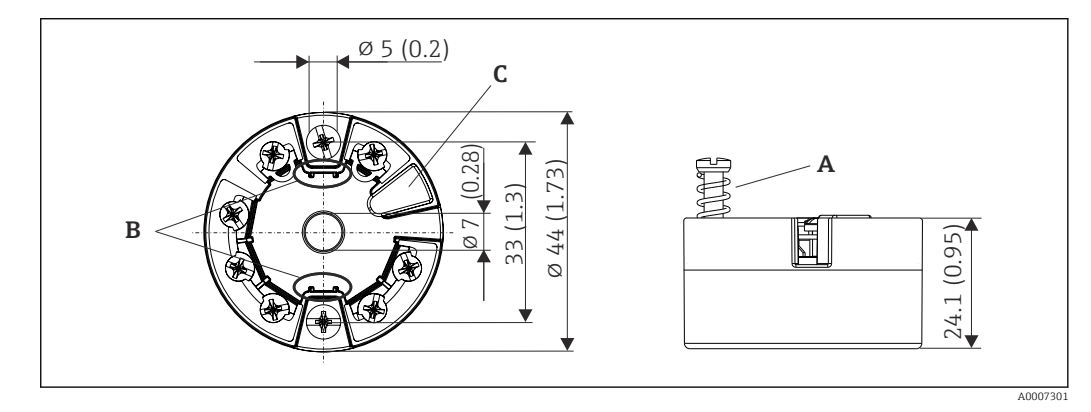

 *17 Version avec bornes à visser*

- *A Course du ressort L ≥ 5 mm (pas pour US vis de fixation M4)*
- *B Éléments de montage pour afficheur enfichable TID10*
- *C Interface de service pour le raccordement de l'afficheur ou de l'outil de configuration*

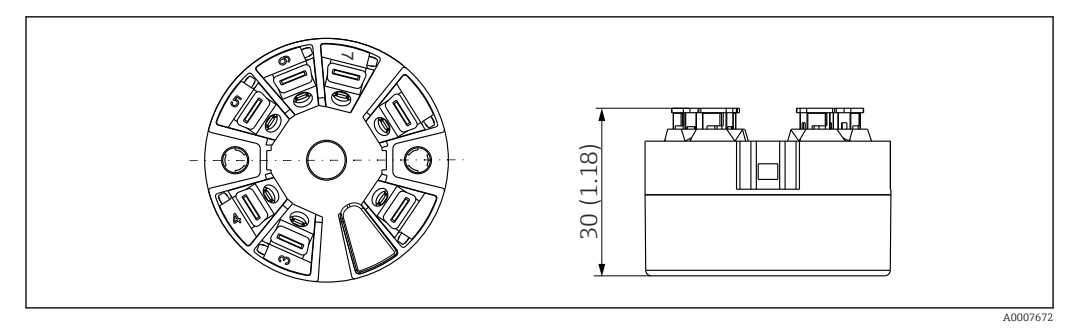

 *18 Version avec bornes enfichables. Les dimensions sont identiques à celles de la version avec bornes à visser, à l'exception de la hauteur du boîtier.*

## Boîtier de terrain

Tous les boîtiers de terrain possèdent une géométrie interne selon DIN EN 50446, forme B. Presse-étoupe dans les diagrammes : M20x1,5

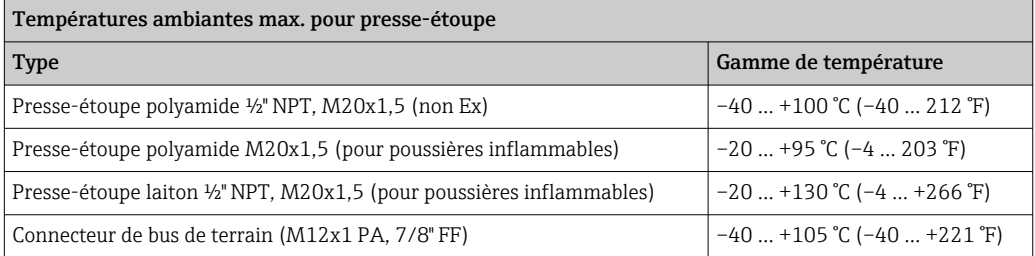

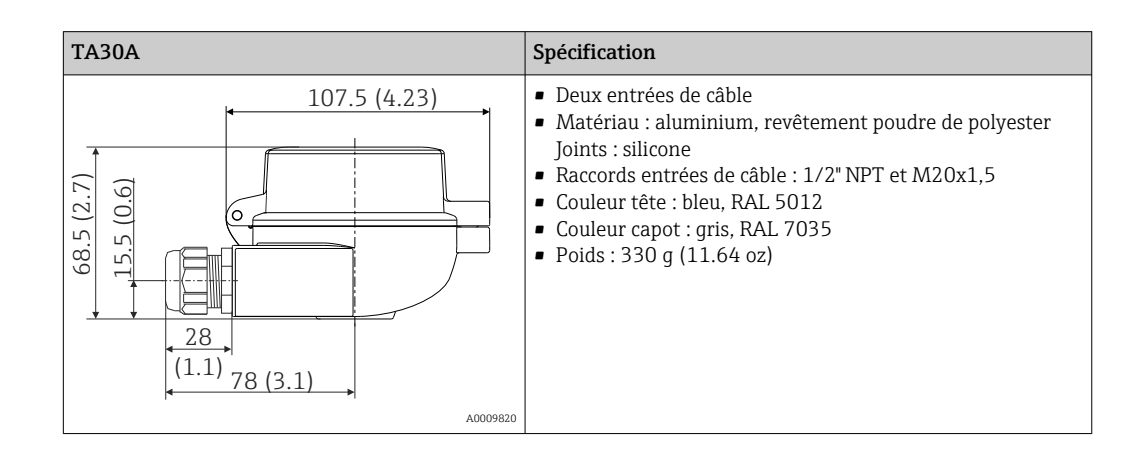

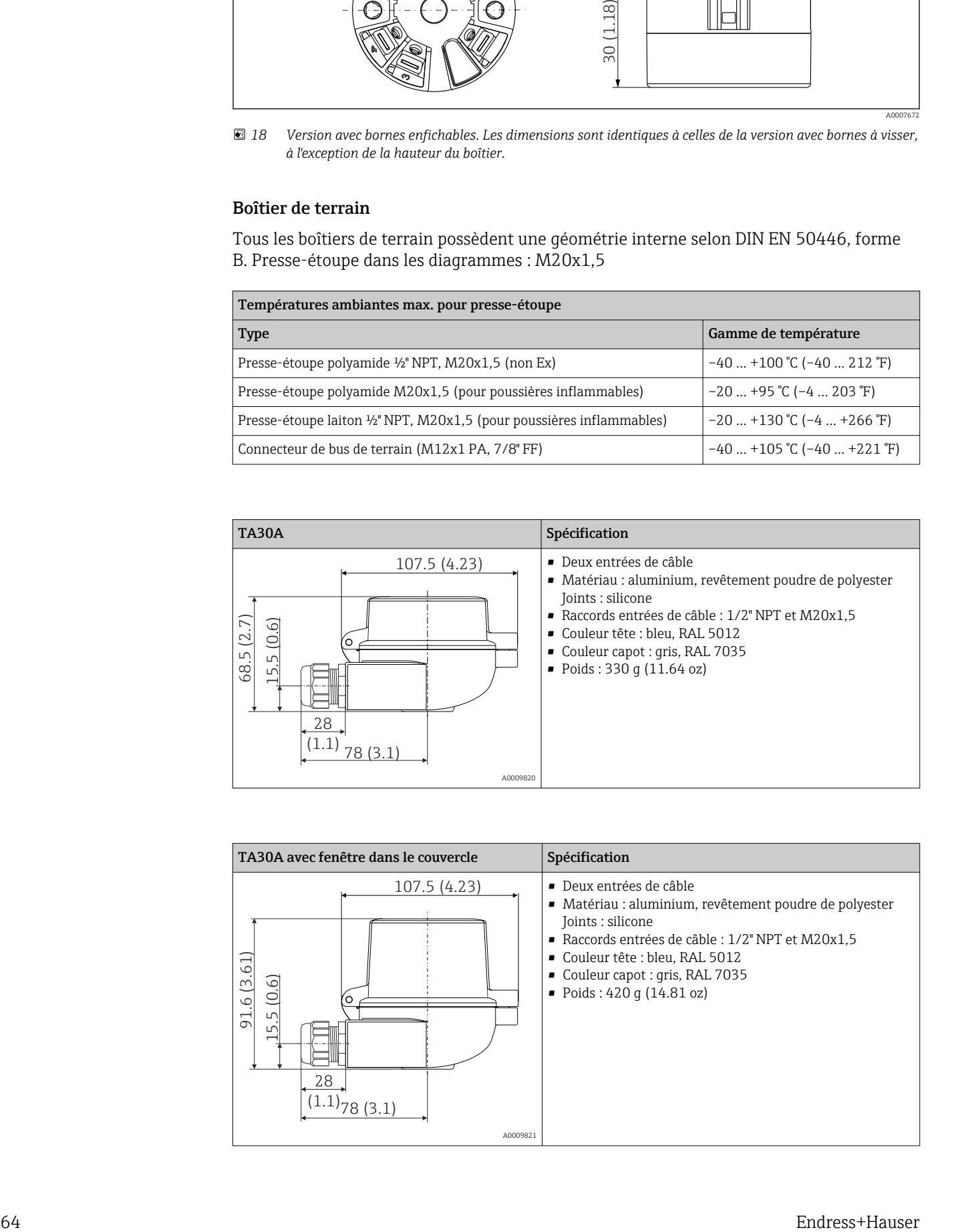

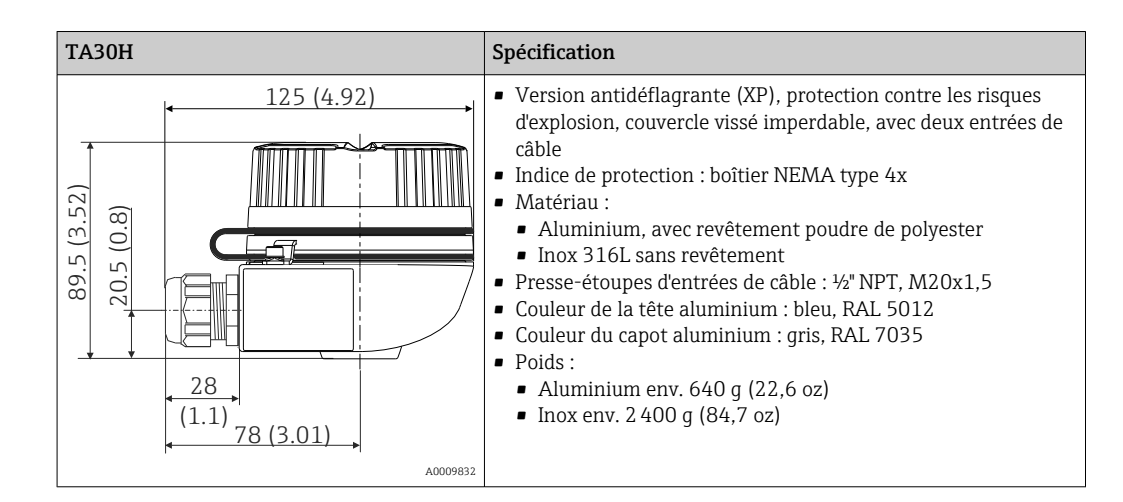

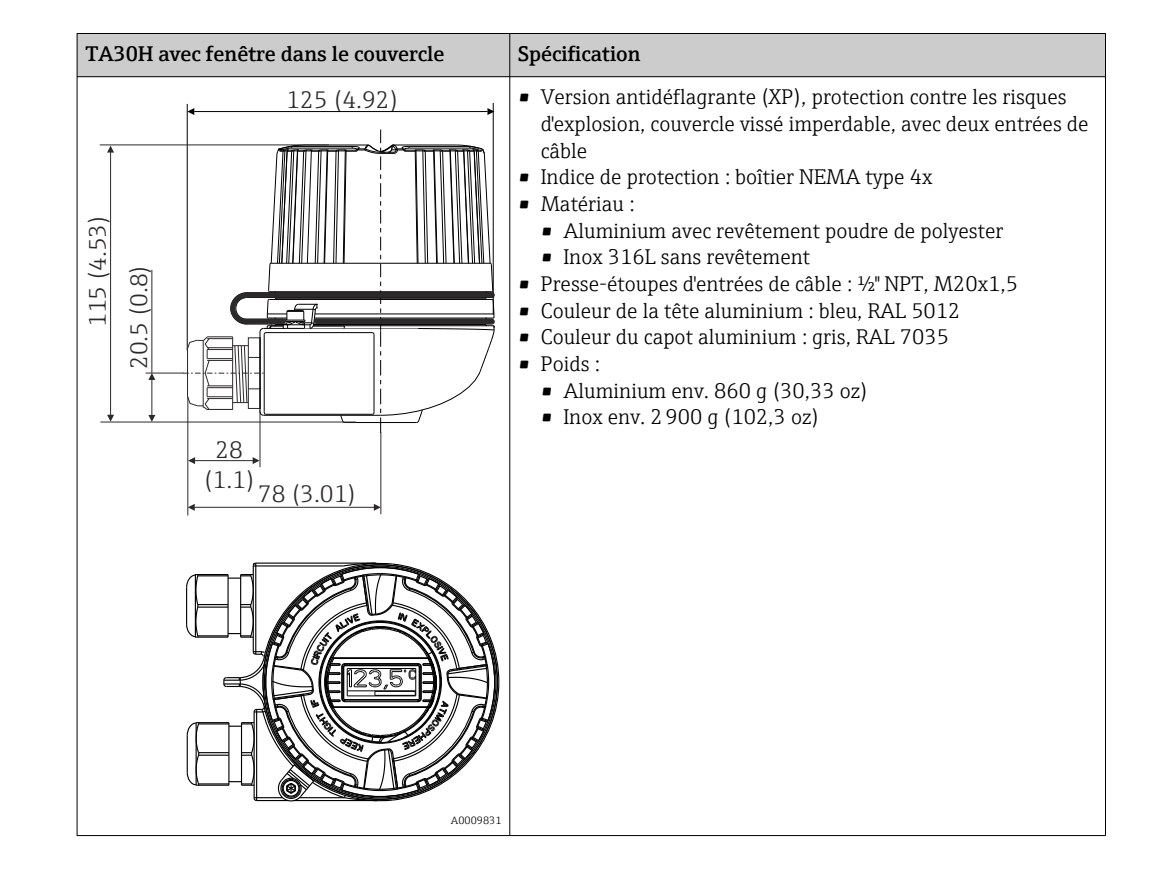

<span id="page-65-0"></span>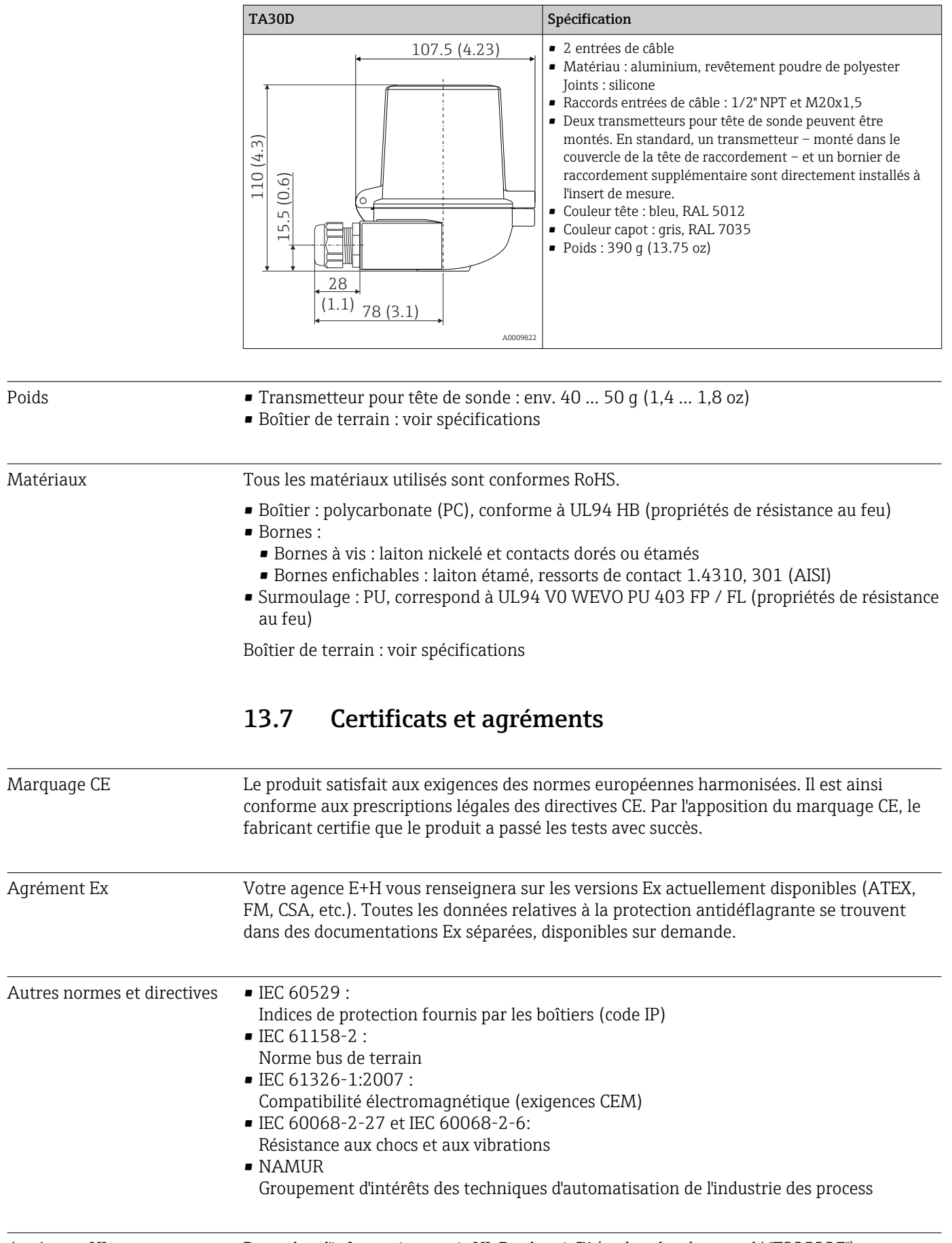

Agrément UL Pour plus d'informations, voir UL Product iq™ (rechercher le mot-clé "E225237")

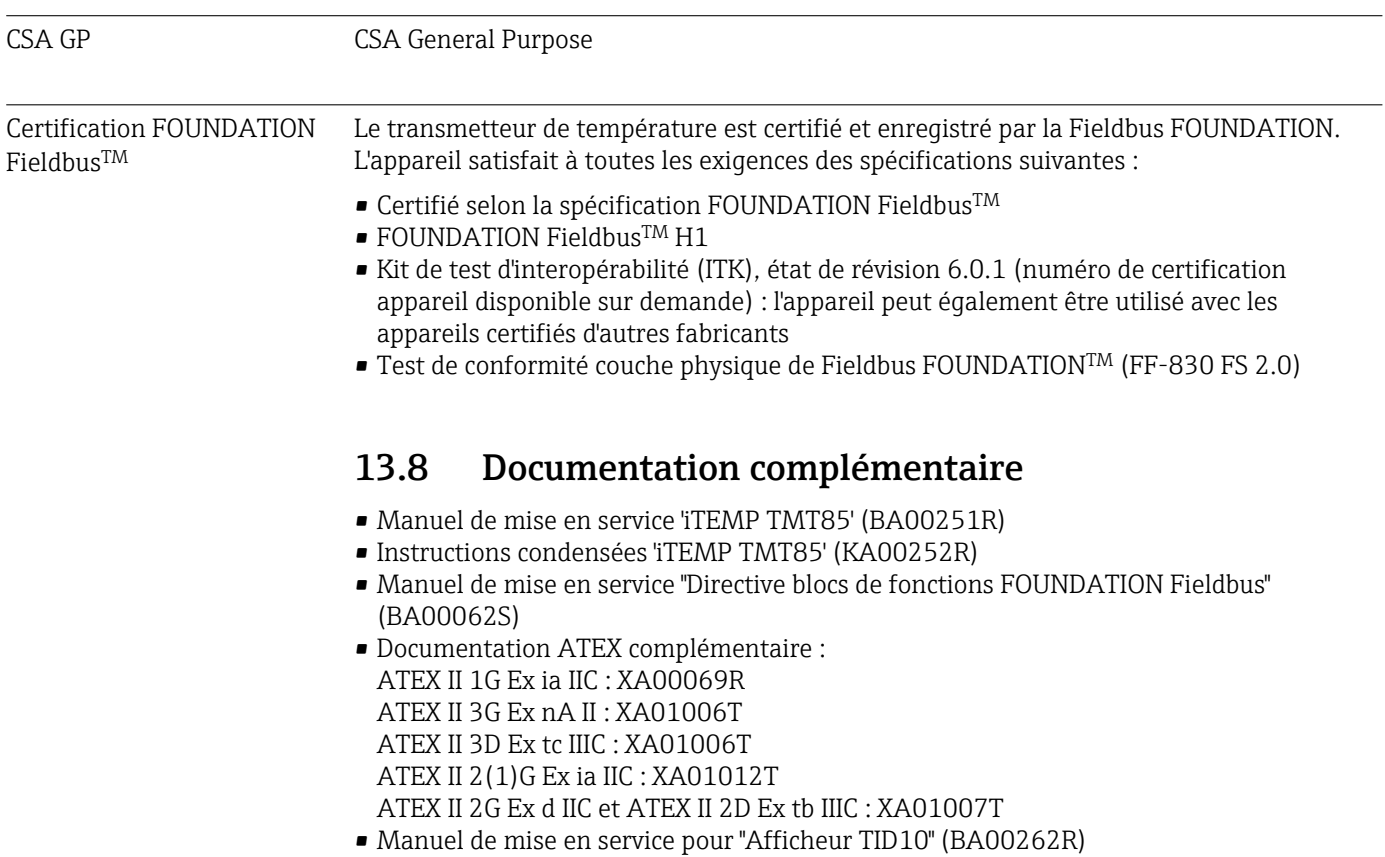

# 14 Configuration via FOUNDATION Fieldbus™

## 14.1 Modèle de bloc

Avec FOUNDATION FieldbusTM, tous les paramètres de l'appareil sont classés en fonction de leurs propriétés fonctionnelles et de leur tâche, et sont généralement affectés à trois blocs différents. Un bloc peut être considéré comme un conteneur qui contient des paramètres et les fonctionnalités associées à ces paramètres. Un appareil FOUNDATION FieldbusTM a les types de bloc suivants :

- Un Resource Block (bloc appareil) : Le Resource Block contient toutes les fonctions spécifiques à l'appareil.
- Un ou plusieurs Transducer Blocks : Les Transducer Blocks contiennent les paramètres spécifiques à la mesure et à l'appareil.
- Un ou plusieurs blocs de fonctions : Les blocs de fonctions contiennent les fonctions d'automatisation de l'appareil. Une distinction est faite entre différents blocs de fonctions, p. ex. bloc de fonctions Analog Input, bloc de fonctions Analog Output, etc. Chacun de ces blocs de fonctions est utilisé pour exécuter différentes fonctions d'application.

Différentes tâches d'automatisation peuvent être mises en œuvre en fonction de la manière dont les blocs de fonctions individuels sont disposés et connectés. En plus de ces blocs, un appareil de terrain peut avoir d'autres blocs, p. ex. plusieurs blocs de fonctions Analog Input si plus d'une grandeur de process est disponible à partir de l'appareil de terrain.

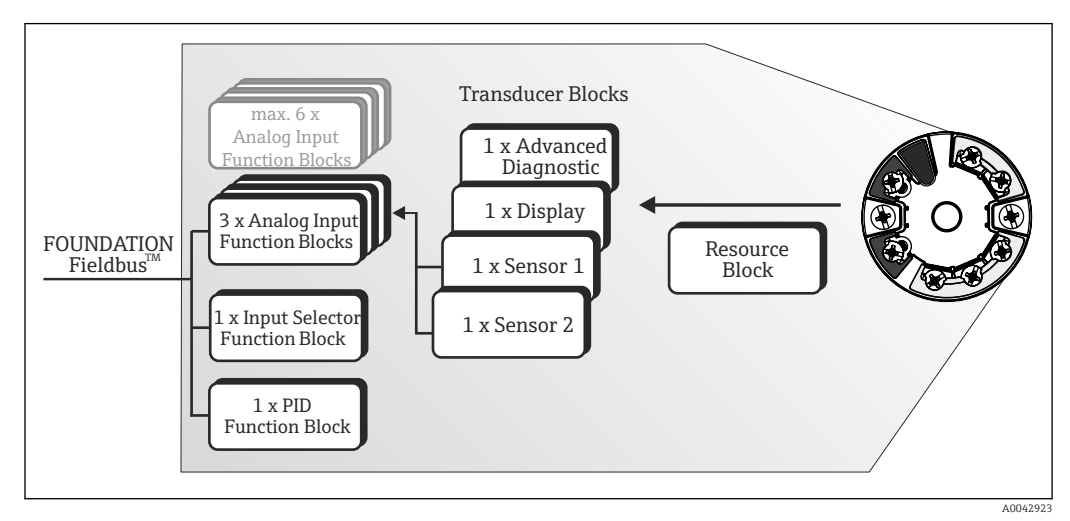

 *19 Modèle de bloc TMT85*

## 14.2 Resource Block (bloc appareil)

Ce bloc contient toutes les données permettant d'identifier et de caractériser clairement l'appareil de terrain. Il est comme une version électronique de la plaque signalétique de l'appareil de terrain. Outre les paramètres nécessaires au fonctionnement de l'appareil sur le bus de terrain, le Resource Block met à disposition des informations telles que la référence de commande, l'ID appareil, la version de hardware, la version de firmware, etc.

Une autre tâche du Resource Block consiste à gérer les paramètres généraux et les fonctions qui ont une influence sur l'exécution des autres blocs de fonctions dans l'appareil de terrain. Le Resource Block est par conséquent une unité centrale qui contrôle également l'état de l'appareil et, ce faisant, influence et contrôle le fonctionnement des autres blocs de fonctions et donc de l'appareil. Le Resource Block ne possède pas de données d'entrée et de sortie de bloc et ne peut donc pas être lié à d'autres blocs.

Les fonctions et paramètres principaux du Resource Block sont énumérés ci-dessous.

## 14.2.1 Sélection du mode de fonctionnement

Le mode de fonctionnement est défini via le groupe de paramètres MODE\_BLK. Le Resource Block supporte les modes de fonctionnement suivants :

- AUTO (mode automatique)
- OOS (hors service)
- MAN (mode manuel)

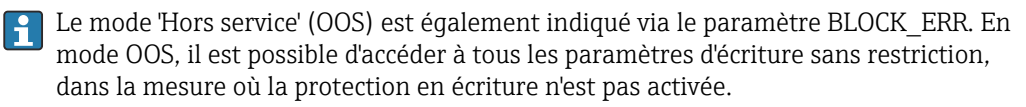

## 14.2.2 État du bloc

L'état de fonctionnement actuel du Resource Block est indiqué dans le paramètre RS\_STATE.

Le Resource Block peut adopter les états suivants :

• STANDBY

Le Resource Block est en mode de fonctionnement OOS. Il n'est pas possible d'exécuter les blocs de fonctions restants.

• ONLINE LINKING

Les connexions configurées entre les blocs de fonctions ne sont pas encore établies. • ONLINE

Mode de fonctionnement normal, le Resource Block est en mode AUTO (automatique). Les connexions configurées entre les blocs de fonctions ont été établies.

## 14.2.3 Protection en écriture et simulation

La protection en écriture des paramètres de l'appareil et la simulation dans le bloc de fonctions Analog Input peuvent être désactivées ou activées au moyen de commutateurs DIP sur l'afficheur optionnel.

Le paramètre WRITE\_LOCK indique l'état de la protection matérielle en écriture. Les états suivants sont possibles :

- LOCKED
	- = Les données d'appareil ne peuvent pas être modifiées via l'interface FOUNDATION Fieldbus.
- NOT LOCKED

= Les données d'appareil peuvent être modifiées via l'interface FOUNDATION Fieldbus.

Le paramètre BLOCK\_ERR indique si la simulation est active dans le bloc de fonctions Analog Input.

Simulation active

= commutateur DIP pour l'activation du mode simulation.

#### 14.2.4 Détection et traitement des alarmes

Les alarmes de process donnent des informations sur certains états et événements de bloc. L'état des alarmes de process est communiqué au système hôte du bus de terrain via le paramètre BLOCK\_ALM. Le paramètre ACK\_OPTION spécifie si une alarme doit être acquittée via le système hôte du bus de terrain. Les alarmes process suivantes sont générées par le Resource Block :

#### Alarmes de process de bloc

Les alarmes de process suivantes du Resource Block sont affichées via le paramètre BLOCK\_ALM :

- OUT OF SERVICE
- SIMULATE ACTIVE

#### Alarme process protection en écriture

Si la protection en écriture est désactivée, la priorité d'alarme spécifiée dans le paramètre WRITE\_PRI est contrôlée avant la communication du changement d'état au système hôte du bus de terrain. La priorité d'alarme spécifie l'action effectuée lorsque l'alarme de protection en écriture WRITE\_ALM est active.

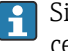

Si l'option d'une alarme process n'a pas été activée dans le paramètre ACK\_OPTION, cette alarme process doit uniquement être acquittée dans le paramètre BLOCK\_ALM.

## 14.2.5 Paramètres FF Resource Block

Le tableau suivant montre tous les paramètres FOUNDATION Fieldbus<sup>TM</sup> spécifiés du Resource Block.

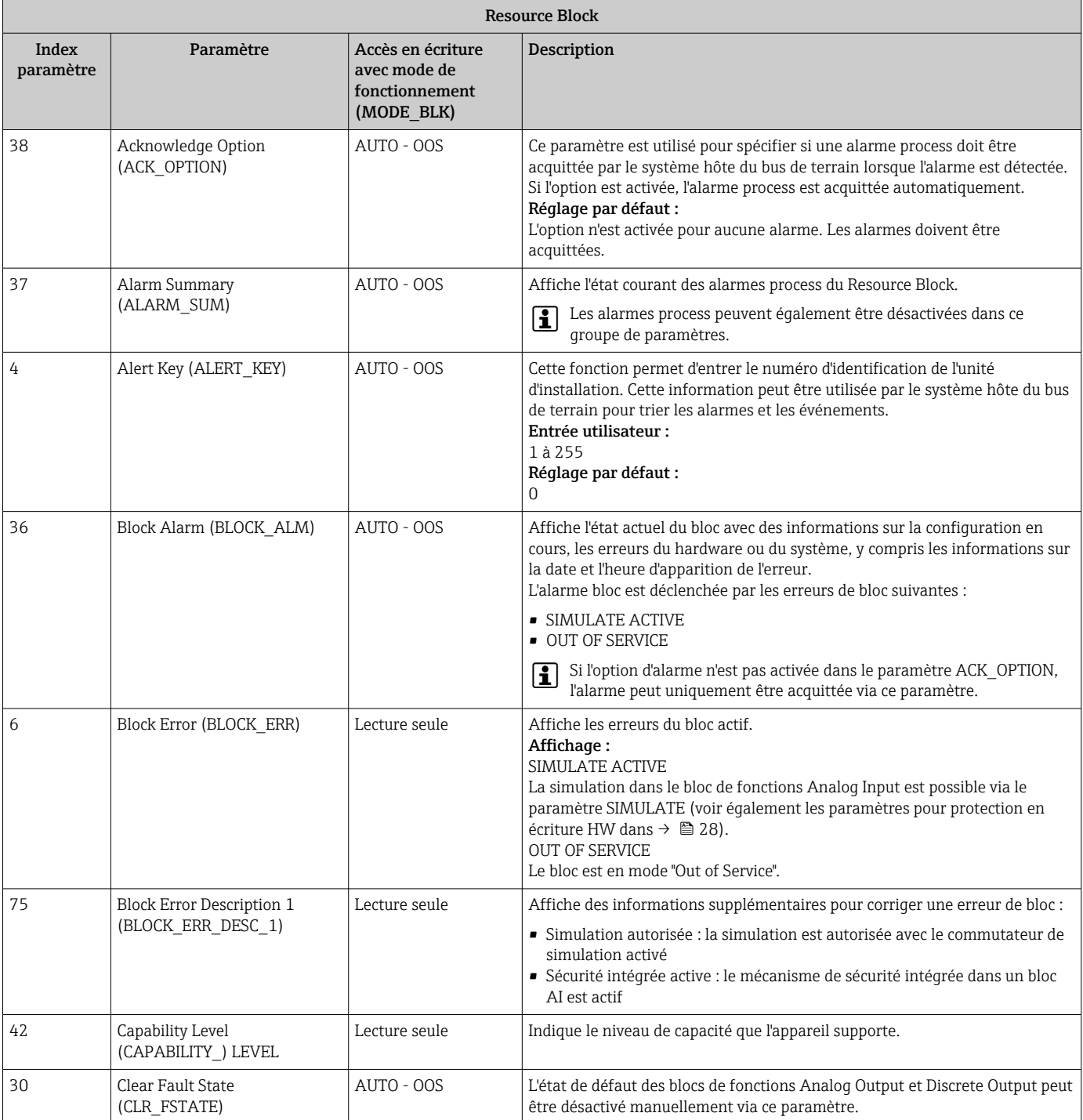

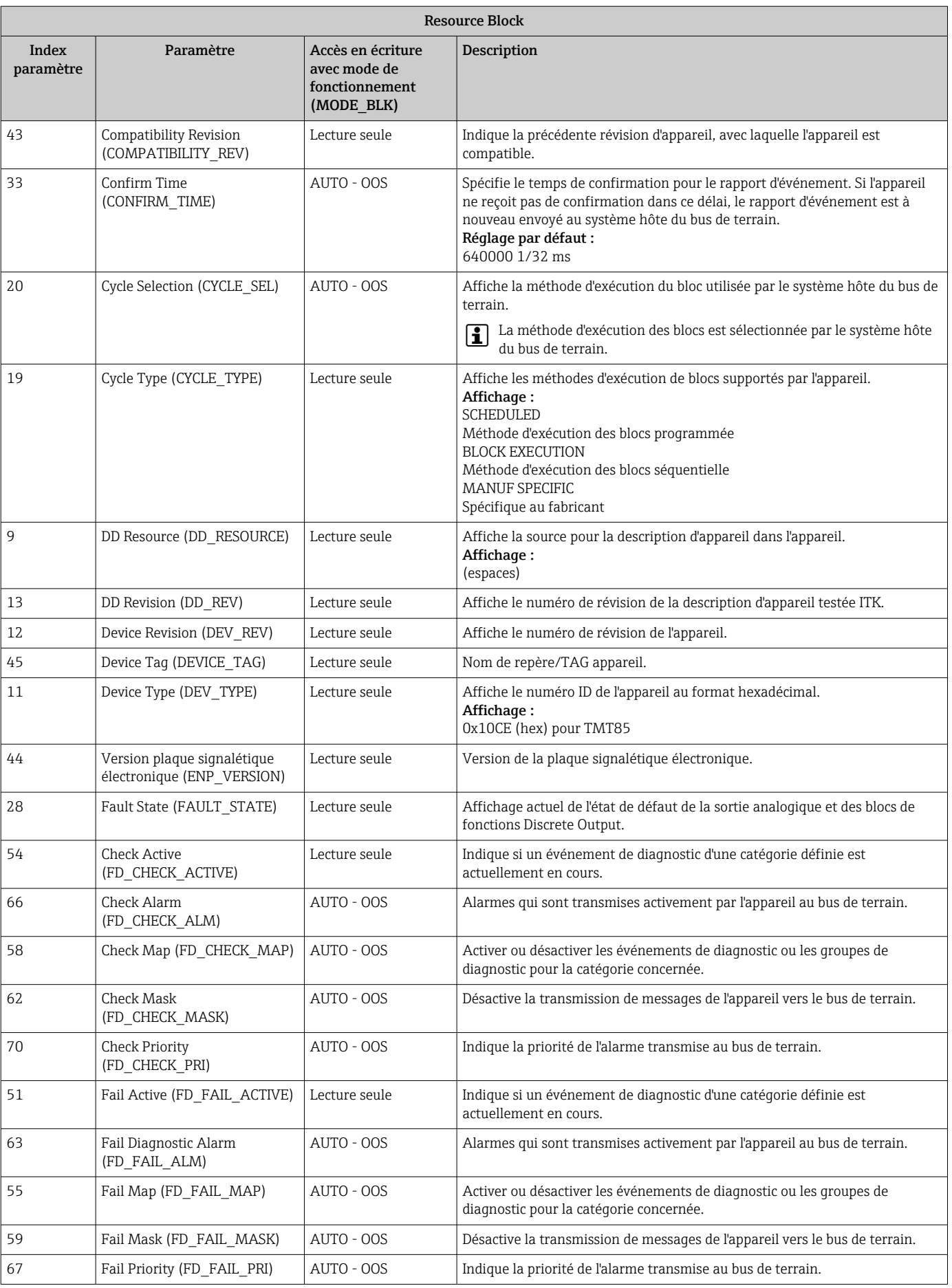

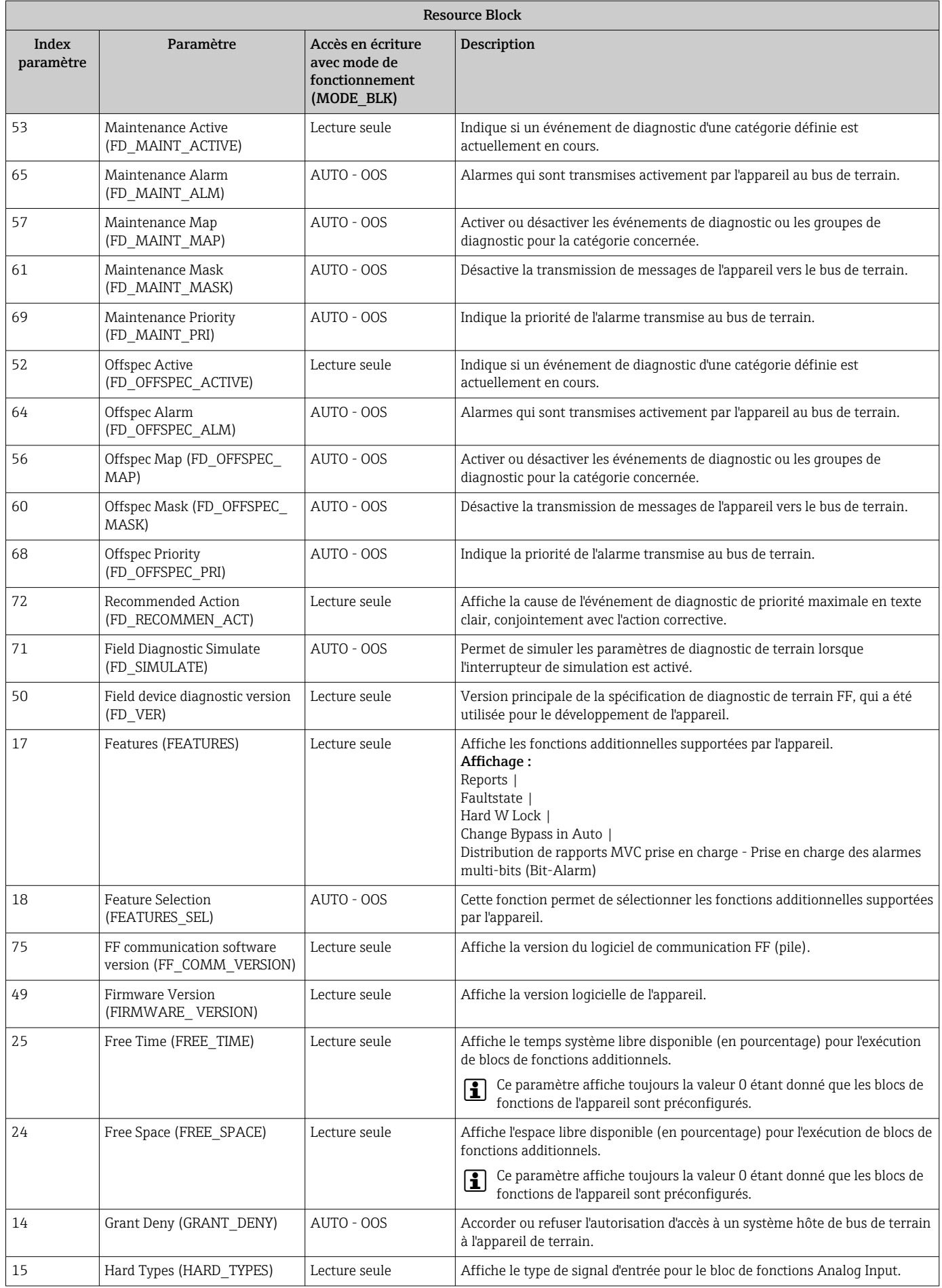
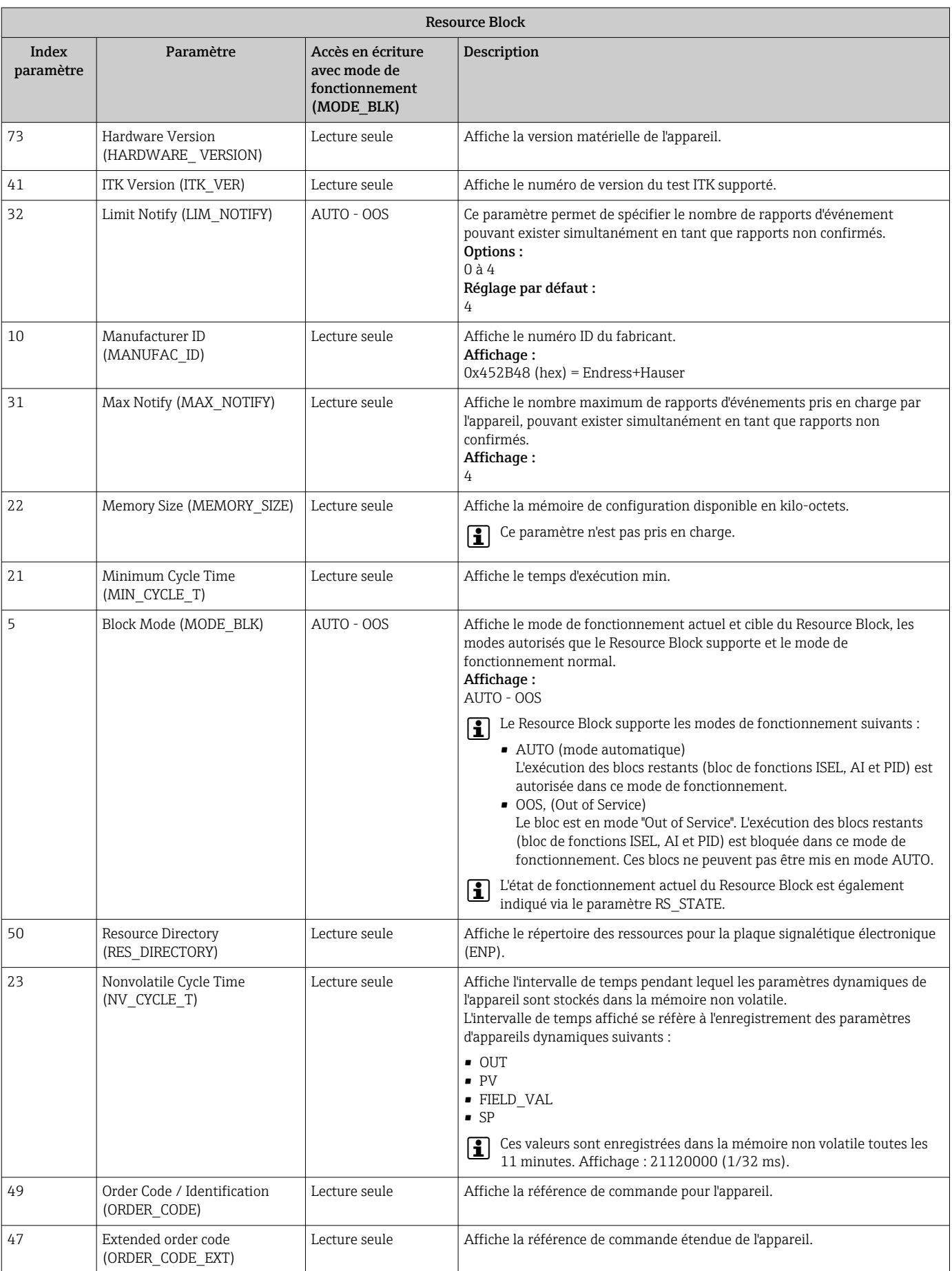

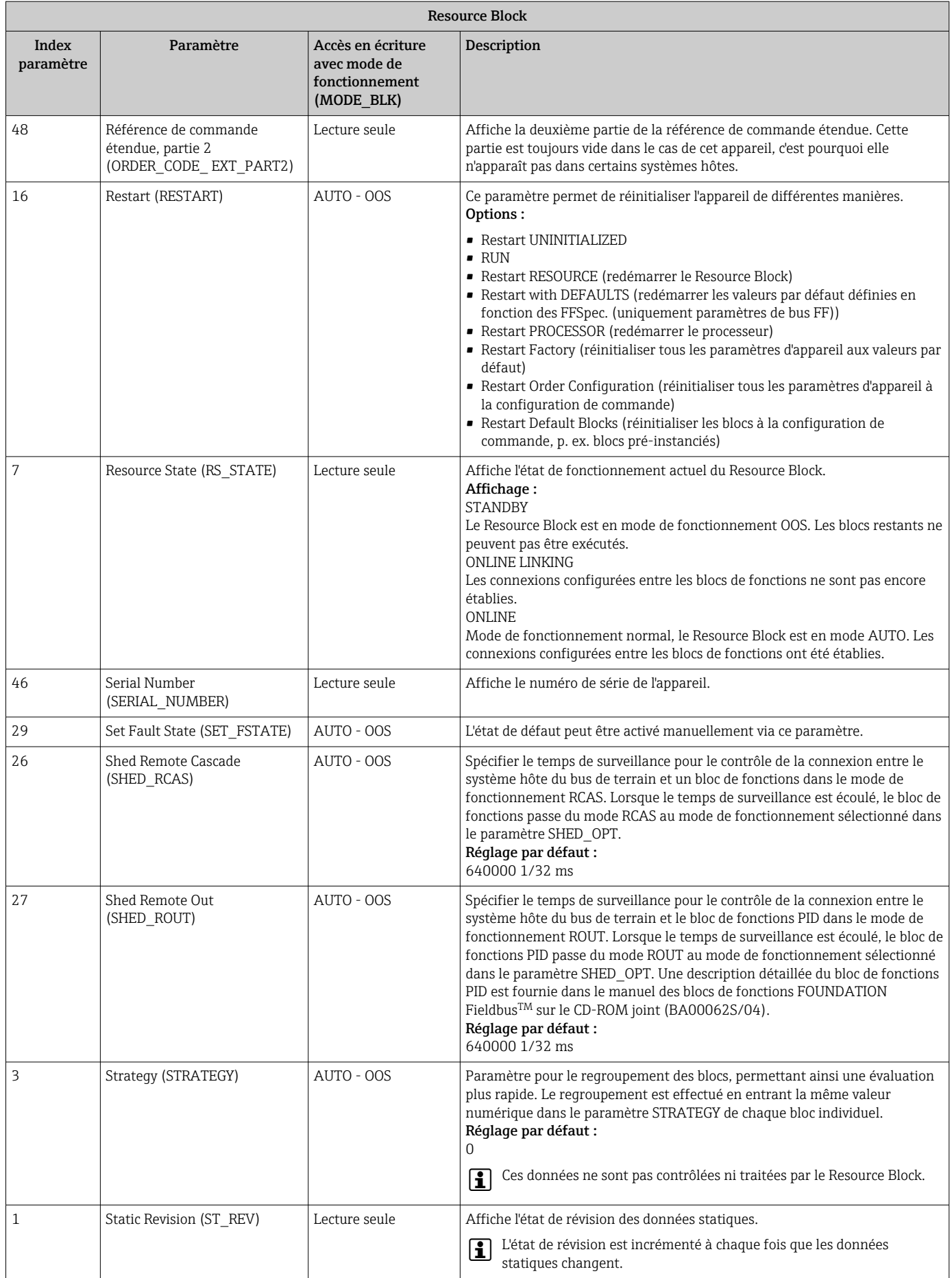

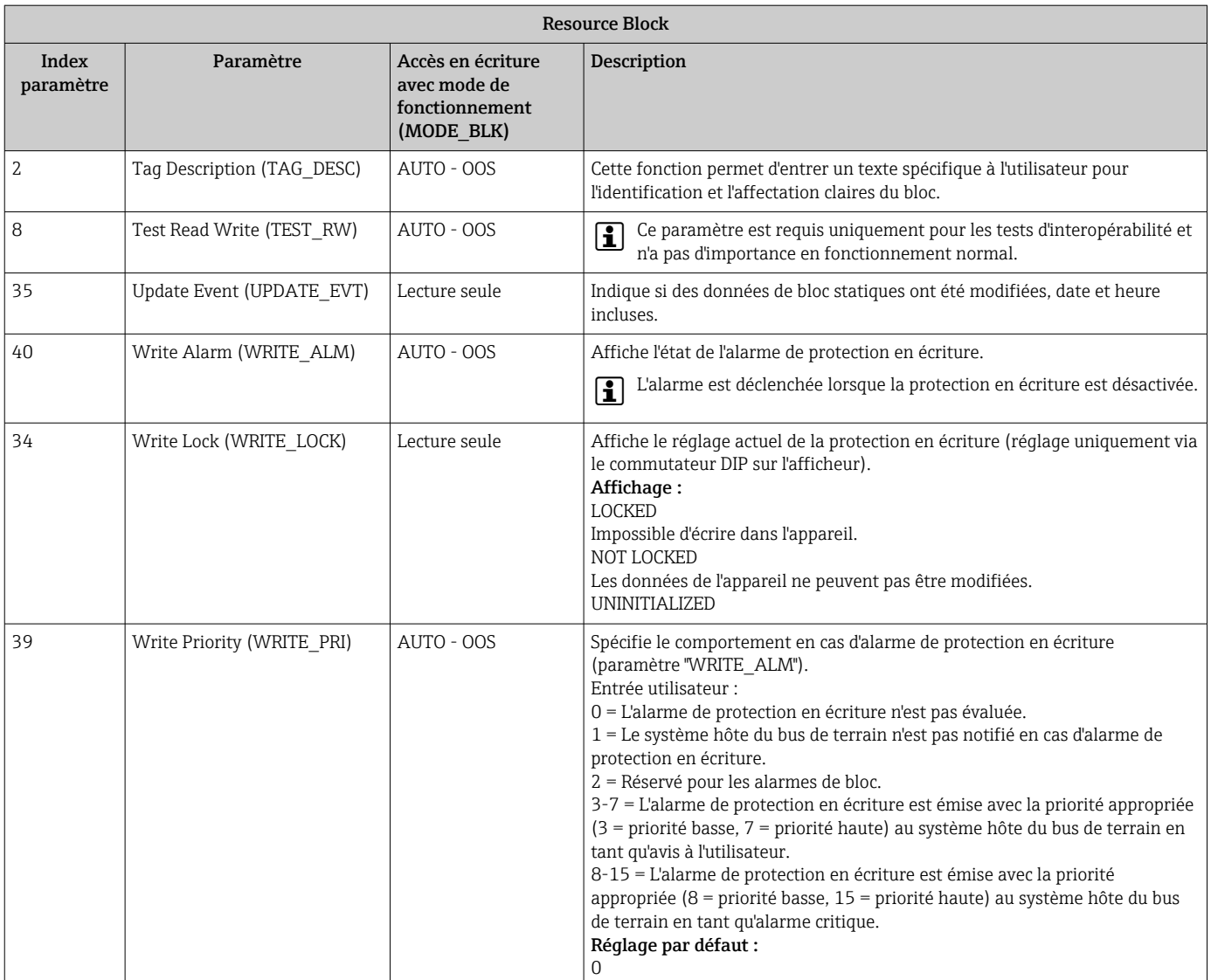

## 14.3 Transducer Blocks

Les Transducer Blocks du TMT85 contiennent tous les paramètres spécifiques à la mesure et à l'appareil. Tous les réglages directement liés à l'application (mesure de la température) sont effectués ici. Ils constituent l'interface entre le traitement des valeurs mesurées spécifique au capteur et les blocs de fonctions Analog Input nécessaires à l'automatisation.

Un Transducer Block permet à l'utilisateur d'influencer les variables d'entrée et de sortie d'un bloc de fonctions. Les paramètres d'un Transducer Block comprennent des informations sur la configuration du capteur, les unités physiques, l'étalonnage, l'amortissement, les messages d'erreur, etc., ainsi que les paramètres spécifiques à l'appareil. Les paramètres et les fonctions spécifiques à l'appareil du TMT85 sont répartis en plusieurs Transducer Blocks, chacun couvrant différents domaines de tâches ( $\rightarrow \Box$  68).

#### Transducer Block "Sensor 1" / indice de base 500 ou Transducer Block "Sensor 2" / indice de base 600 :

Ce bloc contient tous les paramètres et fonctions associés à la mesure de variables d'entrée (p. ex. température).

Transducer Block "Display" / indice de base 700 :

Les paramètres de ce bloc permettent la configuration de l'affichage.

Transducer Block "Advanced Diagnostic" / indice de base 800 :

Ce bloc comprend les paramètres pour l'autosurveillance et le diagnostic.

## 14.3.1 Variables de sortie des blocs

Le tableau suivant montre les variables de sortie (variables de process) que les Transducer Blocks mettent à disposition. Les Transducer Blocks "Display" et "Advanced Diagnostic" ne possèdent pas de variables de sortie. Le paramètre CHANNEL du bloc de fonctions Analog Input est utilisé pour spécifier quelle variable de process est lue et traitée dans le bloc de fonctions Analog Input aval.

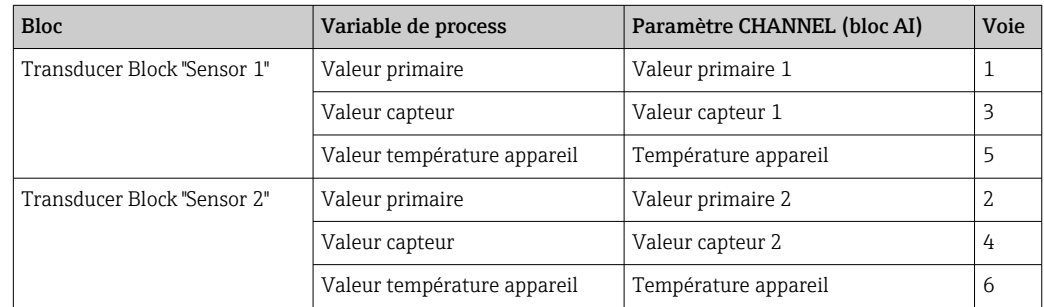

### 14.3.2 Sélection du mode de fonctionnement

Le mode de fonctionnement est défini via le groupe de paramètres MODE\_BLK  $(\rightarrow \triangleq 77)$ .

Le Transducer Block supporte les modes de fonctionnement suivants :

- AUTO (mode automatique)
- OOS (Hors service)
- MAN (mode manuel)

L'état du bloc OOS est également affiché via le paramètre BLOCK\_ERR ( $\rightarrow \Box$  77).

## 14.3.3 Détection et traitement des alarmes

Le Transducer Block ne génère pas d'alarmes process. L'état des variables de process est évalué dans les blocs de fonctions Analog Input situés en aval. Le bloc de fonctions Analog Input reçoit une valeur d'entrée qui ne peut pas être évaluée par le Transducer Block, une alarme process est générée. Cette alarme process est affichée dans le paramètre BLOCK ERR du bloc de fonctions Analog Input (BLOCK ERR = défaut d'entrée).

Le paramètre BLOCK\_ERR du Transducer Block (→  $\rightarrow$   $\oplus$  77) affiche l'erreur de l'appareil qui a fait que la valeur d'entrée n'a pas pu être évaluée, ce qui a déclenché l'alarme process dans le bloc de fonctions Analog Input.

## 14.3.4 Accès aux paramètres spécifiques à l'appareil

Pour accéder aux paramètres spécifiques au fabricant, la protection en écriture du hardware doit être désactivée, voir  $\rightarrow$   $\blacksquare$  28.

## 14.3.5 Sélection des unités

Les unités système sélectionnées dans les Transducer Blocks n'ont pas d'effet sur les unités souhaitées qui doivent être transmises via l'interface FOUNDATION Fieldbus. Ce réglage est effectué séparément le bloc AI correspondant dans le groupe de paramètres XD\_SCALE. L'unité sélectionnée dans les Transducer Blocks est uniquement utilisée pour l'affichage local et pour l'affichage des valeurs mesurées dans le Transducer Block du programme de configuration concerné. Une description détaillée du bloc de fonctions Analog Input (AI) est fournie dans le manuel des blocs de fonctions FOUNDATION Fieldbus™ sur le CD-ROM joint (BA00062S/04).

### <span id="page-76-0"></span>14.3.6 Paramètres FF des Transducer Blocks

Le tableau suivant fournit une description de tous les paramètres FOUNDATION Fieldbus spécifiés des Transducer Blocks. Les paramètres spécifiques à l'appareil sont décrits dans  $\rightarrow \blacksquare$  83.

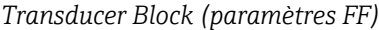

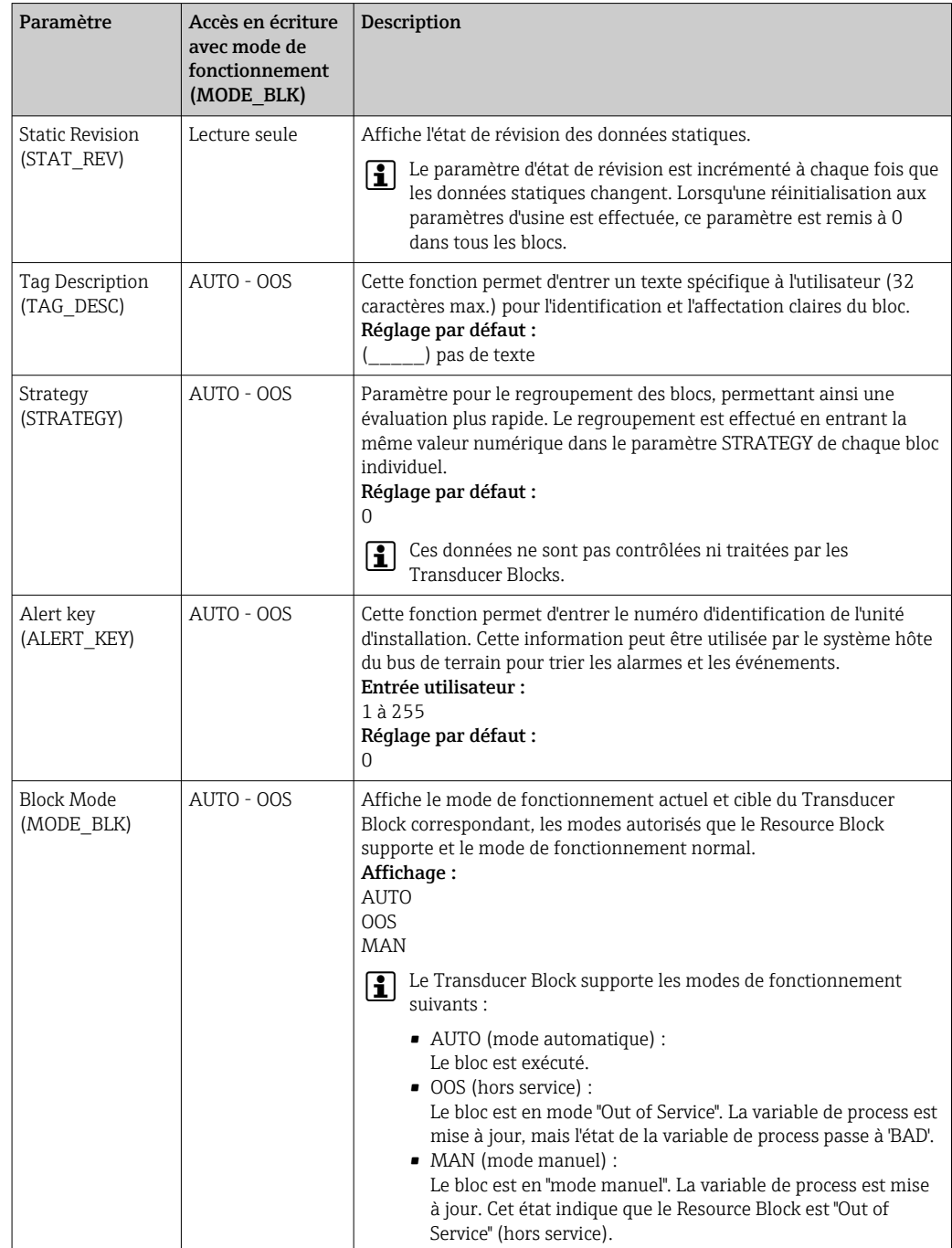

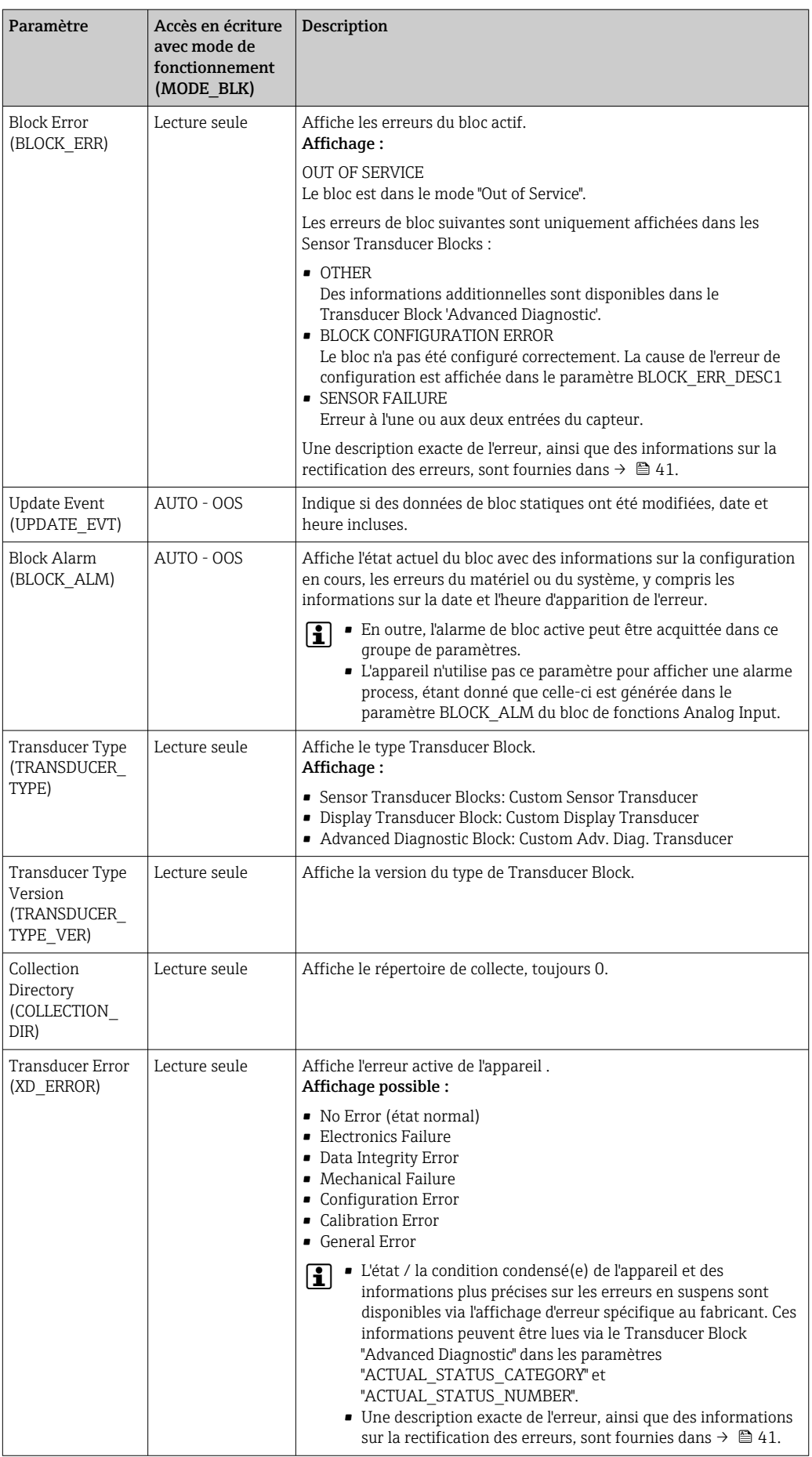

### 14.3.7 Transducer Blocks "Sensor 1" et "Sensor 2"

Les Transducer Blocks "Sensor 1" et "Sensor 2" évaluent les signaux des deux capteurs d'un point de vue métrologique et les affichent en tant que variable physique (valeur, état de valeur mesurée et unité). Deux valeurs mesurées physiques et une valeur primaire supplémentaire, laquelle est calculée mathématiquement à partir des valeurs du capteur (PRIMARY\_VALUE), sont disponibles dans chaque Transducer Block "Sensor" :

- La valeur du capteur (SENSOR\_VALUE) et son unité (SENSOR\_RANGE -> UNITS\_INDEX)
- La valeur de la mesure de température interne de l'appareil (DEVTEMP\_VALUE) et son unité (DEVTEMP\_UNIT)
- La valeur primaire (PRIMARY\_VALUE -> VALUE) et son unité (PRIMARY\_ VALUE\_UNIT)

La mesure de température interne de la jonction de référence est dans les deux Transducer Blocks, mais les deux valeurs sont identiques. Une troisième valeur du bloc, la valeur PRIMARY\_VALUE, est calculée mathématiquement à partir des valeurs de capteur.

La règle de formation de la PRIMARY\_VALUE peut être sélectionnée dans le paramètre PRIMARY\_VALUE\_TYPE. La valeur du capteur peut être représentée de manière inchangée dans la valeur PRIMARY\_VALUE, mais il est également possible de calculer la valeur différentielle ou la valeur moyenne pour les deux valeurs du capteur. En outre, diverses fonctions supplémentaires permettant de connecter les deux capteurs sont également disponibles. Celles-ci peuvent contribuer à accroître la sécurité du process, comme la fonction backup ou la détection de la dérive des capteurs.

• Fonction backup (secours) :

En cas de défaillance d'un capteur, le système passe automatiquement au capteur restant et un message de diagnostic est généré dans l'appareil. La fonction backup garantit que le process n'est pas interrompu par la défaillance d'un capteur individuel et qu'une sécurité et une disponibilité maximales sont atteintes.

• Détection de la dérive des capteurs :

Si 2 capteurs sont connectés et que les valeurs mesurées diffèrent d'une valeur spécifiée, un message de diagnostic est généré dans l'appareil. La fonction de détection de dérive peut être utilisée pour vérifier l'exactitude des valeurs mesurées et pour la surveillance mutuelle des capteurs connectés. La détection de la dérive des capteurs est configurée dans le Transducer Block "Advanced Diagnostic",  $\rightarrow \blacksquare$  86.

L'électronique peut être configurée pour différents capteurs et variables mesurées via le paramètre SENSOR\_TYPE.

Si des thermorésistances ou des résistances sont connectées, le type de connexion peut être sélectionné via le paramètre SENSOR\_CONNECTION. Si le type de connexion "2 fils" est utilisé, le paramètre TWO\_WIRE\_COMPENSATION est disponible. La valeur de résistance des câbles de raccordement des capteurs est stockée dans ce paramètre.

La valeur de résistance peut être calculée comme suit :

- Longueur de câble totale : 100 m
- Section de conducteur :  $0.5 \text{ mm}^2$
- Matériau de conducteur : cuivre
- Résistivité du Cu : 0,0178 Ω \* mm<sup>2</sup>/m

 $R = 0.0178 \Omega * mm^2/m * (2 * 100 m)/0.5 mm^2 = 7.12 \Omega$ 

Écart de mesure résultant = 7,12 Ω / 0,385 Ω/K = 18,5 K

Les Transducer Blocks pour le capteur 1 et le capteur 2 ont un assistant (assistant de configuration) pour le calcul de la résistance des câbles de capteur présentant différentes caractéristiques du matériau, sections de conducteur et longueurs.

Lors de la mesure de température à l'aide de thermocouples, le type de compensation de la jonction de référence est spécifié dans le paramètre RJ\_TYPE. La mesure de la température interne de la borne de l'appareil (INTERNAL) ou une valeur fixe (EXTERNAL) peut être

spécifiée pour la compensation. Cette valeur doit être entrée dans le paramètre RJ\_EXTERNAL\_VALUE.

Les unités affichées sont sélectionnées avec les paramètres PRIMARY\_VALUE\_UNIT et SENSOR\_ RANGE → UNITS\_INDEX. Il faut s'assurer que les unités choisies correspondent physiquement aux variables mesurées.

Les Transducer Blocks "Sensor 1" et "Sensor 2" fournissent l'assistant "Quick Setup" pour la configuration rapide et sûre des paramètres de mesure.

Un ajustement de l'erreur des capteurs peut être effectué à l'aide de la fonction d'offset capteur. Ici, la différence entre la température de référence (valeur cible) et la température mesurée (valeur réelle) est déterminée et entrée dans le paramètre SENSOR\_OFFSET. Il en résulte un décalage parallèle de la caractéristique standard du capteur et un ajustement entre la valeur cible et la valeur réelle.

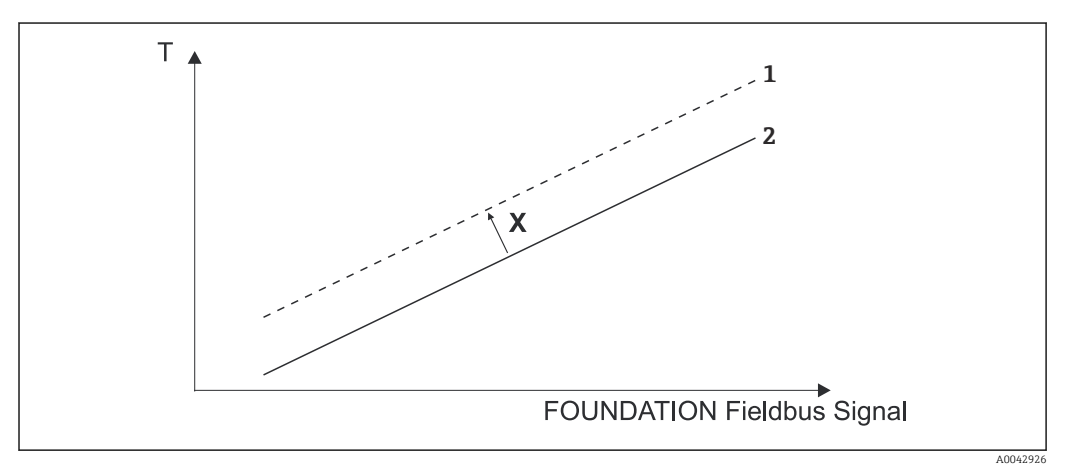

 *20 Offset capteur*

- *X Offset*
- *1 Caractéristique du capteur avec réglage de l'offset*
- *2 Caractéristique standard du capteur*

Les Transducer Blocks "Sensor 1" et "Sensor 2" permettent également aux utilisateurs de linéariser tout type de capteur en entrant des coefficients polynomiaux. La conception prévoit trois types de linéarisation :

### Mise à l'échelle linéaire de la courbe linéaire de température :

Le point de mesure complet (appareil + capteur) peut être adapté au process souhaité à l'aide de la mise à l'échelle linéaire (offset et pente). Pour ce faire, il est nécessaire de suivre la procédure suivante :

- 1. Définir le réglage pour le paramètre SENSOR\_CAL\_METHOD sur "user trim standard calibration" (étalonnage standard avec les valeurs de l'utilisateur). Ensuite, appliquer la valeur process la plus basse à laquelle on peut s'attendre (p. ex. -10 °C) au capteur de l'appareil. Cette valeur est ensuite entrée dans le paramètre CAL\_POINT\_LO. S'assurer que l'état pour SENSOR\_VALUE est "Good" (Bon).
- 2. Appliquer à présent la valeur process la plus élevée à laquelle on peut s'attendre (p. ex. 120 °C) au capteur, s'assurer à nouveau que l'état est "Good" et entrer la valeur dans le paramètre CAL\_POINT\_HI. L'appareil indique maintenant précisément la valeur process spécifiée aux deux points étalonnés. La courbe suit une ligne droite entre les points.
- 3. Les paramètres SENSOR\_CAL\_LOC, SENSOR\_CAL\_DATE et SENSOR\_CAL\_WHO sont disponibles pour suivre l'étalonnage du capteur. Le lieu, la date et l'heure de l'étalonnage peuvent être saisis ici, ainsi que le nom de la personne responsable de l'étalonnage.

4. Pour annuler l'étalonnage de l'entrée du capteur, régler le paramètre SENSOR\_CAL\_METHOD sur "factory trim standard calibration" (étalonnage standard avec les valeurs usine).

La commande par menu via l'assistant "User Sensor Trim" est disponible pour la mise à l'échelle linéaire. L'assistant "Factory Trim Settings" peut être utilisé pour réinitialiser la mise à l'échelle.

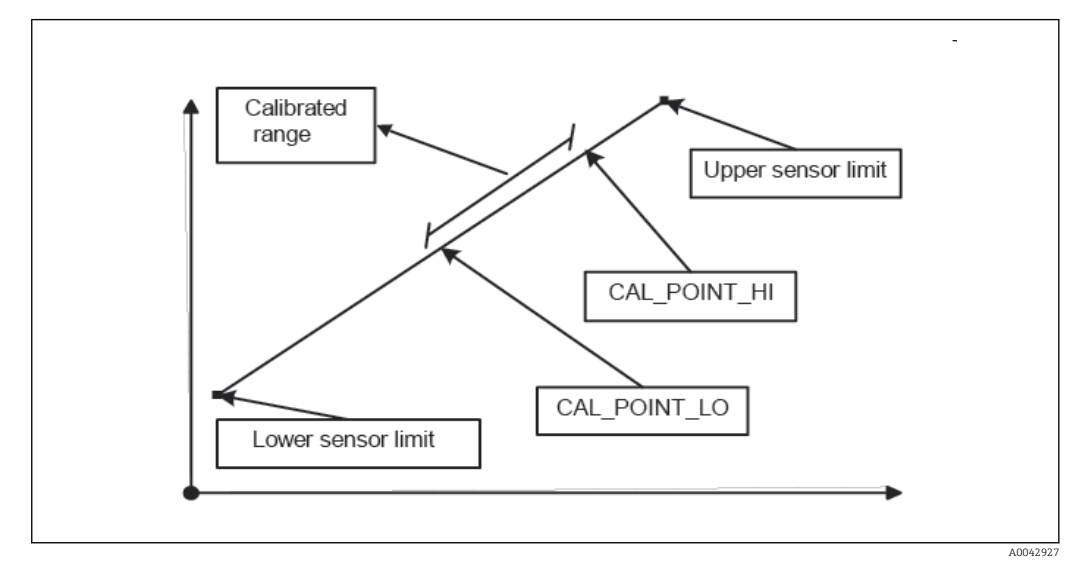

 *21 Mise à l'échelle linéaire de la courbe linéaire de température*

*Linéarisation des thermorésistances platine à l'aide des coefficients Callendar Van Dusen :*

Les coefficients R0, A, B, C peuvent être spécifiés dans les paramètres CVD\_COEFF\_R0, CVD\_COEFF\_A, CVD\_COEFF\_\_B, CVD\_COEFF\_C. Pour activer la linéarisation, sélectionner le réglage "RTD Callendar Van Dusen" dans le paramètre SENSOR\_TYPE. En outre, les limites de calcul supérieure et inférieure doivent être entrées dans les paramètres CVD\_COEFF\_MIN et CVD\_COEFF\_MAX.

Les coefficients Callendar Van Dusen peuvent également être entrés via l'assistant "Callendar Van Dusen".

#### *Linéarisation des thermorésistances cuivre/nickel (RTD) :*

Les coefficients RO, A, B, C peuvent être spécifiés dans les paramètres POLY\_COEFF\_RO, POLY\_COEFF\_A, POLY\_COEFF\_B, POLY\_COEFF\_C. Pour activer cette linéarisation, sélectionner le réglage "RTD nickel polynomial" ou "RTD copper polynomial" dans le paramètre SENSOR\_TYPE, selon l'élément sensible utilisé. En outre, les limites de calcul supérieure et inférieure doivent être entrées dans les paramètres POLY\_COEFF\_MIN et POLY\_COEFF\_ MAX.

Les coefficients polynomiaux pour le nickel et le cuivre peuvent être entrés à l'aide d'un assistant dans les Transducer Blocks "Sensor 1" et "Sensor 2".

Chacune des valeurs peut être transmise à un bloc de fonctions AI ou affichée sur l'afficheur. Le bloc "AI" et le bloc "Display" fournissent des moyens supplémentaires pour l'affichage et la mise à l'échelle des valeurs mesurées.

#### *Erreur de configuration de bloc :*

L'appareil peut afficher l'événement de diagnostic "437-configuration" en raison d'un réglage incorrect. Ceci signifie que la configuration actuelle du transmetteur n'est pas valide. Le paramètre BLOCK\_ERR\_DESC1 présent dans les Transducer Blocks affiche la cause de l'erreur de configuration.

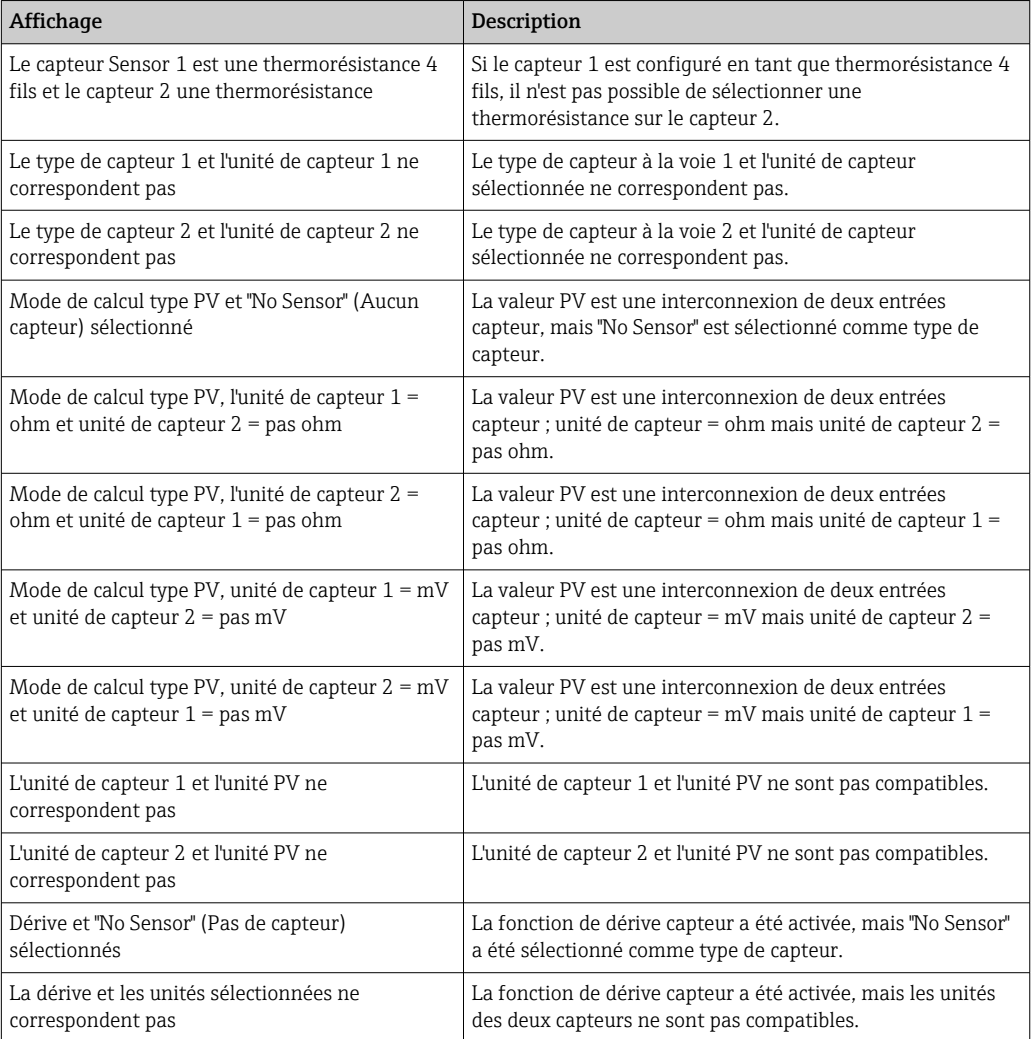

<span id="page-82-0"></span>Le tableau suivant montre tous les paramètres spécifiques à l'appareil des Transducer Blocks "Sensor" :

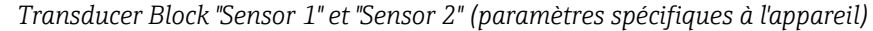

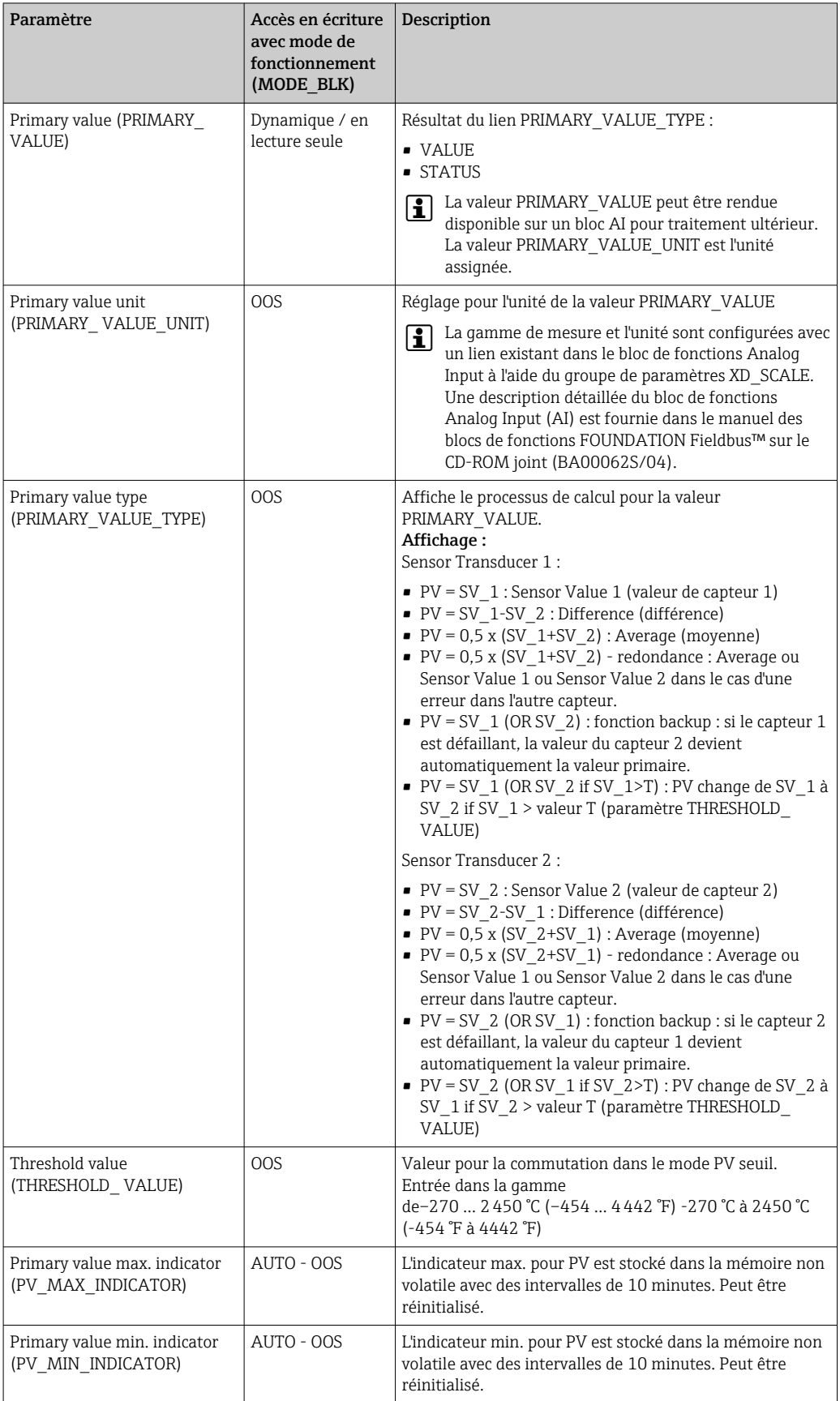

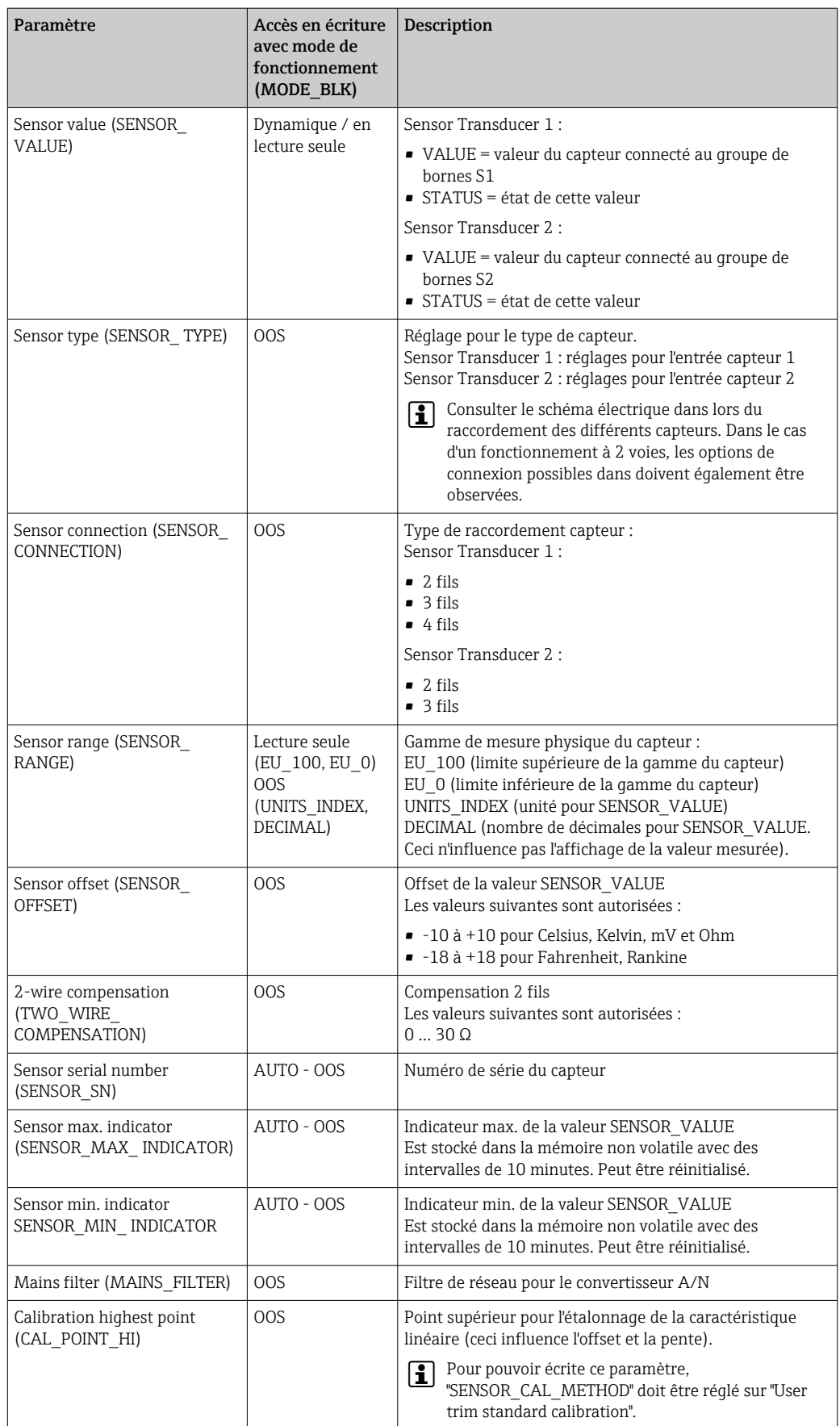

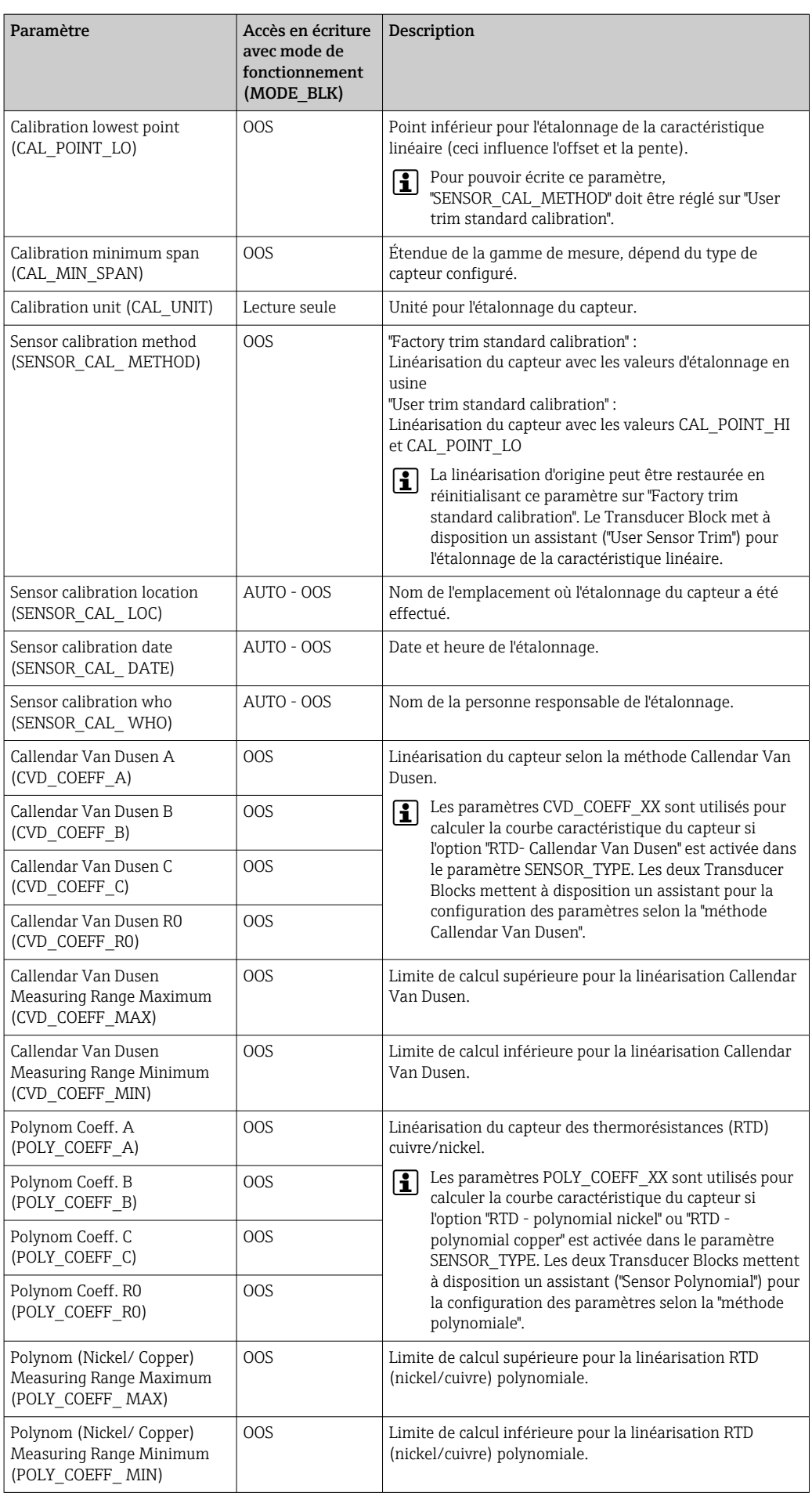

<span id="page-85-0"></span>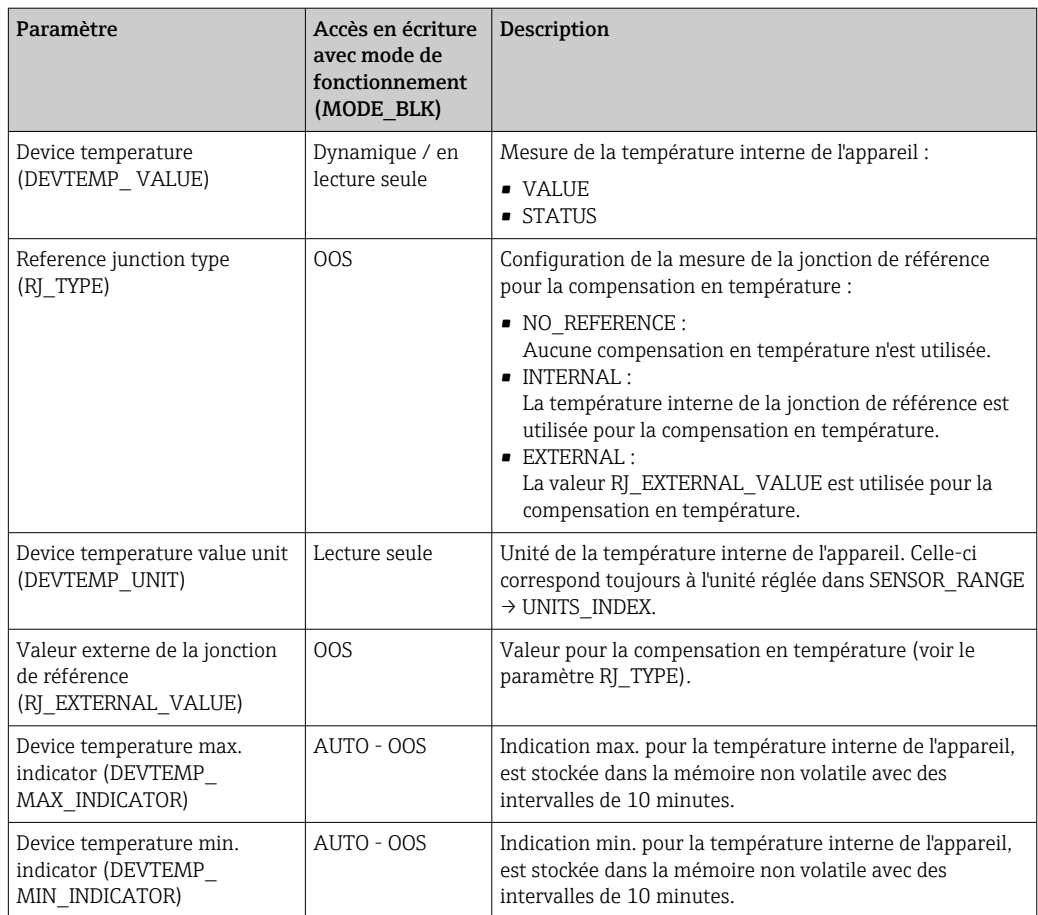

### 14.3.8 Transducer Block "Advanced Diagnostic"

Le Transducer Block "Advanced Diagnostic" est utilisé pour configurer et afficher toutes les fonctions de diagnostic du transmetteur.

Les fonctions telles que

- Détection de corrosion
- Détection de dérive
- Surveillance de la température ambiante

sont affichées ici.

#### Surveillance de la corrosion

La corrosion du câble de raccordement du capteur peut entraîner des lectures de valeurs mesurées erronées. Ainsi, l'appareil offre la possibilité de détecter toute corrosion avant qu'une valeur mesurée ne soit affectée. La surveillance de la corrosion ("Corrosion monitoring") est uniquement possible pour les thermorésistances en technologie 4 fils et les thermocouples (voir également →  $\triangleq$  46).

La détection de dérive peut être configurée avec le paramètre

SENSOR\_DRIFT\_MONITORING. La détection de dérive peut être activée ou désactivée. Si la détection de dérive est activée et si une dérive se produit, une erreur ou une demande de maintenance est générée. Une distinction est effectuée entre 2 modes spécifiques (SENSOR\_ DRIFT\_MODE). Dans le mode 'Overshooting' (dépassement par excès), un message d'état est généré si la valeur limite (SENSOR\_DRIFT\_ALERT\_VALUE) pour la dérive est dépassée par excès, ou si la valeur limite est dépassée par défaut dans le mode 'Undershooting' (dépassement par défaut).

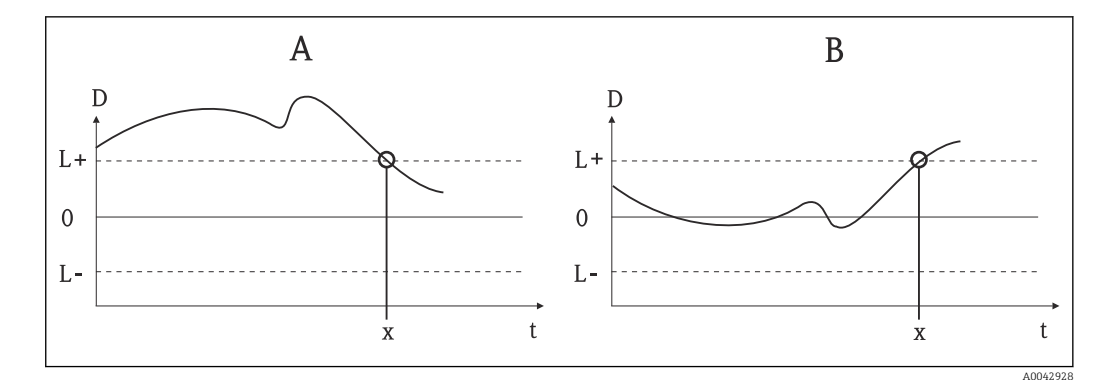

- *22 Détection de dérive*
- *A Mode 'dépassement par défaut'*
- *B Mode 'dépassement par excès'*
- *D Dérive*
- *L+, Valeur limite supérieure (+) ou inférieure (-)*
- *Lt Temps*
- *x Erreur ou demande de maintenance, selon le réglage*

En outre, l'ensemble des informations sur l'état de l'appareil et les indicateurs maximum/ minimum pour les deux valeurs de capteur et la température interne sont également disponibles.

| Paramètre                                                 | Accès en écriture<br>avec mode de<br>fonctionnement<br>(MODE BLK) | Description                                                                                                    |
|-----------------------------------------------------------|-------------------------------------------------------------------|----------------------------------------------------------------------------------------------------|
| Corrosion detection<br>(CORROSION_DETECTION)              | <b>OOS</b>                                                        | • OFF : détection de corrosion désactivée<br>• ON : détection de corrosion activée                                                                                                    |
|                                                           |                                                                   | Uniquement possible pour les RTD en technologie 4<br>$ \mathbf{i} $<br>fils et les thermocouples (TC).                                                                                                    |
| Sensor Drift monitoring<br>(SENSOR<br>DRIFT MONITORING)   | <b>OOS</b>                                                        | La dérive entre SV1 et SV2 est affichée en fonction de la<br>configuration de diagnostic de terrain de l'événement de<br>diagnostic "103 - Drift":                                                                                                    |
|                                                           |                                                                   | • OFF : surveillance de la dérive de capteur désactivée<br>(l'événement de diagnostic 103 a été désactivé)<br>• ON : surveillance de la dérive de capteur activée<br>(lorsqu'une dérive se produit, l'événement de diagnostic<br>103 est affiché avec la catégorie configurée pour<br>l'événement)                                   |
| Sensor Drift mode<br>(SENSOR DRIFT MODE)                  | <b>OOS</b>                                                        | Permet de sélectionner si un état est généré lorsque la<br>valeur réglée dans le paramètre SENSOR DRIFT LIMIT est<br>dépassée par défaut ('Undershooting') ou dépassée par excès<br>('Overshooting').                                                                                                    |
|                                                           |                                                                   | Si l'option "Overshooting" est sélectionnée, l'événement<br>$\vert \mathbf{i} \vert$<br>de diagnostic correspondant est généré si la valeur<br>limite est dépassée par excès<br>(SENSOR DRIFT LIMIT). Dans le cas de l'option<br>"Undershooting", l'événement de diagnostic est émis si<br>la valeur limite est dépassée par défaut. |
| Sensor Drift alert value<br>(SENSOR<br>DRIFT ALERT VALUE) | 00S                                                               | Valeur limite de la dérive autorisée de 1 à 999.99.                                                                                                    |

*Transducer Block "ADVANCED DIAGNOSTIC" (paramètres spécifiques à l'appareil)*

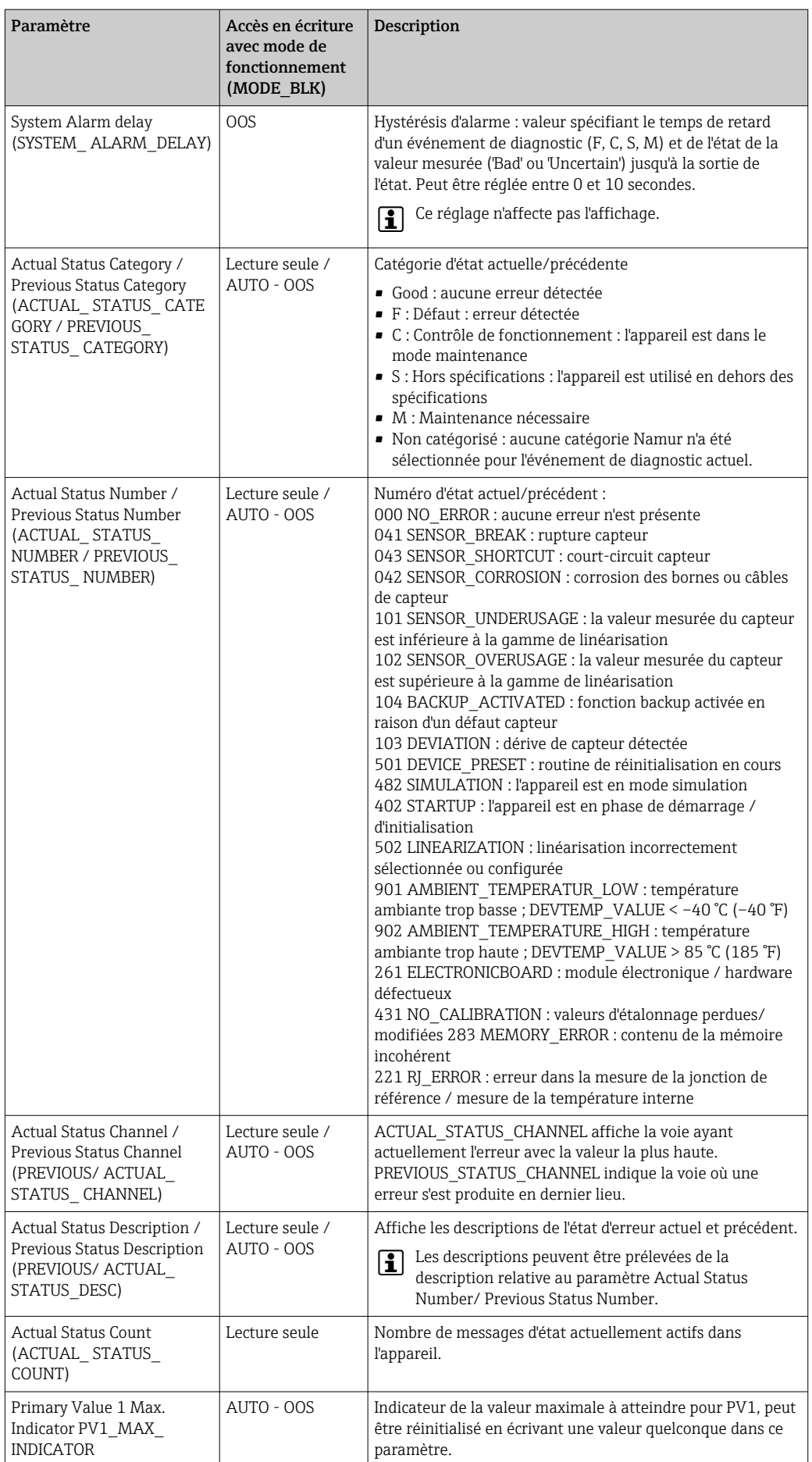

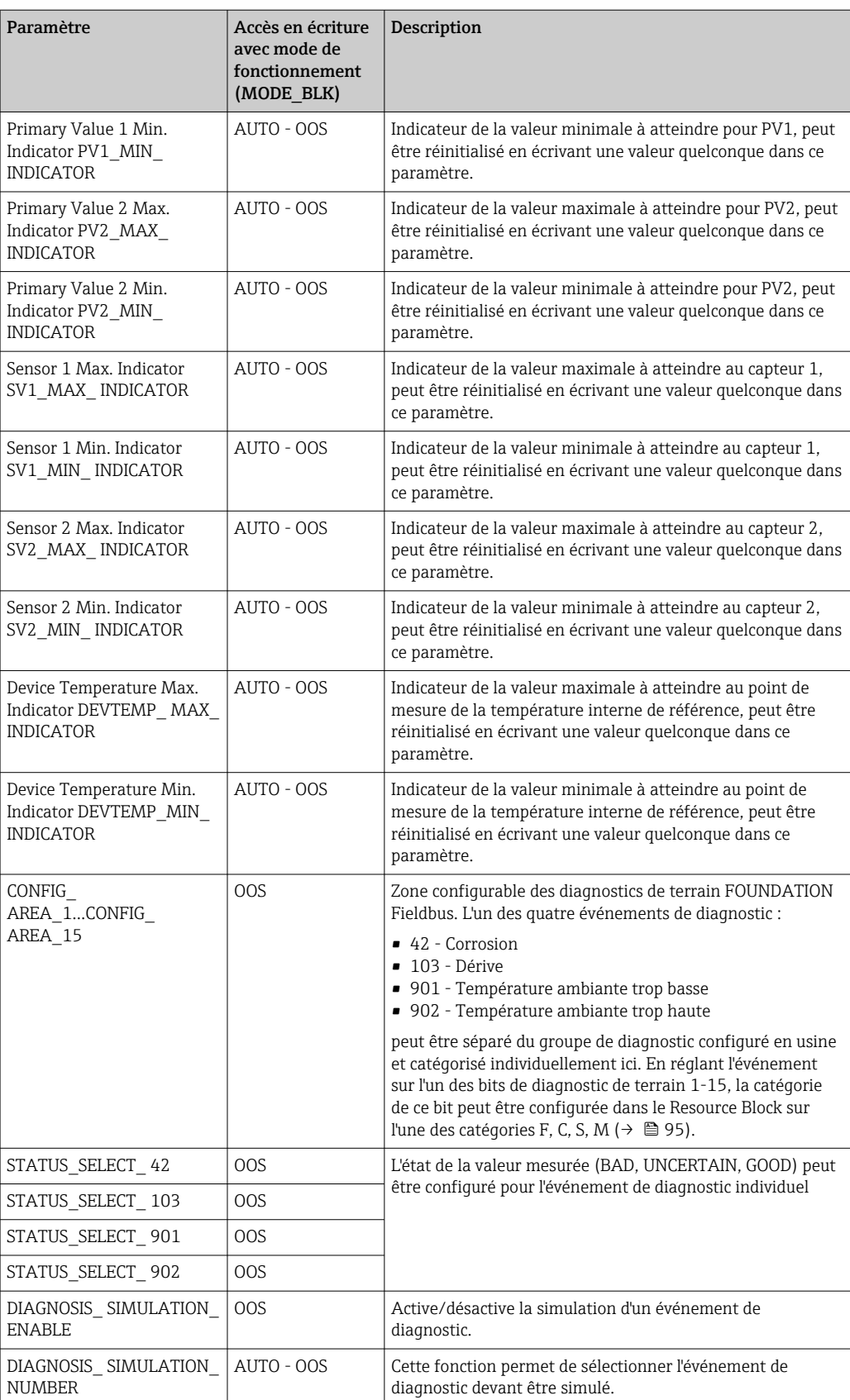

### 14.3.9 Transducer Block "Display"

Les paramètres du Transducer Block "Display" permettent d'afficher les valeurs mesurées par les deux Transducer Blocks "Sensor 1 + 2" sur l'afficheur en option. La sélection est effectuée via le paramètre DISPLAY\_SOURCE\_X1. Le nombre de décimales affichées peut être configuré indépendamment de chaque voie à l'aide du paramètre DISP\_VALUE\_X\_FORMAT. Les symboles sont disponibles pour les unités °C, K, F, %, mV, R et Ω. Ces unités sont affichées automatiquement lorsque la valeur mesurée est sélectionnée.

Le Transducer Block "Display" peut afficher jusqu'à 3 valeurs en alternance sur l'afficheur. L'affichage passe automatiquement d'une valeur à l'autre après un intervalle de temps configurable (entre 6 et 60 secondes), qui peut être défini dans le paramètre ALTERNATING\_TIME.

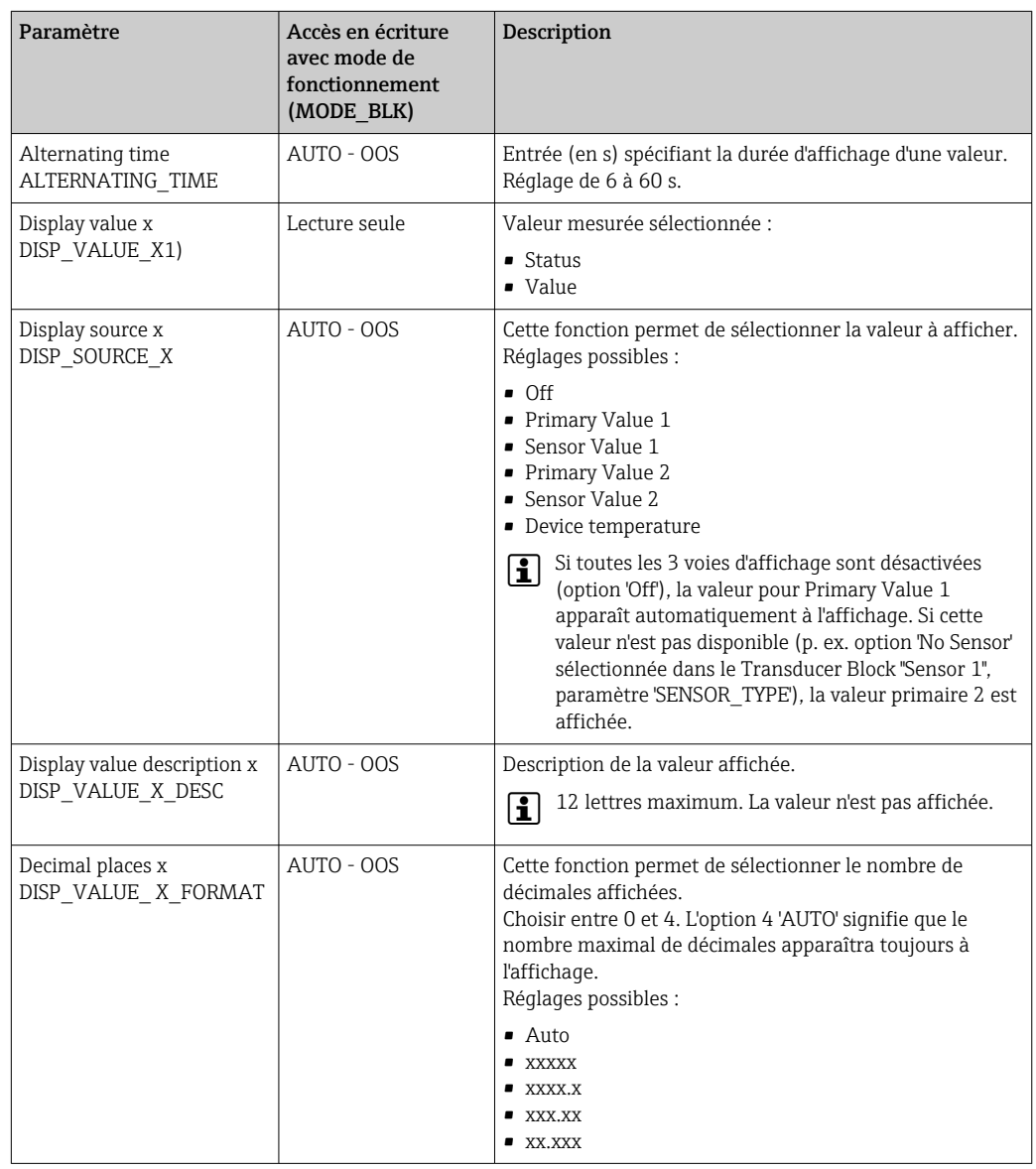

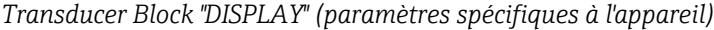

### Exemple de paramétrage :

Les valeurs mesurées suivantes doivent être affichées :

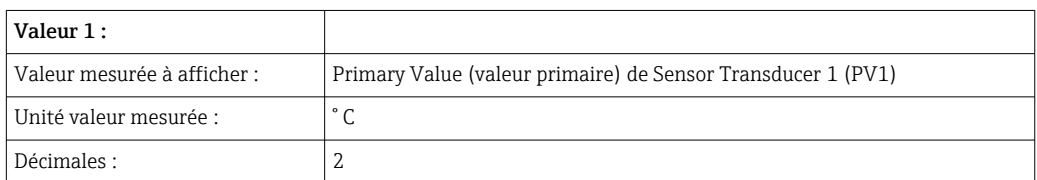

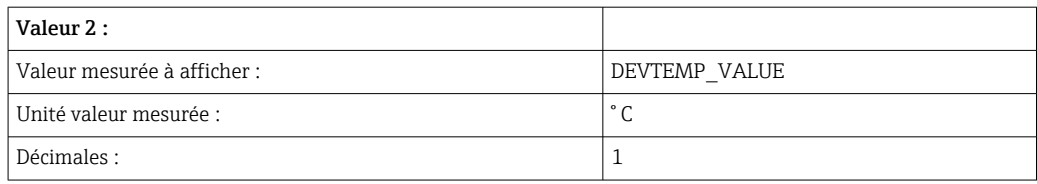

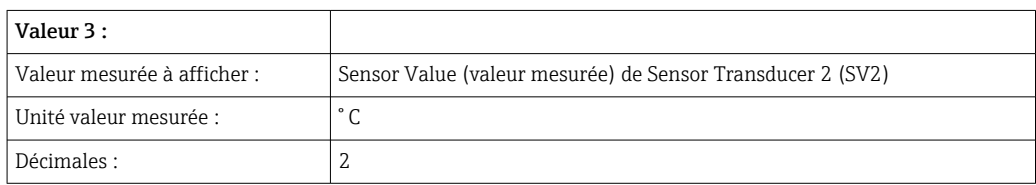

Chaque valeur mesurée doit être visible à l'affichage pendant 12 secondes.

Les réglages suivants doivent par conséquent être effectués dans le Transducer Block "Display" :

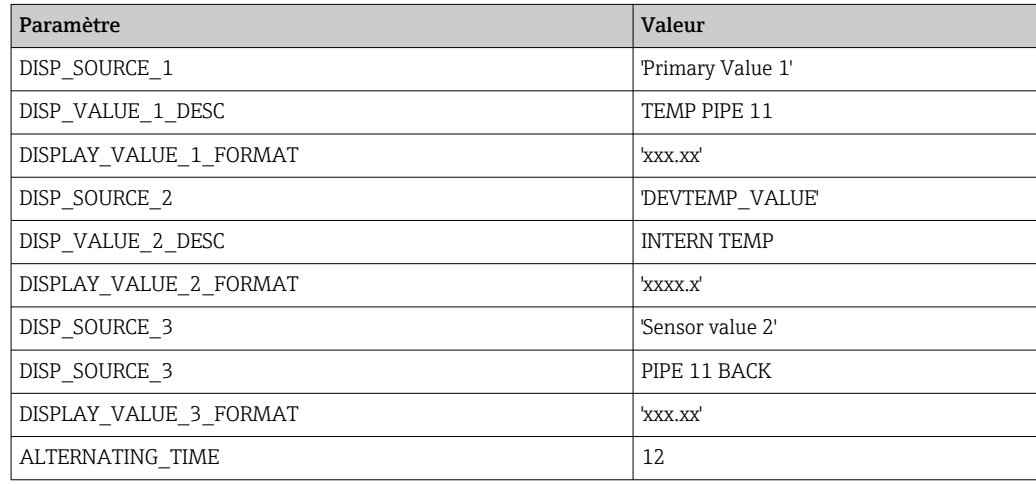

## 14.4 Bloc de fonctions Analog Input

Dans le bloc de fonctions AI, les variables de process des Transducer Blocks sont préparées pour les fonctions d'automatisation ultérieures (p. ex. linéarisation, mise à l'échelle et traitement des valeurs limites). La fonction d'automatisation est définie par l'interconnexion des sorties. Une description détaillée du bloc de fonctions Analog Input (AI) est fournie dans le manuel des blocs de fonctions FOUNDATION Fieldbus<sup>TM</sup> sur le CD-ROM joint (BA00062S/04).

## 14.5 Bloc de fonctions PID (régulateur PID)

Un bloc de fonctions PID contient le traitement des voies d'entrée, la régulation proportionnelle intégrale dérivée (PID) et le traitement des voies de sortie analogique. La configuration du bloc de fonctions PID dépend de la tâche d'automatisation. Les éléments suivants peuvent être implémentés : commandes de base, commande prédictive, commande en cascade et commande en cascade avec limitation. Les options disponibles pour le traitement des valeurs mesurées dans le bloc de fonctions PID comprennent : la mise à l'échelle du signal, la limitation du signal, la commande du mode de fonctionnement, la commande par anticipation, la commande par limitation, la détection d'alarme, la transmission de l'état du signal. Une description détaillée du bloc de fonctions PID est fournie dans le manuel des blocs de fonctions FOUNDATION Fieldbus™ sur le CD-ROM joint (BA00062S/04).

## 14.6 Bloc de fonctions Input Selector

Le bloc Input Selector permet la sélection de jusqu'à quatre entrées et génère une sortie basée sur l'action configurée. Une description détaillée du bloc de fonctions Input Selector est fournie dans le manuel des blocs de fonctions FOUNDATION Fieldbus<sup>TM</sup> sur le CD-ROM joint (BA00062S/04).

## 14.7 Configuration du niveau d'événement selon le diagnostic de terrain FOUNDATION FieldbusTM

L'appareil supporte la configuration de diagnostic de terrain FOUNDATION Fieldbus. Entres autres choses, cela signifie que :

- La catégorie de diagnostic selon la recommandation NAMUR NE107 est transmise sur le bus de terrain dans un format indépendant du fabricant :
	- F : Défaut
	- C : Contrôle de fonctionnement
	- S : Hors spécifications
	- M : Maintenance nécessaire
- La catégorie de diagnostic des groupes d'événements prédéfinis peut être adaptée par l'utilisateur en fonction des exigences de l'application individuelle.
- Certains événements peuvent être séparés de leur groupe et être traités individuellement :
	- 042 : Corrosion sur le capteur
	- 103 : Dérive
	- 901 : Température ambiante trop basse
	- 902 : Température ambiante trop haute
- Des informations complémentaires et des mesures de suppression des défauts sont transmises via le bus de terrain avec le message d'événement.

Il est important de s'assurer que l'option "Multi-bit Alarm Support" est activée dans le I÷ paramètre FEATURE\_SEL du Resource Block.

### 14.7.1 Groupes d'événements

Les événements de diagnostic sont divisés en 16 groupes par défaut en fonction de la source et de l'importance (priorité) de l'événement. Une catégorie d'événements par défaut est assignée à chaque groupe en usine. Ici, un bit des paramètres d'assignation appartient à chaque groupe d'événements. Les assignations par défaut des messages de diagnostic aux groupes individuels sont définies dans le tableau ci-dessous.

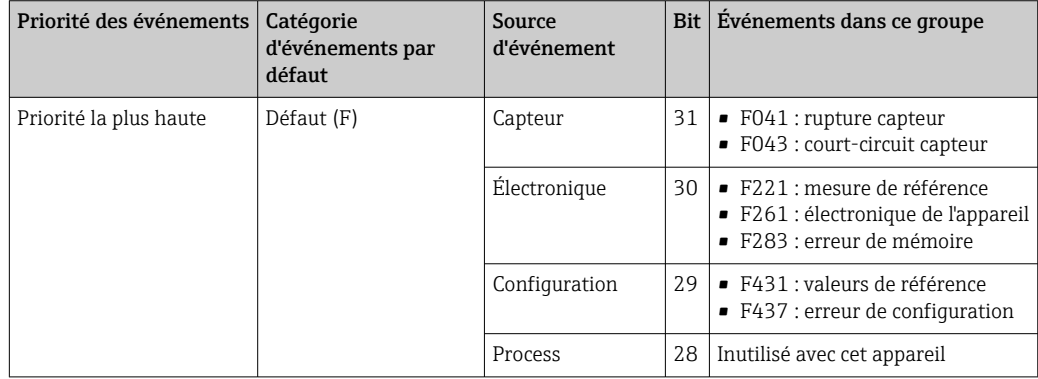

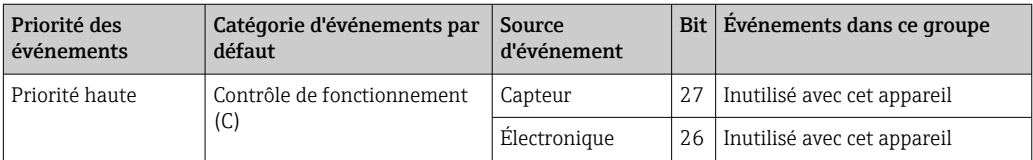

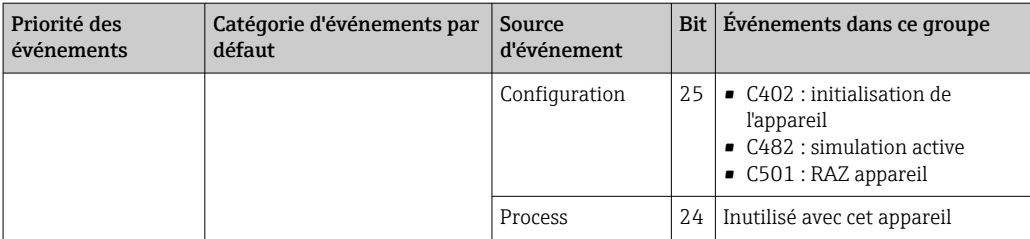

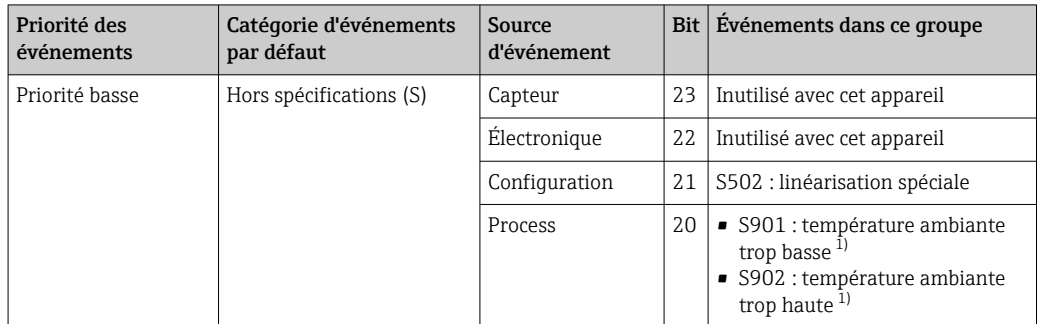

1) Cet événement peut être retiré du groupe et traité séparément ; voir la section "Zone configurable".

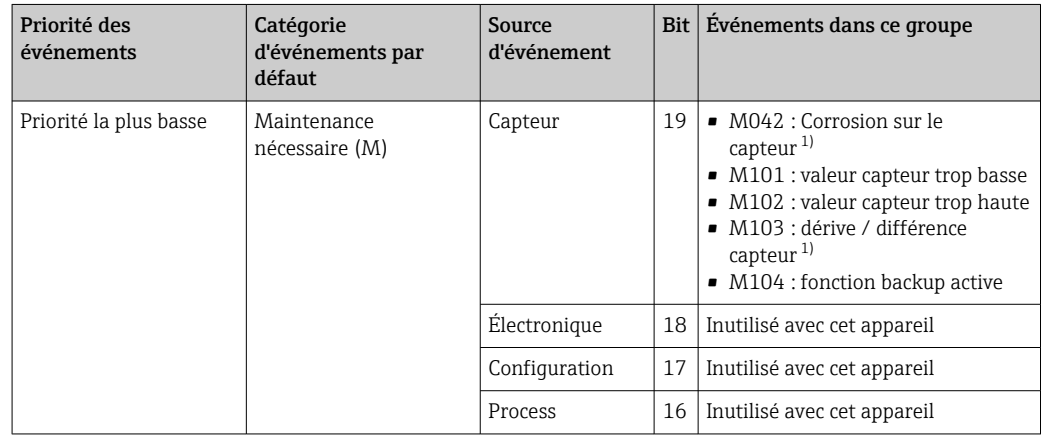

1) Cet événement peut être retiré du groupe et traité séparément ; voir la section "Zone configurable".

### 14.7.2 Paramètres d'affectation

Les catégories d'événements sont assignées aux groupes d'événements via quatre paramètres d'assignation. Ceux-ci se trouvent dans le RESOURCE Block (RB2) :

- FD\_FAIL\_MAP : pour la catégorie d'événements "Défaut (F)"
- FD\_CHECK\_MAP : pour la catégorie d'événements "Contrôle de fonctionnement (C)"
- FD\_OFFSPEC\_MAP : pour la catégorie d'événements "Hors spécifications (S)"
- FD\_MAINT\_MAP : pour la catégorie d'événements "Maintenance nécessaire (M)"

Chacun de ces paramètres se compose de 32 bits ayant la signification suivante :

- Bit 0 : réservé par la Fieldbus Foundation
- Bits 1-15 :

Zone configurable ; certains événements de diagnostic peuvent être assignés indépendamment du groupe d'événements auquel ils appartiennent. Ils sont ensuite retirés du groupe d'événements et leur comportement peut être configuré individuellement. Les paramètres suivants peuvent être assignés à la zone configurable de cet appareil :

- $-042:$
- Corrosion sur le capteur
- $-103$ 
	- Dérive
- 901 :
- Température ambiante trop basse

• 902 :

- Température ambiante trop élevée
- Bits 16-31 : gamme standard ; ces bits sont assignés en permanence aux groupes d'événements. Si le bit est mis à 1, ce groupe d'événements est assigné à la catégorie d'événements individuelle.

Le tableau suivant indique le réglage par défaut des paramètres d'assignation. Dans le réglage par défaut, il y a une assignation claire entre la priorité de l'événement et la catégorie d'événements (c.-à-d. le paramètre d'assignation).

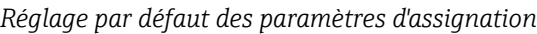

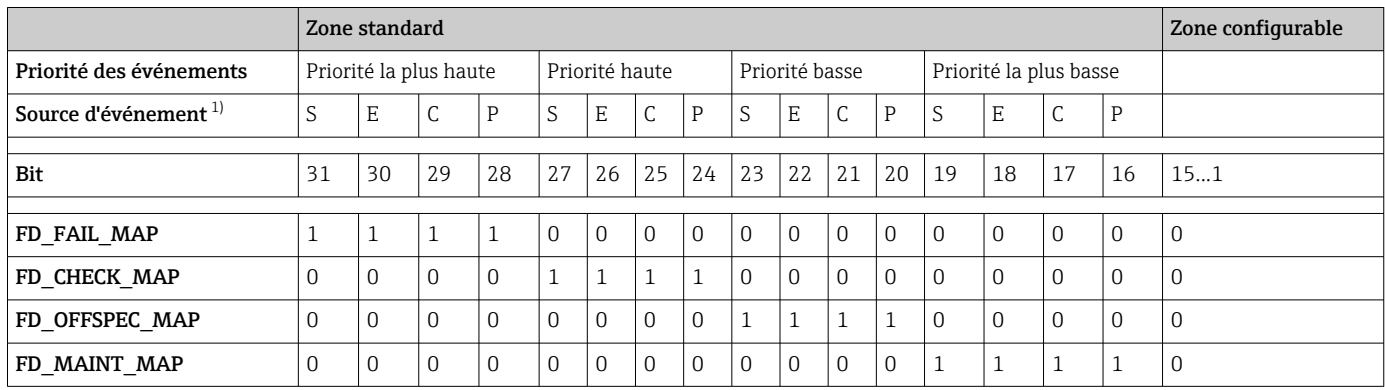

1) S : Capteur ; E : Électronique ; C : Configuration ; P : Process

Procéder comme suit pour changer le comportement de diagnostic d'un groupe d'événements :

- 1. Ouvrir le paramètre d'assignation auquel le groupe est actuellement assigné.
- 2. Changer le bit du groupe d'événements de 1 à 0. Dans les systèmes de configuration, ceci est effectué en désélectionnant la case à cocher correspondante.
- 3. Ouvrir le paramètre d'assignation auquel le groupe doit être actuellement assigné.
- 4. Changer le bit du groupe d'événements de 0 à 1. Dans les systèmes de configuration, ceci est effectué en sélectionnant la case à cocher correspondante.

#### Exemple

Le groupe Priorité la plus haute / Erreur de configuration contient les événements 431 : Valeurs d'étalonnage et 437 : Erreur de configuration. Ceux-ci doivent être catégorisés en tant que Contrôle de fonctionnement (C) et non plus en tant que Défaut (F).

Dans le Resource Block, rechercher le groupe "Highest Configuration" dans le paramètre FD\_FAIL\_MAP et désélectionner la case à cocher correspondante.

<span id="page-94-0"></span>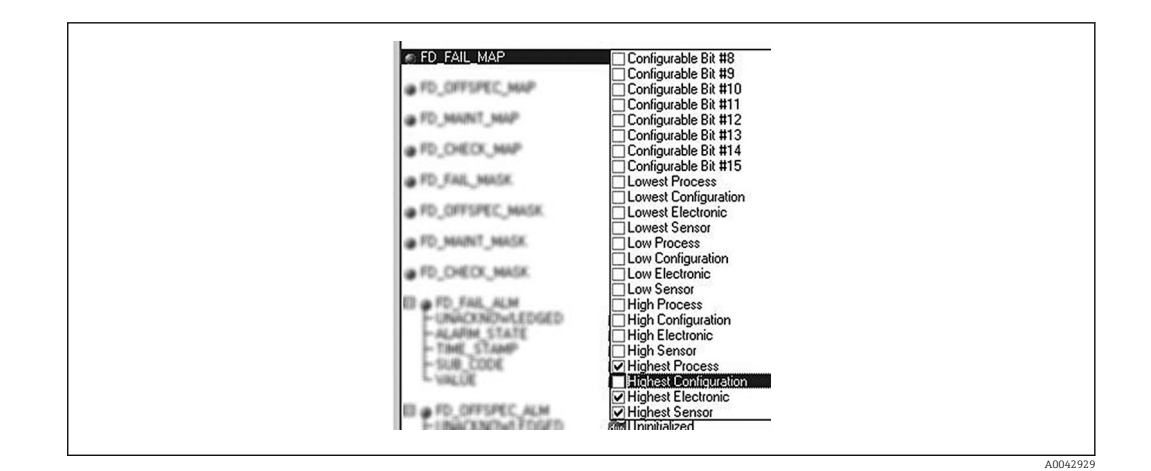

Ensuite, rechercher le groupe "Highest Configuration" dans le paramètre FD\_CHECK\_MAP et sélectionner la case à cocher correspondante.

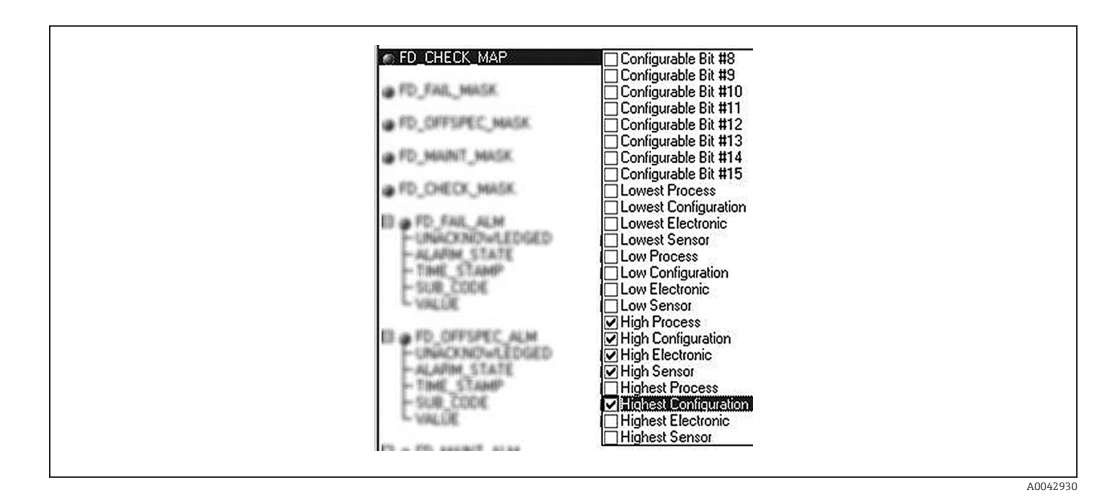

Il est important de s'assurer que le bit correspondant est mis à 1 dans au moins un des paramètres d'assignation pour chaque groupe d'événements. Sinon, aucune catégorie ne sera transmise avec l'événement sur le bus, et le système de commande ignorera donc généralement la présence de l'événement.

La détection des événements de diagnostic est paramétrée avec les paramètres MAP H (F, C, S, M) mais la transmission des messages via le bus ne l'est pas. Cette dernière est paramétrée avec les paramètres MASK. Le Resource Block doit être en mode Auto pour que les informations d'état soient transmises via le bus.

### 14.7.3 Zone configurable

La catégorie d'événements peut être définie individuellement pour les événements suivants – quel que soit le groupe d'événements auquel ils sont assignés dans le réglage par défaut :

- 042 : Corrosion sur le capteur
- 103 : Dérive
- 901 : Température ambiante trop basse
- 902 : Température ambiante trop haute

Pour changer la catégorie d'événements, l'événement doit d'abord être assigné à l'un des bits 1 à 15. Les paramètres ConfigArea\_1 à ConfigArea\_15 dans le bloc ADVANCED DIAGNOSTIC (ADVDIAG) sont utilisés à cette fin. Ensuite, le bit correspondant doit être mis de 0 à 1 dans le paramètre d'assignation souhaité.

#### Exemple

L'événement de diagnostic 103 "Dérive" ne doit plus être catégorisé comme Maintenance nécessaire (M) et doit au lieu de cela être catégorisé comme Hors spécifications (S). En outre, l'état de la valeur mesurée doit afficher BAD dans ce cas.

- 1. Naviguer jusqu'au Transducer Block "Advanced Diagnostic" et au paramètre CONFIGURABLE\_AREA.
	- Dans le réglage par défaut, tous les bits se trouvant dans la colonne "Configurable Area Bits" ont la valeur "not assigned" (non assigné).

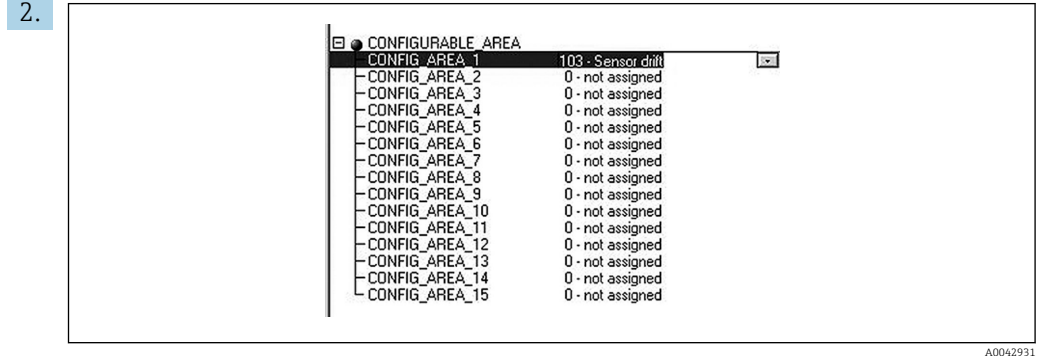

Sélectionner l'un de ces bits (ici par exemple : Configurable Area Bit 1), puis sélectionner l'option Dérive dans la liste de sélection correspondante. Appuyer sur Entrée pour confirmer l'option sélectionnée.

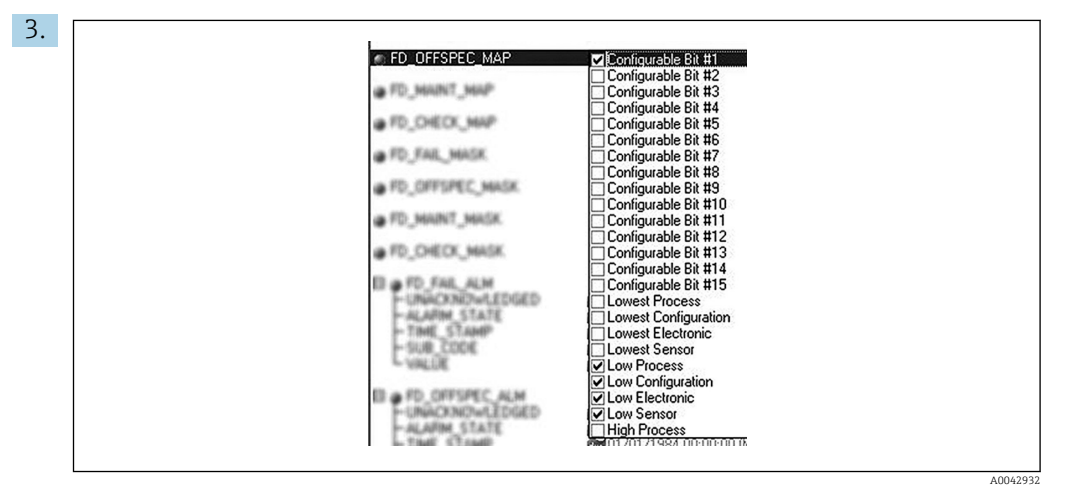

À présent, aller au Resource Block et activer le bit correspondant (ici : Configurable Area Bit 1) dans le paramètre FD\_OFFSPEC\_MAP.

4. L'état de la valeur mesurée peut maintenant être défini pour cet événement. Avec le paramètre STATUS\_SELECT\_103, l'état de valeur mesurée BAD est sélectionné à cette fin via le menu de sélection.

### 14.7.4 Raisons pour un événement de diagnostic et une action corrective

Dans le paramètre FD\_RECOMMEN\_ACT du Resource Block, une description est affichée pour l'événement de diagnostic de priorité maximale, qui est actuellement actif. Cette description a la structure suivante :

Numéro de diagnostic : texte de diagnostic avec voie (ch x) : recommandations de suppression des défauts séparées par des traits d'union, p. ex. pour l'événement de diagnostic "rupture capteur" : 41:Sensor break ch01:Contrôler raccordement électrique - Remplacer capteur - Contrôler configuration du type de raccordement

La valeur transmise via le bus a la structure suivante : XXYYY

XX = Numéro de voie

YYY = Numéro de diagnostic

Pour l'exemple "Rupture de capteur" ci-dessus, cette valeur est égale à 01041

## 14.8 Transmission de messages d'événement via le bus

Le système numérique de contrôle commande utilisé doit prendre en charge la transmission des messages d'événements.

### 14.8.1 Priorité des événements

Les messages d'événement sont uniquement transmis via le bus si leur priorité est comprise entre 2 et 15. Les événements de priorité 1 sont affichés mais ne sont pas transmis via le bus. Les événements de priorité 0 sont ignorés. Dans le réglage par défaut, la priorité de tous les événements est 0. La priorité peut être modifiée individuellement pour les quatre paramètres d'affectation. Les 4 paramètres PRI (F, C, S, M) issus du Resource Block sont utilisés à cette fin.

### 14.8.2 Suppression de certains événements

Il est possible de supprimer certains événements pendant la transmission via le bus en utilisant un masque. Bien que ces événements soient affichés, ils ne sont pas transmis via le bus. Ce masque peut être trouvé dans les paramètres MASK (F, C, S, M). Le masque est un masque de sélection négatif, c.-à-d. si un champ est sélectionné, les événements associés ne sont pas transmis via le bus.

# Index

## A

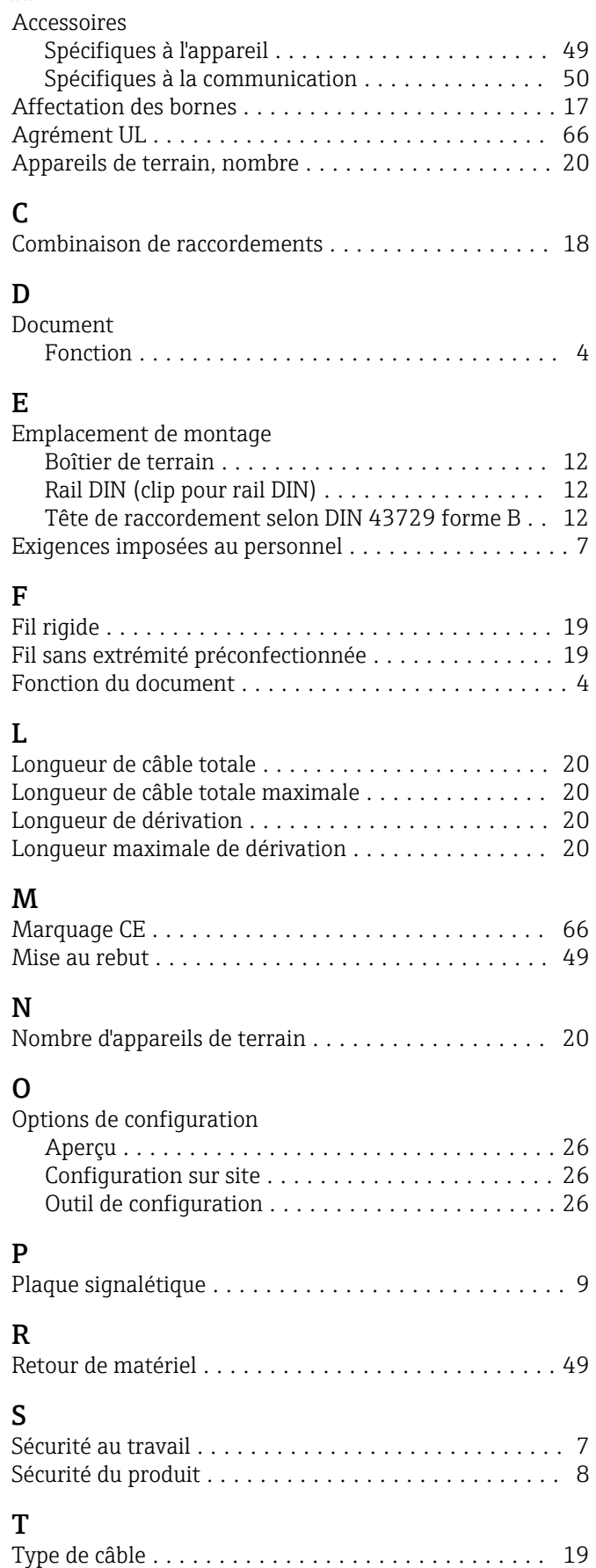

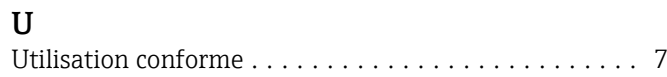

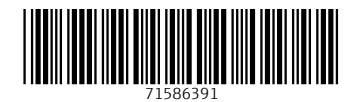

www.addresses.endress.com

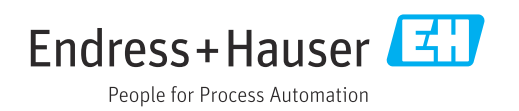